# StorageTek Automated Cartridge System Library Software

Messages

Version 8.0.1

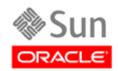

Part Number: 316139201 May 2010, Revision AA

Submit comments about this document by clicking the Feedback [+] link at: http://docs.sun.com

StorageTek Automated Cartridge System Library Software Messages Guide Part Number: 316139201

Copyright © 1989, 2010, Oracle and/or its affiliates. All rights reserved.

This software and related documentation are provided under a license agreement containing restrictions on use and disclosure and are protected by intellectual property laws. Except as expressly permitted in your license agreement or allowed by law, you may not use, copy, reproduce, translate, broadcast, modify, license, transmit, distribute, exhibit, perform, publish, or display any part, in any form, or by any means. Reverse engineering, disassembly, or decompilation of this software, unless required by law for interoperability, is prohibited.

The information contained herein is subject to change without notice and is not warranted to be error-free. If you find any errors, please report them to us in writing.

If this is software or related software documentation that is delivered to the U.S. Government or anyone licensing it on behalf of the U.S. Government, the following notice is applicable:

U.S. GOVERNMENT RIGHTS Programs, software, databases, and related documentation and technical data delivered to U.S. Government customers are "commercial computer software" or "commercial technical data" pursuant to the applicable Federal Acquisition Regulation and agency-specific supplemental regulations. As such, the use, duplication, disclosure, modification, and adaptation shall be subject to the restrictions and license terms set forth in the applicable Government contract, and, to the extent applicable by the terms of the Government contract, the additional rights set forth in FAR 52.227-19, Commercial Computer Software License (December 2007). Oracle USA, Inc., 500 Oracle Parkway, Redwood City, CA 94065.

This software or hardware is developed for general use in a variety of information management applications. It is not developed or intended for use in any inherently dangerous applications, including applications which may create a risk of personal injury. If you use this software or hardware in dangerous applications, then you shall be responsible to take all appropriate fail-safe, backup, redundancy, and other measures to ensure the safe use. Oracle Corporation and its affiliates disclaim any liability for any damages caused by use of this software or hardware in dangerous applications.

Oracle is a registered trademark of Oracle Corporation and/or its affiliates. Oracle and Java are registered trademarks of Oracle and/or its affiliates. Other names may be trademarks of their respective owners.

 $AMD, Opteron, the \ AMD\ logo, and the \ AMD\ Opteron\ logo\ are\ trademarks\ or\ registered\ trademarks\ of\ Advanced\ Micro\ Devices.\ Intel\ and\ Intel\ Xeon\ are\ trademarks\ or\ registered\ trademarks\ or\ registered\ trademarks\ are\ used\ under\ license\ and\ are\ trademarks\ or\ registered\ trademarks\ of\ SPARC\ International,\ Inc.\ UNIX\ is\ a\ registered\ trademark\ licensed\ through\ X/Open\ Company,\ Ltd.$ 

This software or hardware and documentation may provide access to or information on content, products, and services from third parties. Oracle Corporation and its affiliates are not responsible for and expressly disclaim all warranties of any kind with respect to third-party content, products, and services. Oracle Corporation and its affiliates will not be responsible for any loss, costs, or damages incurred due to your access to or use of third-party content, products, or services.

# Revision History

| EC     | Date     | Revision | Description                                                                                                    |
|--------|----------|----------|----------------------------------------------------------------------------------------------------|
| 001631 | May 2010 | AA       | Supports StorageTek ACSLS 8.0.1. In this release software enforcement of the right-to-use license is no longer employed in ACSLS, and no longer checks for a valid license key. |

316139201 • Rev AA iii

### **Preface**

StorageTek Automated Cartridge System Library Software (ACSLS) 8.0.1 is Oracle's StorageTek's UNIX server software that controls a StorageTek Automated Cartridge System (ACS). The StorageTek ACS family of products consists of fully automated, tape cartridge-based data storage and retrieval systems. StorageTek ACSLS supports network access to different client systems that can range from workstations to mainframes to supercomputers running on a variety of operating systems.

This guide is for the individual responsible for administering StorageTek ACSLS. It is expected that you already have a working knowledge of the following:

- UNIX file and directory structure
- How to use UNIX commands and utilities for your platform
- UNIX system files
- How to do typical UNIX system administrator tasks, such as logging on as root and setting up user accesses to a UNIX application

### Related Documentation

The following list contains the names and order numbers of publications that provide additional information about *the product*.

The online documentation is available at:

http://docs.sun.com/app/docs/prod/filename

| Function       | Title                                           | Part Number |
|----------------|-------------------------------------------------|-------------|
| Administrators | StorageTek ACSLS 8.0.1<br>Administrator's Guide | 316139101   |
| Administrators | StorageTek ACSLS 8.0.1 8.0.1<br>Messages Guide  | 316139201   |
| Installation   | StorageTek ACSLS 8.0.1<br>Installation          | 316139301   |

| Function       | Title                                      | Part Number |
|----------------|--------------------------------------------|-------------|
| Marketing      | StorageTek ACSLS 8.0.1 Product Information | 316139401   |
| Administrators | StorageTek ACSLS 8.0.1 Quick<br>Reference  | 316139501   |
| Administrators | StorageTek ACSLS 8.0.1 Release<br>Notes    | 316139601   |

### Conventions for Reader Usability

Conventions are used to shorten and clarify explanations and examples within this book.

### **Typographic**

The following typographical conventions are used in this book:

- Bold is used to introduce new or unfamiliar terminology, or it's used in steps to indicate either an action or a decision the user has to make.
- Letter Gothic is used to indicate command names, filenames, and literal output by the computer.
- Letter Gothic Bold is used to indicate literal input to the computer.
- Letter Gothic Italic is used to indicate that you must substitute the actual value for a command parameter. In the following example, you would substitute your name for the "username" parameter.

Logon username

■ A bar ( | ) is used to separate alternative parameter values. In the example shown below either username or system name must be entered.

Logon username | systemname

- Brackets [] are used to indicate that a command parameter is optional.
- Ellipses ( ... ) are used to indicate that a command may be repeated multiple times.
- This guide shows all ACSLS commands in lowercase. You can, however, enter these commands in all lowercase, all uppercase, or any combination of uppercase and lowercase. Single underlines show minimum command abbreviations. For example, aud and au are valid forms of the audit command.

#### Keys

Single keystrokes are represented by double brackets [[ ]] surrounding the key name. For example, press [[ESC]] indicates that you should press only the escape key.

Combined keystrokes use double brackets and the plus sign (+). The double brackets surround the key name and the plus sign is used to add the second keystroke. For example, press [[ALT]]+C indicates that you should press the alternate key and the C key simultaneously.

### **Enter Command**

The instruction to "press the <Enter> key" is omitted from most examples, definitions, and explanations in this book.

For example, if the instructions asked you to "enter" Logon pat, you would type in Logon pat and press <Enter>.

However, if the instructions asked you to "type" Logon pat, you would type in Logon pat and you would *not* press <Enter>.

### Symbols

The following symbols are used to highlight text in this book.

**Caution** – Information necessary to keep you from corrupting your data.

**Note** – Information that may be of special interest to you. Notes are also used to point out exceptions to rules or procedures.

### **Documentation Website**

| Function      | URL                        |
|---------------|----------------------------|
| Documentation |                            |
| Customer:     | http://docs.sun.com        |
| Employee:     | http://docs.sfbay.sun.com/ |

### Third-Party Web Sites

Oracle is not responsible for the availability of third-party web sites mentioned in this document. Oracle does not endorse and is not responsible or liable for any content, advertising, products, or other materials that are available on or through such sites or resources. Oracle will not be responsible or liable for any actual or alleged damage or loss caused by or in connection with the use of or reliance on any such content, goods, or services that are available on or through such sites or resources.

316139201 • Rev AA Preface ix

### **Oracle Welcomes Your Comments**

Oracle is interested in improving its documentation and welcomes your comments and suggestions. Submit your comments by clicking the Feedback[+] link at:

http://docs.sun.com

Please include the title and part number of your document with your feedback:

ACSLS 8.0.1 Messages, part number

## **Event Log Messages**

This book lists Event Log messages in numeric order. The message number is the number that appears at the beginning of the second line of the message you see in the Event Log. In this book, the message number is followed by the message text, which is the last line you see in the Event Log message. For a description of the complete message that you see in the Event Log, go to "Format for Messages".

Each message description in this book contains the following information:

- The message number and message text
- An explanation of the message
- A description of any variables appearing in the message
- Any action necessary to respond to the message

### Format for Messages

All Event Log entries have a consistent format. Each entry contains a one-line prefix followed by module information and two or more lines of message text.

The first line of the message contains three elements:

- *mm-dd-yy hh:mm:ss* are the date and time of entry.
- component\_name is an abbreviation for the originating library server component, for example, ACSLM, ACSSA, CSI, storage server, etc.
- [nn] is the request ID enclosed in square brackets. This ID is generated by the ACSLM when it receives a valid request. You can enter a query request command to check the status of the request specified by the request ID.

The second and subsequent lines contain the following information:

- message\_number is the number of the message.
- classification is a one-letter classification of the message. These classifications are as follows:
  - N not classified
  - I information only
  - W warning
  - E error

316139201 • Rev AA 1

- mod\_id, mod\_ver, and mod\_line indicate respectively the file name of the ACSLS module that generated the message, the module version, and the module line number. These identifiers are included to help StorageTek support personnel isolate the cause of the problem. They are not intended to be used by system administrators or library users.
- function is the component function that generated the message. Error messages (E) generally include function. Informational messages (I) generally omit function. (See line three of the generic format for all entries, shown on the preceding page).
- message text is the message itself. Note that the message may take up one or more lines of text.

## Gathering Diagnostic Information for Software Support

As part of the service call, your software support representative may ask you to send the entire set of diagnostic logs and other diagnostic information for analysis by Sun. All of this data can be collected with a single command:

get\_diags

When this utility has collected all of the information, it prompts you to either email the data or to make it available for manual transfer.

If you elect to email the data directly from the ACSLS machine, make sure that email communication is possible between your ACSLS machine and the Internet. Your enterprise may have a firewall to prevent email going directly from the target machine. In this case, you can email the information to yourself within the enterprise and then forward the diagnostic data to Sun.

Alternatively, you can elect to transfer the information manually. The *get\_diags* utility advises you where to find the waiting tar packages for transfer. Typically, the staging area for diagnostic data is /export/backup/diag/acsss.

**Note** – You need to be logged in as *root*.

### Messages

O I message text

**Explanation:** An error occurred and is described by the variable message text.

**Variable:** message text describes the error.

Action Required: Resolve the error condition; if you need assistance, gather the information required, described above, and collect relevant ACSLS data (see "Gathering Diagnostic Information for ACSLS Issues"). Then contact Support. This error message

may indicate a lost volume condition; for more information, see "Recovering Errant (Lost) Volumes" in "Appendix B: Troubleshooting" of the ACSLS Installation, Configuration, and Administration Guide.

**1 N** unexpected status = status

Explanation: An ACSLS function received an unexpected status code from another ACSLS function.

**Variable:** Status is the code being passed between functions.

Action Required: If the error recurs, collect relevant ACSLS data (see "Gathering Diagnostic Information for ACSLS Issues"). Then contact Support.

4 N LSM 1sm id: Access door closed

Explanation: The LMU has passed a message to ACSLS which indicates that the LSM access door was just closed.

**Variable:** lsm\_id is the LSM whose access door is closed.

Action Required: None

5 N LSM 1sm id: Access door opened

Explanation: The LMU has passed a message to ACSLS that indicates that the LSM access door was just opened.

**Variable:** lsm\_id is the LSM whose access door is open.

**Action Required:** None

6 N ACS Identifier acs id Invalid

Explanation: The ACS identifier or variable is in the wrong format or has an invalid value.

**Variable:** acs\_id is the ACS identifier that is invalid.

Action Required: Enter the correct format (see "Component Types and Identifiers" in the "General Command Syntax" section of the "Command Reference" chapter of the ACSLS Installation, Configuration, and Administration Guide) for the correct format for the ACS identifier.

9 N LSM Identifier 1sm id Invalid

**Explanation:** The LSM identifier or variable is in the wrong format or has an invalid value.

**Variable:** \[ \sm\_i \, d \] is the LSM identifier that is invalid.

**Action Required:** Enter the correct format (see "Component Types and Identifiers" in the "General Command Syntax" section of the "Command Reference" chapter of the ACSLS Installation, Configuration, and Administration Guide) and/or the correct identifier value.

20 N Invalid exit status status returned from PID process-id

**Explanation:** The exit status returned from the process ID (PID) was not considered a valid exit status.

#### Variable:

- *status* is the exit status returned from the process ID.
- *process-id* is the process ID value.

**Action Required:** Collect relevant ACSLS data (see "Gathering Diagnostic Information for ACSLS Issues"). Then contact Support.

37 N LMU READY received for ACS Identifier acs id

Explanation: An LMU has been placed online.

**Variable:** *acs\_id* is the identifier of the ACS to which the LMU is connected.

Action Required: None

38 N LSM NOT READY received for LSM Id 1sm id.

**Explanation:** The LSM has been taken offline.

**Variable:** \lambda sm\_i d is the identifier of the LSM that has gone offline.

Action Required: None

40 N LSM READY received for LSM Identifier 1sm id.

Explanation: The LSM has been placed online.

**Variable:** \lambda sm\_i d is the identifier of the LSM that is online.

**Action Required:** None

43 N PORT OFFLINE received for PORT Id port id

Explanation: A port between the server system and the LMU has been taken offline.

**Variable:** port\_id is the identifier of the port that has gone offline.

Action Required: None

53 N cell cell id - Reserved too long by another process

**Explanation:** A cell record in the database has been reserved by another process, and the audit is unable to access it after the appropriate number of retries and timeouts. The audit continues with the next cell. This error indicates that the system is under a heavy load.

**Variable:** cell\_id is the identifier of the cell record.

#### **Action Required:**

- 1. Issue a query request all to see if there are any requests active for the cell. See the "Command Reference" chapter of the ACSLS Installation, Configuration, and Administration Guide for information on issuing commands.
- 2. If there are no requests active, issue an audit request for the sub-panel containing the designated cell. See the "Command Reference" chapter of the *ACSLS Installation*, *Configuration*, and *Administration Guide* for information on issuing commands.

3. If the problem persists, a software failure has occurred and the library server must be restarted. See the "Command Reference" chapter of the ACSLS Installation, Configuration, and Administration Guide for information on issuing commands.

Explanation: The LSM robot is unable to locate a storage cell in the LSM. Possible causes are that the L-shaped target has been wiped off the cell or the cell carrier has detached from the LSM wall. This is a library configuration error and causes the library server to terminate.

**Variable:** cell\_id is the location of the missing cell.

**Action Required:** The audit should be rerun after the error has been corrected and the library server has been reinitiated.

55 N Panel panel id - Audit of panel completed

**Explanation:** For ACS, LSM, or server audits, this message is written to the Event Log for each panel that has been audited.

**Variable:** panel\_id is the location of the panel that has been audited.

Action Required: None

65 N Cartridge vol id found at location cell id

**Explanation:** A tape cartridge not listed in the database has been found in the ACS. The cartridge is added to the database.

Variable:

- The  $vol_id$  is the external label of the tape cartridge.
- The  $cell_id$  is the storage cell location where the cartridge was found.

Action Required: None

66 N Cartridge vol id, new location cell id

**Explanation:** A tape cartridge is not in the location defined by the database. The cartridge is not moved in the ACS; instead, the database is updated to reflect the new storage location.

**Variable:** The vol\_id is the external label of the tape cartridge. The cell\_id is the assigned storage cell location of the cartridge.

Action Required: None.

67 N Cartridge vol id not found

**Explanation:** A tape cartridge listed in the database was not found in the ACS. The cartridge was removed from the database.

**Variable:** The vol\_id is the external label of the tape cartridge.

**Action Required:** None

75 N Unexpected Automatic Enter Request received: discarded.

**Explanation:** The CAP closed at a time when the request queue was empty. There was no matching request to which the CAP closure should be associated. The CAP closure is ignored.

Action Required: Observe related event log messages for clues to the possible cause of this condition.

81 N ACS acs id configuration failed to verify

**Explanation:** The ACS configuration in the library server database does not match the configuration defined in the LMU. Recovery processing terminates.

**Variable:** acs\_id is the unique identifier of the ACS.

**Action Required:** After recovery processing terminates, rerun the library server acsss\_config program to redefine the library configuration in the database (see the *Installation, Configuration, and Administration Guide* for your platform).

83 N Drive drive id: Configuration failed to verify

**Explanation:** The recovery process was unable to successfully verify the drive configuration in the database against the configuration defined in the LMU. This condition may be because the LSM is offline or because there is an actual configuration mismatch.

**Variable:** drive\_id is the unique identifier of the drive.

**Action Required:** Issue a query \( \) sm request to display the state of the LSM. If it is online, you must run the acsss\_config program to redefine the configuration in the library server database:

- 1. Check the drive for any problems.
- 2. If there are drive problems, fix them.
- 3. Vary the drive and the LSM online.
- 4. If the problem persists, or if the drive is new or has been removed, run acsss\_config. See the "Configuring your Library Hardware" chapter in the ACSLS Installation, Configuration, and Administration Guide for more information on procedures for reconfiguring ACSLS.

85 N LSM *lsm id*: configuration failed to verify

**Explanation:** The LSM configuration in the database does not match the configuration defined in the LMU. Recovery processing terminates. This message will be followed by a Server system recovery failed message.

**Variable:** ] sm\_id is the LSM whose configuration does not match that defined in the LMU.

Action Required: Check previous Event Log entries for additional information about the failure. Follow the suggested action for the associated error message(s).

87 N ACS acs id: No ports online: marked offline

**Explanation:** The server system is not able to communicate with any ports for the specified ACS. Recovery will continue, but the ACS and its LSMs are marked as offline in the database.

**Variable:** acs\_id is the ACS that was updated.

**Action Required:** When recovery completes, do the following:

- 1. Vary the port online.
- 2. Does this correct the problem?

| Yes | Vary the ACS online. Action Completed         |
|-----|-----------------------------------------------|
| No  | Follow the remaining steps in this procedure. |

- 3. Find and fix any problem with the port. Among other conditions, check these:
- The LMU is down.
- A cable is missing or there is a bad connection.
- The port is bad.
- 4. Vary the port online.
- 5. Vary the associated ACS(s) online.

**Note** – If you have more than one ACS, repeat the steps above for each additional ACS.

88 N No server ports online

**Explanation:** The server system is not able to communicate with any ACS. Recovery continues, but all ACSs and their LSMs are marked as offline.

**Action Required:** To vary an ACS online, at least one communications port to the ACS must be online. When recovery completes, do the following:

- 1. Issue vary online requests to the appropriate port(s).
- 2. Vary all associated ACSs online.

89 N Port port\_id: Failed to go online: marked offline

Explanation: The server system can not communicate with a port to an ACS. The port is marked offline in the database.

**Variable:** port\_id is the port that failed to go online.

**Action Required:** Check the communications line between the server system and the LMU. If the line is intact, issue a vary online request for the designated port.

94 N Cell cell id: Corrected cell status to status

**Explanation:** The status of a cell record was updated based on ACSLS processing.

Variable:

- *cell\_id* is the specific cell which was updated.
- status indicates the new status of the cell.

**Action Required:** None. This is a notification only.

95 N Drive drive id: Corrected drive status to status

**Explanation:** The status of a drive record was updated based on ACSLS processing.

#### Variable:

- *drive\_id* is the specific drive which was updated.
- status indicates the new status of the drive.

**Action Required:** None. This is a notification only.

96 N Volume *vol\_id*: Corrected volume status to status

**Explanation:** The status of a volume record was updated based on ACSLS processing.

#### Variable:

- *vol\_id* is the specific volume which was updated.
- status indicates the new status of the volume.

**Action Required:** None. This is a notification only.

```
100 N LSM lsm id: Hardware failed to vary
offline/online: marked offline
```

Explanation: A request to vary an LSM offline was processed to completion, but the LSM failed to vary offline.

**Variable:** lsm\_id is the LSM in the request.

Action Required: Run the library diagnostics to help isolate the cause of the problem (see the appropriate hardware maintenance manual for instructions). If more help is needed, collect relevant ACSLS data (see "Gathering Diagnostic Information for ACSLS Issues"). Then contact Support.

```
101 W LSM lsm id is full; volume vol id cannot be
recovered and is deleted
```

**Explanation:** ACSLS found this volume in the playground/in-transit cell or in a PCP cell while recovering an LSM. It attempted to recover the volume by moving it to a new home cell in this LSM. However, the volume could not be recovered, as the LSM was full, so the volume was marked deleted in the database.

#### Variable:

- *l sm\_i d* identifies the LSM being recovered.
- vol\_id identifies the deleted volume.

#### Action Required:

- 1. Eject a volume from the LSM.
- 2. Vary the LSM offline and back online to recover the volume.

105 N component component id: Overridden by another vary request

Explanation: The specified component was not varied to the specified state because the request was overridden by another vary request.

#### Variable:

- component is the library component (for example, ACS).
- *component\_id* is the identifier of the library component.

Action Required: None. If desired, resubmit the vary request.

```
113 N File file: operation failed on \"%s\" (errno=
error no)
```

**Explanation:** An operation performed on an Event Log file failed.

#### Variable:

- *file* is the file on which the operation failed.
- operation is the operation that failed.
- *error\_no* is the system error number associated with this file operation problem.

Action Required: Collect relevant ACSLS data (see "Gathering Diagnostic Information for ACSLS Issues"). Then contact Support.

```
115 N Volume vol id: Corrected volume type from
media_type1 to media_type2 cartridge
```

**Explanation:** An ACSLS audit detected a volume with an incorrect media type. The audit updated the ACSLS database with the correct volume media type.

#### Variable:

- $vol_id$  is the volume ID.
- *media\_type1* is the incorrect volume media type.
- *media\_type2* is the corrected volume media type.

#### **Action Required:** None

```
122 E surr_main (PID #排排): Creating socket SURROGATE
failed on "#####"
```

**Explanation:** The Surrogate main routine tried to create a socket (using the socket() system call) to listen for requests from the Library Management Gateway. Each Surrogate process that is running has its own unique socket. The system's response is to use the acsss\_daemon to abnormally terminate the IPC Surrogate and automatically restart ACSLS (up to 10 times).

**Variable:** ##### is the process ID of the Surrogate trying to create a socket.

#### Action Required:

- Look for associated errors that may indicate why the socket() call failed.
- Kill the ACSLS system using the kill.acsls command, then kill any additional "zombie" ACSLS processes (using a ps | grep acs)
- Then restart ACSLS. It may be necessary to reboot the ACSLS host to release any hung sockets.
- If the problem persists, check to see whether UNIX system limits have been exceeded on sockets, file descriptors, or other network resources.
- If the problem persists, collect relevant ACSLS data (see "Gathering Diagnostic Information for ACSLS Issues"). Then contact Support.

```
125 N Volume vol id: Locked volume deleted, lock was
lock id
```

**Explanation:** A volume with a non-zero lock identifier was deleted.

#### Variable:

- $vol_i d$  is the volume identification.
- 1ock\_id is the identifier of the lock.

**Action Required:** None

126 N Timed out waiting for message

**Explanation:** A process passed an internal request to another process. The latter did not respond within the designated timeout period.

**Action Required:** Observe related event log messages for clues to the possible cause of this condition.

130 E surr\_main (PID #####): Environment variable SURROGATE\_QUEUE\_AGE is not defined or has a null value: exiting

**Explanation:** The Surrogate main routine was unable to get the SURROGATE\_QUEUE\_AGE dynamic environment variable or the variable is not correctly set. IPC Surrogate terminates.

**Variable:** ##### is the process ID of the Surrogate issuing the error.

**Action Required:** Define the SURROGATE\_QUEUE\_AGE variable with the acsss\_config program.

130 E surr main (PID #排排排): Environment variable SURROGATE\_TIMEOUT is not defined or has a null value: exiting

**Explanation:** The Surrogate main routine was unable to get the SURROGATE\_TIMEOUT dynamic environment variable or the variable is not correctly set. IPC Surrogate terminates.

**Variable:** ##### is the process ID of the Surrogate issuing the error.

**Action Required:** Define the SURROGATE\_TIMEOUT variable with the acsss\_config program.

130 E surr\_main (PID #####): Environment variable SURROGATE PORT is not defined or has a null value: exiting

**Explanation:** The Surrogate main routine was unable to get the SURROGATE\_PORT dynamic environment variable or the variable is not correctly set. IPC Surrogate terminates.

**Variable:** ##### is the process ID of the Surrogate issuing the error.

**Action Required:** Define the SURROGATE\_PORT variable with the acsss\_config program.

135 N Unexpected ACSLH catalog status status detected

Explanation: After a catalog request was issued by an ACSLS component, a response was received but contained a status code which was not expected by the requesting component.

**Variable:** Status is the specific status code.

**Action Required:** None. Refer to the event log for additional information.

141 N Unexpected message detected, IPC identifier is  $ipc_id$ 

Explanation: An orphaned response is returned from one process to another that does not match any outstanding request.

Action Required: Observe related event log messages for clues to the possible cause of this condition.

146 N Unexpected status status detected

Explanation: An ACSLS function received an unexpected status code from another ACSLS function.

**Variable:** *status* is the code being passed between functions.

**Action Required:** If the message recurs, collect relevant ACSLS data (see "Gathering Diagnostic Information for ACSLS Issues"). Then contact Support.

148 N Volume vol\_id Unknown media type detected

Explanation: While performing Cartridge Recovery, a cartridge with a readable label was encountered for which no volume record was recorded in the database. In the process of adding a volume record, an attempt was made to determine volume type based on media type. That attempt failed because the media type was unknown.

**Variable:** vol\_id is the specific volume identifier of the cartridge.

Action Required: None.

**149 N** Removing file file: failed on cause of failure

Explanation: An operation performed on an Event Log file failed.

#### Variable:

- *file* is the name of the event log file.
- cause of failure is the cause of the operation's failure.

Action Required: Collect relevant ACSLS data (see "Gathering Diagnostic Information for ACSLS Issues"). Then contact Support.

152 N Unsupported version *version* packet detected: discarded

**Explanation:** The ACSLS CSI detected an unsupported packet version on a request.

**Variable:** version is the unsupported packet version.

**Action Required:** Either update the client application to use a supported packet version or, collect relevant ACSLS data (see "Gathering Diagnostic Information for ACSLS Issues"). Then contact Support.

153 N Volume vol id: Found in cell/CAP/drive/recovery cell id/CAP id/drive id/cell added

**Explanation:** This message is issued when a misplaced tape is found in the library by vary or CAP processing.

#### Variable:

- $vol_i d$  is the identifier of the volume that was found.
- cell/CAP/drive/recovery is the location type where the volume was found.
- cell\_id/CAP\_id/drive\_id/cell is the identifier of the location where the volume was found. Note that, in the case of a volume being found in the playground area (recovery), only the word cell, not the cell\_id, is output.

**Action Required:** None.

154 W Misplaced cartridge detected; volume vol id cannot be recovered and is deleted

Explanation: ACSLS found this volume in the playground/in-transit cell or in a PCP cell while recovering an LSM. It attempted to recover the volume by moving it to a new home cell in this LSM. However, the move failed because the destination cell contained a cartridge. The volume has not been recovered and is marked deleted in the database.

**Variable:** vol\_id identifies the deleted volume.

#### Action Required:

- 1. Check to make sure that the problem is not a single misplaced cartridge.
- 2. If it is not, audit the LSM to update the ACSLS database to match the actual contents of the library.
- 3. Vary the LSM offline and back offline to recover the volume.

155 N Volume vol id: New home location is cell cell id

**Explanation:** When checking a storage cell, Cartridge Recovery encountered a cartridge that appeared to be misplaced. The recorded home cell for that cartridge was checked and found to be either empty or full with some other cartridge.

#### Variable:

- $vol_i d$  is the specific volume identifier of the cartridge.
- *cell\_id* is the cell in which the cartridge was found.

Action Required: None. The volume record for this cartridge is updated to reflect the new home cell location.

187 N audit started

Explanation: Audit processing has begun.

Action Required: None

240 E Cartridge Recovery () unexpected status = STATUS LIBRARY NOT AVAILABLE

Explanation: When checking storage cells, Cartridge Recovery was unable to check an LSM that was idle.

**Action Required:** None

241 N audit completed not all cartridges were ejected, messages lost status = audit completion status

**Explanation:** A spawned audit process has sent an incomplete or unintelligible message to the parent audit process. As a result, some errant cartridges may not be ejected.

**Variable:** audit\_completion\_status is the status of the audit upon its completion.

**Action Required:** To respond to this message, do the following:

- 1. Check previous Event Log entries to determine the reason for the lost message(s).
- 2. If the audit\_completion\_status is Audit cancelled or Audit failed, the audit should be rerun.
- 3. If the audit continues to fail, collect relevant ACSLS data (see "Gathering Diagnostic Information for ACSLS Issues"). Then contact Support.

243 N audit completed

**Explanation:** Audit processing has completed successfully.

Action Required: None

244 N audit cancelled not all cartridges were ejected, messages lost status = audit completion status

**Explanation:** A spawned audit process has sent an incomplete or unintelligible message to the parent audit process. As a result, some errant cartridges may not be ejected.

Variable: audit\_completion\_status is the status of the audit upon its completion.

**Action Required:** To respond to this message, do the following:

- 1. Check previous Event Log entries to determine the reason for the lost message(s).
- 2. If the audit\_completion\_status is Audit cancelled or Audit failed, the audit should be rerun.
- 3. If the audit continues to fail, collect relevant ACSLS data (see "Gathering Diagnostic Information for ACSLS Issues"). Then contact Support.
- 4. If the audit\_completion\_status is Audit complete, no action is required, as the audit has completed successfully.

245 N audit cancelled

**Explanation:** Audit processing has been cancelled. The database may have discrepancies or errant cartridges may not have been ejected.

Action Required: None

246 N audit failed not all cartridges were ejected, messages loststatus = audit completion status

**Explanation:** A spawned audit process has sent an incomplete or unintelligible message to the parent audit process. As a result, some errant cartridges may not be ejected.

**Variable:** audit\_completion\_status is the status returned by the audit.

**Action Required:** To respond to this message, do the following:

- 1. Check previous Event Log entries to determine the reason for the lost message(s).
- 2. If the audit\_completion\_status is Audit cancelled or Audit failed, the audit should be rerun.
- 3. If the audit continues to fail, collect relevant ACSLS data (see "Gathering Diagnostic Information for ACSLS Issues"). Then contact Support.
- 4. If the audit\_completion\_status is Audit complete, no action is required, as the audit has completed successfully.

```
247 N audit failed
```

**Explanation:** Audit processing has terminated due to some error condition. The description of the error is displayed in the Command Area. The database may have discrepancies or errant cartridges may not have been ejected.

Action Required: Check previous Event Log entries to determine the cause of the failure. Follow the suggested action for the associated message(s). Once this is done, rerun the audit.

```
252 N audit failed not all cartridges were ejected,
status = status
```

**Explanation:** An ACSLS audit was interrupted (for example, by an idle force command or a hardware failure).

**Variable:** Status describes the event that interrupted the audit.

Action Required: Resubmit the audit.

```
317 N Lock request size incorrect.Req = string1, Exp =
number1, Rec = number2
```

**Explanation:** The size of the lock request submitted does not match the expected byte count.

#### Variable:

- string1 is the current type of lock request.
- number 1 is the expected byte count of the current lock request.
- *number2* is the actual byte count of the current lock request.

Action Required: Re-submit the lock request with the correct information in the request.

```
347 N Initiation started, acsss version
```

**Explanation:** Library server initiation has begun.

**Variable:** acsss\_version is the ACSLS version number.

**Action Required:** None

**351 N** Initiation completed (library server)

**Explanation:** Product initiation completed successfully.

Action Required: None

352 N wait() return invalid PID PID

**Explanation:** The PID returned by wait is not the expected PID.

**Variable:** PID is the process ID returned by wait().

Action Required: Restart ACSLS, if needed. If restarting ACSLS fails after three tries, collect relevant ACSLS data (see "Gathering Diagnostic Information for ACSLS Issues"). Then contact Support.

354 N exit status (status\_code), status, received from process name

**Explanation:** The library server daemon has received an unexpected exit status from a library server process.

#### Variable:

- status\_code is the library server status code that was generated as a result of the
- *status* is the numeric exit status from the process.
- process\_name is the library server process.

Action Required: If this error occurs when not shutting down ACSLS or issuing an idle force command, check the following conditions:

| Condition                                                                                  | Action                                                                                                    |
|--------------------------------------------------------------------------------------------|----------------------------------------------------------------------------------------------------|
| Processing continues, no more errors.                                                      | No action. Message informational only.                                                                       |
| Processing continues but the same error continues over a period of days, weeks, or months. | Collect relevant ACSLS data (see "Gathering Diagnostic Information for ACSLS Issues"). Then contact Support. |
| Processing does not continue.                                                              | Collect relevant ACSLS data (see "Gathering Diagnostic Information for ACSLS Issues"). Then contact Support. |

355 N signal (signal num) terminated process name

Explanation: An ACSLS process died from the specified signal. ACSLS will either restart the process or terminate depending on which process terminated. This message is informational only if it was received when shutting down ACSLS.

- *signal\_num* is the signal number received that terminated the process.
- process\_name is the library server process that terminated.

Action Required: Restart ACSLS, if needed. See "Restarting ACSLS" in "Chapter 1: Overview" of the ACSLS Installation, Configuration, and Administration Guide for procedures on restarting ACSLS. If restarting ACSLS fails after three tries, collect relevant ACSLS data (see "Gathering Diagnostic Information for ACSLS Issues"). Then contact Support.

356 N Termination invoked, termination status

**Explanation:** Library server termination has begun.

Variable: termination\_status is the library server status code which indicates the reason for the termination.

**Action Required:** Follow the suggested action for the appropriate termination\_status:

If termination\_status is STATUS\_TERMINATED, there is no action, as this indicates a manually invoked termination of the software by the acsss user.

If termination\_status is STATUS\_DATABASE\_ERROR, use the following procedure:

1. Attempt to restart the library server software with the rc.acsss command file.

You may be prompted for the acsss user password. If you are acsss or root, you will not be prompted.

2. Did the library server restart successfully?

| Yes | Go to Step 3. |
|-----|---------------|
| No  | Go to Step 4. |

- 3. Run the database recovery utility, rdb.acsss (as the acsss user).
  - a. rdb.acsss prompts you to enter a tape. Enter the most recent backup tape you have, since this utility writes over your existing database. (If you do not have a current backup tape, enter [CTRL]+C to quit out of this procedure.)
  - b. When rdb.acsss completes successfully, attempt to restart the library server software with the rc.acsss utility.
- 4. Perform an audit to reconcile the database with the physical contents of the library.
- 5. If none of the above steps are successful, collect relevant ACSLS data (see "Gathering Diagnostic Information for ACSLS Issues"). Then contact Software Support.

If termination\_status is STATUS\_CONFIGURATION\_ ERROR, collect relevant ACSLS data (see "Gathering Diagnostic Information for ACSLS Issues"). Then contact Support. Your support representative will adjust the LMU configuration to make it match the physical configuration of the library. Once this has been done, rerun the library server configuration program to redefine the library configuration in the database.

If termination\_status is STATUS\_RECOVERY\_FAILED, collect relevant ACSLS data (see "Gathering Diagnostic Information for ACSLS Issues"). Then contact Support.

**Explanation:** The UNIX system call wait() failed.

Variable:

- *wait\_return\_code* is the code returned by the wait.
- *error\_no* is the system error number.

**Action Required:** Restart ACSLS, if needed. If restarting ACSLS fails after three tries, collect relevant ACSLS data (see "Gathering Diagnostic Information for ACSLS Issues"). Then contact Support.

361 N process name restarted, pid process id

**Explanation:** A library server process has been automatically restarted.

#### Variable:

- *process\_name* is the library server process that was terminated.
- process\_id is the library server process identifier.

Action Required: If this message recurs over a period of days, weeks, or months, Collect relevant ACSLS data (see "Gathering Diagnostic Information for ACSLS Issues"). Then contact Support.

368 N Unreadable Label cell id

**Explanation:** The robot was unable to decipher the external label of the volume.

**Variable:** *cell\_id* is the storage cell location where the volume resides.

Action Required: Eject the volume and inspect the label. If you cannot determine which volume to eject, submit the following command:

sql.sh "select volid from volumetable where acs=v and lsm=w and panel=x and row=y and column=z."

where V, W, X, y, and Z are the corresponding values for acs, lsm, panel, row, and column.

If this error occurs frequently with good labels, contact your StorageTek Customer Service Engineer (CSE) to inspect the robotic vision system.

371 N Destination location full: cell id/drive id

**Explanation:** The storage cell to which a cartridge was to be dismounted is full although the database indicates it is empty. The robot will retry the dismount until it finds an available cell. The most likely cause for this error is that someone entered the LSM and moved a cartridge manually.

#### Variable:

- *cell\_id* is the storage cell location indicated in the database.
- drive\_id is the identifier of the tape drive.

Action Required: You should perform an audit on the LSM to reconcile the database with the physical contents of the LSM.

372 N Source location empty: cell id

Explanation: A cartridge marked for ejection was not found in its storage cell when the robot went to move it to the CAP. The audit terminates. This error is most likely the result of a hardware failure in the robot.

**Variable:** cell\_id is the identifier of the cell where the cartridge marked for ejection should have been.

Action Required: Check previous entries in the Event Log for additional information about the error. Use the proper LSM entry procedure and check the robot's hands for intransit cartridges; remove any cartridges that you find there. Repeat the audit after varying the LSM back online.

376 N Drive drive\_id: No cleaning cartridge available

**Explanation:** The specified drive requires cleaning but no cleaning cartridges are available. The mount proceeds.

**Variable:** *drive\_id* is the identifier of the tape drive.

**Action Required:** Add more cleaning cartridges, making sure these are compatible with the drive type. See "Defining Cleaning Cartridges" in the "Cleaning Transports" section of the "Cartridge Management" chapter of the ACSLS Installation, Configuration, and Administration Guide for information about adding cleaning cartridges.

377 N mc\_mo\_error: Cleaning failed. Drive drive id

**Explanation:** The mount operation involving a cleaning cartridge failed.

**Variable:** drive\_id is the identifier of the drive requesting the cleaning operation.

Action Required: Observe the associated error messages in the event log to determine the root cause of the failure.

383 N Cleaning cartridge vol id: Usage limit exceeded.

Explanation: Automatic cleaning of a drive has caused a cleaning cartridge to exceed its specified maximum usage. The cleaning cartridge will no longer be available for automatic cleaning selection.

**Variable:** vol\_id is the identifier of the cleaning cartridge.

**Action Required:** Eject the cleaning cartridge.

386 N Source location empty: cell id

**Explanation:** The LSM robot was unable to find the tape cartridge in the location indicated by the database. The request fails.

**Variable:** cell\_id is the storage cell location indicated in the database.

Action Required: The most likely cause for this error is that someone entered the LSM and moved the cartridge manually. You should perform an audit on the LSM to reconcile the database with the physical contents of the library.

**387 N** Cartridge in *cell id*, unreadable label

Explanation: The LSM robot was unable to read the label of the cartridge found in the specified drive. The request fails.

**Variable:** cell\_id is the storage cell location indicated in the database.

Action Required: Eject the cartridge. Correct the label problem and re-enter the cartridge.

400 N Volume record created for vol id.

**Explanation:** A cell or drive marked reserved is found to contain a tape cartridge that does not exist in the database. A record is created for the new volume. This message usually appears together with the drive (drive\_id) readable, marked in use message.

**Variable:** vol\_id is the volume record that was created.

Action Required: We recommend that you perform an audit of the LSM to reconcile the database with the physical contents of the library.

```
405 N Table lookup failure m_id: m id
```

Explanation: A message processing error occurred for a mount request. The mount is identified as incomplete due to some failure.

**Variable:** m\_i d is the mount request ID.

**Action Required:** If the problem recurs, collect relevant ACSLS data (see "Gathering Diagnostic Information for ACSLS Issues"). Then contact Support.

435 N Volume: vol id may be jammed in drive: drive id

Explanation: The specified volume is jammed in the specified transport.

#### Variable:

- $vol_i d$  is the jammed volume.
- *drive\_id* is the drive that contains the jammed volume.

Action Required: The jammed volume must be manually unloaded from the drive; if necessary, contact hardware support.

Explanation: This message reports the recording of a new location for the cartridge in the ACSLS database.

#### Variable:

- *vol\_id* is the volume identifier of the volume that was moved.
- *cell\_id* is the new location of the moved volume.

Action Required: None

**Explanation:** A drive marked as containing a tape cartridge is found to be empty. The volume record is deleted from the database.

#### Variable:

- *vol\_id* is the volume record that was deleted.
- drive\_id is the tape drive that the database indicated contained the cartridge.

**Action Required:** We recommend that you perform an audit of the LSM to reconcile the database with the physical contents of the library.

```
439 N Unknown packet received, command command,
identifier ipc id
```

Explanation: The ACSSA has received a message packet with an IPC identifier not found in the request queue. The ACSSA is unable to process the message.

#### Variable:

- *command* is the entry in the MESSAGE\_HEADER.
- $pc_i d$  is the identifier assigned to this message (used to synchronize requests and responses).

Action Required: If the message occurs frequently, use the following procedure to shut down and restart the library server software at your earliest convenience:

- 1. From a Command Processor window, issue an idle request to place the library server in a quiescent state.
- 2. Login as the acsss user, and shut down the library server using the kill.acsss utility.
- 3. Restart the library server using the rc.acsss utility.

```
441 N cl_ipc_read() byte count < sizeof(REQUEST_HEADER) =
bytes
```

**Explanation:** An internal ACSLS failure occurred.

**Variable:** bytes is the number of bytes read before the failure.

Action Required: If the error recurs, collect relevant ACSLS data (see "Gathering Diagnostic Information for ACSLS Issues"). Then contact Support.

```
485 N ipc_read: shared_block_read failed, errno =
error_no
```

**Explanation:** An internal ACSLS failure occurred.

**Variable:** error\_no describes the failure.

Action Required: If the error recurs, collect relevant ACSLS data (see "Gathering Diagnostic Information for ACSLS Issues"). Then contact Support.

```
486 N cl_ipc_read: accept() failed, errno + error_no
```

Explanation: While establishing communication between ACSLS processes, the receiving side was unable to accept an incoming connection from the sending side.

**Variable:** error\_no is the error code returned from the system call to accept().

Action Required: None. Additional messages in the Event Log may report a failure in inter-process communication (IPC). If this problem recurs, collect relevant ACSLS data (see "Gathering Diagnostic Information for ACSLS Issues"). Then contact Support.

```
487 N cl_ipc_read: invalid byte_count detected
```

Explanation: A packet that appeared to contain invalid data was received during communication between ACSLS processes.

**Action Required:** None. Additional messages in the event log may report a failure in inter-process communication (IPC). If this problem recurs, collect relevant ACSLS data (see "Gathering Diagnostic Information for ACSLS Issues"). Then contact Support.

#### 528 N Invalid type type identifier

**Explanation:** The type identifier is in the wrong format or has an invalid value.

Variable: type identifier refers to an invalid type of identifier used by the operator across the network or ACSLS.

**Action Required:** Enter the correct format (see "Component Types and Identifiers" in the "General Command Syntax" section in the Command Reference" chapter of the ACSLS Installation, Configuration, and Administration Guide) and/or the correct identifier value.

530 N Invalid tag count file=number1 vs. code=number2

**Explanation:** An incorrect number of entries was found in the dynamic variables file.

#### Variable:

- *number1* is the number of entries found in the file.
- *number2* is the number of entries expected by ACSLS.

#### Action Required:

- 1. Log in as acsss.
- 2. run: dv\_print > filename.
- 3. Save the dynamic variables file for Support.
- 4. Collect relevant ACSLS data (see "Gathering Diagnostic Information for ACSLS Issues"). Then contact Support.

```
536 N cl_ipc_read: read() failed, errno = error_no
```

**Explanation:** The receiving side was unable to successfully read input from the sending side during communication between ACSLS processes.

**Variable:** error\_no is the error code returned from the system call to read ().

Action Required: None. Additional messages in the Event Log may report a failure in inter-process communication (IPC). If this problem recurs, collect relevant ACSLS data (see "Gathering Diagnostic Information for ACSLS Issues"). Then contact Support.

```
546 N LH error type = status
```

**Explanation:** This message indicates that ACSLS has received an abnormal status code from the library hardware.

**Variable:** Status is the code being passed between functions.

Action Required: Observe the accompanying LH error type to determine the root cause of this message.

```
568 E EXEC SQL Lock timeout: insert into acstable *
values (acs, partition id, acs state acs desired state)
```

**Explanation:** An attempt to insert records into the table failed.

#### Variable:

acs is the ACS identifier

- partition\_id is the partition ID of the ACS
- acs\_state is the actual state of the ACS
- acs\_desired\_state is the state you want for the ACS

#### Action Required:

- 1. Restart the application server.
- 2. If the problem persists, restart the database.

569 E EXEC SQL Error on insert into acstable \* values (acs, partition id, acs state acs desired state)

**Explanation:** An attempt to insert records into the table failed.

#### Variable:

- acs is the ACS identifier
- partition\_id is the partition ID of the ACS
- acs\_state is the actual state of the ACS
- acs\_desired\_state is the state you want for the ACS

#### Action Required:

- 1. Restart the application server.
- 2. If the problem persists, restart the database.

713 E EXEC SQL unable to delete volume vol id because of database error

Explanation: ACSLS could not find a volume in the library and attempted to mark it deleted, but the ACSLS database interface returned an unusual status to the volumetable update. The database update failed.

**Variable:** vol\_id identifies the absent volume.

#### Action Required:

- 1. Stop ACSLS (kill.acsss).
- 2. Stop the database (db\_command stop).
- 3. Kill any hanging ACSLS processes.
- 4. Restart ACSLS (one time).
- 5. If the problem persists, you need the help of ACSLS software support to verify that the table volumetable exists and that the "acsss" user has the proper permissions to update it. Collect relevant ACSLS data (see "Gathering Diagnostic Information for ACSLS Issues"). Then contact Support.

**886** N byte count(*byte count*) too small for min packet size(min size) ignored

**Explanation:** The ACSLM has received a message that is too small from a CSI or the ACSSA. The ACSLM did not attempt to interpret the message because it did not have enough information. This could be a problem with either the network or the software.

#### Variable:

- byte\_count is the number of bytes in the message.
- *min\_size* is the minimum size of a valid, readable message.

#### **Action Required:**

- Make sure the problem is not caused by the network or an ACSAPI client.
- If the problem is not a network or ACSAPI client problem collect relevant ACSLS data (see "Gathering Diagnostic Information for ACSLS Issues"). Then contact Support.

890 N Severe Error (status), Exiting to ACSSS

**Explanation:** The ACSLM has encountered a fatal error, such as a database failure or an inconsistency in the library configuration. The ACSLM will automatically initiate recovery processing if it is able. If recovery fails, and if you determine that the problem is not being caused by your network or by your ACS API client software, collect relevant ACSLS data (see "Gathering Diagnostic Information for ACSLS Issues"). Then contact Support. If recovery completes with a recovery incomplete status, there is no need to call; however, you should audit the libraries at your earliest convenience.

**Variable:** Status is a message indicating the nature of the severe error.

**Action Required:** Check previous Event Log entries to determine the cause of the failure. Follow the suggested action for the associated message(s).

923 N Drive drive id lookup failed

Explanation: While performing Cartridge Recovery, a volume record was encountered with a status that indicated a drive association (e.g., in drive, mount or dismount activity). No record was found in the database for the drive that was recorded in the volume record.

Variable: drive\_id is the specific drive identifier that was recorded in the volume record.

Action Required: None. Cartridge Recovery proceeds as if no drive were recorded for the volume.

928 N XDR message translation failure

**Explanation:** During a translation of a packet of data from one version (1, 2, 3, or 4 packet) to another version, the XDR (external data representation) translator detected an error.

#### Action Required:

- 1. Reboot the server system and see if the problem persists.
- 2. If it does, contact Central Software Support (CSS) with a CSI trace during the failure and the full event log during the CSI tracing.

935 N Initiation Started

**Explanation:** CSI initiation has been started.

Action Required: None.

936 N Creation of connect gueue failed

**Explanation:** The call to the cl\_qm\_init() or cl\_qm\_create() common library function has failed while trying to create the internal SSI address connection queue.

**Action Required:** Restart ACSLS by doing the following:

- 1. From a Command Processor window, issue an idle request to place the library server in a quiescent state.
- 2. Login as the acsss user, and shut down the library server using the kill.acsss utility.
- 3. Restart the library server using the no. acsss utility.
- 4. If the error recurs, collect relevant ACSLS data (see "Gathering Diagnostic Information for ACSLS Issues"). Then contact Support.

937 N Creation of network output queue failed

**Explanation:** The CSI was unable to create the network output queue which is used for messages between the CSI and the SSI.

Action Required: Collect relevant ACSLS data (see "Gathering Diagnostic Information for ACSLS Issues"). Then contact Support.

938 N Initiation completed

**Explanation:** The specified process has completed initiation procedures.

Action Required: None.

941 N Undefined message detected: discarded

Explanation: The CSI has encountered a message from the ACSLM or the Network Interface (NI) that cannot be delivered because of incorrect message format or a CSI failure. The message is discarded.

**Action Required:** If the error recurs, collect relevant ACSLS data (see "Gathering Diagnostic Information for ACSLS Issues"). Then contact Support.

943 N Can't delete Q-id queue id, Member: member id

**Explanation:** The CSI is unable to delete a message in an internal queue.

#### Variable:

- *queue\_id* is the identifier of the CSI connection queue.
- *member\_id* is the identifier of the queue member it is trying to delete.

Action Required: If the error recurs, collect relevant ACSLS data (see "Gathering Diagnostic Information for ACSLS Issues"). Then contact Support.

945 N Invalid communications service

**Explanation:** This entry may indicate that neither environment variable for the two available communication services has been defined. These variables are CSI\_TCP\_RPCSERVICE and CSI\_UDP\_RPCSERVICE, which can be defined through acsss\_config. See the "Configuring Your Library Hardware" chapter in the ACSLS Installation, Configuration, and Administration Guide for information about using acsss\_config. This message may also indicate that a request received from the SSI has incorrect values specified in the protocol-dependent portions of the CSI\_HEADER.

#### Variable:

- CSI\_TCP\_RPCSERVICE is the TCP communication service variable.
- CSI\_UDP\_RPCSERVICE is the UDP communication service variable.
- acsss\_config is the program used to configure your ACSLS environment.
- CSI\_HEADER is the variable that specifies CSI protocols and values.

#### Action Required:

- Make sure that your communication service has been defined using acsss\_config.
- If the problem still occurs, collect relevant ACSLS data (see "Gathering Diagnostic Information for ACSLS Issues"). Then contact Support.

```
947 N Cannot send message message: discarded
```

Explanation: The CSI is unable to communicate with a client. The CSI discards the message after the appropriate number of retries with timeouts.

Action Required: Collect relevant ACSLS data (see "Gathering Diagnostic Information for ACSLS Issues"). Then contact Support.

```
948 N Can't get queue status Errno: error no Q-id:
queue id, Member: member id
```

**Explanation:** The CSI is unable to get status information.

#### Variable:

- *error\_no* is the system error number.
- *queue\_id* is the identifier of the CSI connection queue.
- member\_id is the identifier of the queue member for which the CSI is seeking status information.

Action Required: Collect relevant ACSLS data (see "Gathering Diagnostic Information for ACSLS Issues"). Then contact Support.

```
949 N Queue cleanup Q-id: queue id
Member: member_id removed
```

**Explanation:** The CSI has begun the process of purging old processes from its connection queue. The CSI routinely searches for processes older than CSI\_CONNECT\_AGETIME and purges them.

#### Variable:

- *queue\_id* is the identifier of the CSI connection queue.
- *member\_id* is the identifier of the queue member it is trying to delete.

#### **Action Required:** None

```
950 N Can't locate queue Q-id: queue id, Member:
member id
```

**Explanation:** The CSI is unable to find a specific member in an internal queue.

#### Variable:

■ *queue\_id* is the identifier of the CSI connection queue.

■ *member\_id* is the identifier of the queue member it is trying to locate.

Action Required: No action is required if the queue member is dropped because it is older than the connection queue aging time (defined by the CSI\_CONNECT\_AGETIME environment variable). If this error occurs before connection queue aging time has elapsed, however, collect relevant ACSLS data (see "Gathering Diagnostic Information for ACSLS Issues" on page fou)r. Then contact Support.

951 N Queue creation failure

**Explanation:** The CSI is unable to create its connection queue.

Action Required:

- 1. Restart ACSLS.
- 2. If the error recurs, collect relevant ACSLS data (see "Gathering Diagnostic Information for ACSLS Issues"). Then contact Support.

952 N Can't add member to gueue Q-id: gueue id

**Explanation:** The CSI was unable to put a client's return address on its queue.

**Variable:** queue\_id is the identifier of the CSI connection queue.

**Action Required:** If the error recurs, collect relevant ACSLS data (see "Gathering Diagnostic Information for ACSLS Issues"). Then contact Support.

953 N Invalid procedure number

Explanation: A program is trying to use the CSI, but the program is not using one of the two valid procedure numbers. This is a programming error in the client application.

**Action Required:** If the error recurs, collect relevant ACSLS data (see "Gathering Diagnostic Information for ACSLS Issues"). Then contact Support.

954 N Unsupported module type module type detected:discarded

**Explanation:** The ACSLM detected a request with an IPC\_HEADER module\_type not set to TYPE\_CSI or TYPE\_SA. The ACSLM will only process requests received from a client application through the CSI, or from a user through the ACSSA.

**Variable:** *module\_type* is the invalid entry.

Action Required: Collect relevant ACSLS data (see "Gathering Diagnostic Information for ACSLS Issues"). Then contact Support.

955 N RPC TCP client connection failed, rpc error msg Errno = error no Remote Internet address: internet add, Port: port id

**Explanation:** The attempted TCP connection is not possible. This is an error in the client system network.

Variable:

- rpc\_error\_msg is a detailed error message generated by the RPC service itself. In most cases, this message will be Program number not registered, which indicates that either the CSI or the SSI is not running.
- *error\_no* is the system error number.
- *Internet\_add* is the address of the client machine to which the reply is sent.
- *port\_id* is the port identifier.

Action Required: Collect relevant ACSLS data (see "Gathering Diagnostic Information for ACSLS Issues"). Then contact Support.

956 N RPC\_UDP client connection failed, rpc error msq, Remote Internet address: Internet add, Port: port

**Explanation:** The attempted UDP connection is not possible.

#### Variable:

- rpc\_error\_msg is a detailed error message generated by the RPC service itself. In most cases, this message will be Program number not registered, which indicates that the CSI or SSI is not running.
- *Internet\_add* is the address of the client host, expressed as an unsigned long
- port is the port number of the client where a connection was attempted.

Action Required: Collect relevant ACSLS data (see "Gathering Diagnostic Information for ACSLS Issues"). Then contact Support.

957 N Invalid network protocol

**Explanation:** An unsupported network protocol has been passed. This is a programming error in the client SSI.

Action Required: Collect relevant ACSLS data (see "Gathering Diagnostic Information for ACSLS Issues"). Then contact Support.

960 N Cannot reply to RPC message

Explanation: The CSI is unable to reply to an RPC message because the call to the svc\_sendreply() function failed. This is an error in the client system network. See the Sun network programming manual.

Action Required: Collect relevant ACSLS data (see "Gathering Diagnostic Information for ACSLS Issues"). Then contact Support.

964 N Unmapped previously registered RPC service.

**Explanation:** The CSI has been initiated. It notifies you that an RPC number previously assigned to the CSI still exists. The CSI unmaps this number and svctcp\_create() remaps to a new one as a normal part of the initiation.

Action Required: None

965 N Create of RPC TCP service failed

**Explanation:** The RPC call to the syctop\_create() function has failed.

Action Required: Collect relevant ACSLS data (see "Gathering Diagnostic Information for ACSLS Issues"). Then contact Support.

966 N Can't register RPC TCP service

**Explanation:** The call to the svc\_register() function failed.

Action Required: Collect relevant ACSLS data (see "Gathering Diagnostic Information for ACSLS Issues" on page four). Then contact Support. See the Sun network programming manual, Remote Procedure Call Programming Guide.

967 N Create of RPC UDP service failed

**Explanation:** The RPC call to the syctcp\_create() function failed.

Action Required: Collect relevant ACSLS data (see "Gathering Diagnostic Information for ACSLS Issues"). Then contact Support.

968 N Can't register RPC UDP service

**Explanation:** The call to the svc\_register() function failed.

Action Required: Collect relevant ACSLS data (see "Gathering Diagnostic Information for ACSLS Issues"). Then contact Support.

969 N Termination Started

**Explanation:** CSI termination has been started.

Action Required: None

970 N Termination Completed

**Explanation:** CSI termination has been completed successfully.

**Action Required:** None

971 N LH error type = LH\_ERR\_TRANSPORT\_BUSY drive id

**Explanation:** The identified drive is busy.

**Variable:** drive\_id identifies the busy drive.

Action Required: None

975 N Invalid command

**Explanation:** The CSI received a request packet from the SSI with an unrecognizable command specified in the MESSAGE\_HEADER portion of the CSI\_REQUEST\_HEADER.

#### **Action Required:**

- Contact a representative of your ACSAPI client support organization.
- Collect relevant ACSLS data (see "Gathering Diagnostic Information for ACSLS Issues"). Then contact Support.

976 N Invalid location type

Explanation: The CSI received a request packet from the SSI with an unrecognizable type specified in the message\_data portion of the request.

Action Required:

- Contact a representative of your ACSAPI client support organization.
- Collect relevant ACSLS data (see "Gathering Diagnostic Information for ACSLS Issues"). Then contact Support.

# 977 N Invalid type

**Explanation:** The CSI received a packet from the NI with either an unrecognizable TYPE in the IPC\_HEADER portion of the CSI\_REQUEST\_HEADER or an unrecognizable IDENTIFIER type in the message packet.

# **Action Required:**

- Contact a representative of your ACSAPI client support organization.
- Collect relevant ACSLS data (see "Gathering Diagnostic Information for ACSLS Issues"). Then contact Support.

980 N Cannot read message from ACSLM: discarded

**Explanation:** The CSI detected a message from the ACSLM but is unable to read it.

Action Required: Collect relevant ACSLS data (see "Gathering Diagnostic Information for ACSLS Issues"). Then contact Support.

**981 N** Operating system error *error no* 

**Explanation:** The CSI encountered an operating system error. This message is indicative of a problem with the operating system itself, not with the CSI or the library server.

Variable: error\_no is the system error number; see your Sun OS documentation for a description.

Action Required: Collect relevant ACSLS data (see "Gathering Diagnostic Information for ACSLS Issues"). Then contact Support.

982 N Duplicate packet from ACSLM detected:discarded

**Explanation:** The CSI has received a duplicate IPC packet. It automatically drops the duplicate packet.

Action Required: If the error recurs, collect relevant ACSLS data (see "Gathering Diagnostic Information for ACSLS Issues"). Then contact Support.

1005 N Insufficient packet size = bytes

**Explanation:** An internal ACSLS failure occurred.

**Variable:** *bytes* is the packet size.

Action Required: If the error recurs, collect relevant ACSLS data (see "Gathering Diagnostic Information for ACSLS Issues"). Then contact Support.

1006 N line line number, Unknown packet received, command = command

Explanation: The ACSLM (library manager process) has received an unexpected IPC packet from another ACSLS process. This typically occurs when commands are cancelled because an outstanding request process (associated with the command) may still send packets back to the ACSLM before the request/command is completely cleaned up.

#### Variable:

- *line\_number* is the location in the ACSLS code where the error was detected.
- command is the type of ACSLS command packet received.

Action Required: None

1017 N CAP cap id: Enter succeeded status

**Explanation:** An enter operation was successful.

#### Variable:

- *cap\_id* is the identifier of the CAP.
- status is the final status code of the enter command.

**Action Required:** None

1021 N Initiation of CSI Failed

**Explanation:** CSI initiation failed.

Action Required: Collect relevant ACSLS data (see "Gathering Diagnostic Information for ACSLS Issues"). Then contact Support.

```
1022 N Cannot send message to NI:discarded, failure msq.
Errno = error no (none)Remote Internet address:
Internet add Port: port id
```

**Explanation:** The NI's communications mechanism is unable to accept a message from the CSI. The CSI discards the message after the appropriate number of retries with timeouts.

### Variable:

- *failure\_msg*. is the message text identifying the cause of the failure.
- *error\_no* is the system error number.
- Internet\_add is the address of the client host, expressed as an unsigned long integer.
- *port\_id* is the port identifier.

**Action Required:** See the corresponding failure\_msg. description for an explanation and suggested action. Collect relevant ACSLS data (see "Gathering Diagnostic Information for ACSLS Issues"). Then contact Support.

```
1024 N Cannot send message to NI:discarded status Errno
= error no Remote Internet Address: Internet add Port:
port id
```

Explanation: The ACSLS server was unable to reply to a client, and has exhausted its retry attempts. The reply packet will be discarded.

- *status* is the final status code of the function.
- error\_no is the system error number associated with the failure (which may not be meaningful to the ACSLS error).
- *Internet\_add* is the address of the client machine to which the reply is sent.
- $\blacksquare$  *port\_id* is the client machine port to which the reply is sent.

Action Required: If client/server communications and requests are not being affected, no action is necessary. If those communications/requests are being adversely affected, StorageTek recommends that you do the following:

- First, have your network personnel determine if either the local net or traffic on that net is causing the problem.
- If the local net is not the cause, contact your client system software provider for help in determining why the client is not accepting response packets from the server.

```
1025 N Unexpected signal caught, value: signal
```

**Explanation:** The CSI received a signal that it did not expect.

**Variable:** *signal* is the signal value that the CSI has received.

Action Required: Collect relevant ACSLS data (see "Gathering Diagnostic Information for ACSLS Issues"). Then contact Support.

```
1026 N Dropping from Queue: Remote Internet Address:
Internet add Port: port id ssi_identifier: ssid Protocol:
protocol type Connect type: connection type
```

**Explanation:** The ACSLS server was unable to reply to a client, and has exhausted its retry attempts. The reply packet will be discarded.

## Variable:

- Internet\_add is the address of the client machine to which the reply is sent.
- $\blacksquare$  port\_id is the client machine port to which the reply is sent.
- *SSid* is the identifier associated with the client-side network interface.
- protocol\_type is the network protocol being used.
- connection\_type is the network connect type.

**Action Required:** If client/server communications and requests are not being affected, no action is necessary. If those communications/requests are being adversely affected, StorageTek recommends that you do the following:

- First, have your network personnel determine if either the local net or traffic on that net is causing the problem.
- If the local net is not the cause, contact your client system software provider for help in determining why the client is not accepting response packets from the server.

```
1052 I Volume vol id missing, home cell was cell id,
drive was drive id, unable to examine
```

**Explanation:** This tape cartridge was not found where ACSLS expected it, but either the home cell or the drive couldn't be examined during the recovery process. The volume record will remain in the database until ACSLS can examine all recorded locations for the cartridge and determine that it is not in any of these locations.

- *vol\_id* is the volume identifier of the missing cartridge.
- *cell\_id* is the storage cell location for this cartridge recorded in the database.
- drive\_id is the tape drive containing this cartridge, as recorded in the database, or
- location identifies the cell, drive, or cell and drive that ACSLS could not examine.

Action Required: No action is required. The cartridge is recorded as being in a home cell or a drive that cannot be examined now. ACSLS will attempt to recover the cartridge when the LSM comes online or the drive is ready and communicating with the library. If ACSLS does not find the cartridge, the customer may perform an audit of the ACS to locate lost volumes.

1053 I Volume vol id was not found and will be deleted

**Explanation:** This tape cartridge's volume record is deleted from the database.

**Variable:** vol\_id is the volume identifier of the missing cartridge.

**Action Required:** No action is required.

1054 I Volume vol id deleted, home cell was cell id, drive was *drive* id

**Explanation:** This tape cartridge's volume record is deleted from the database

### Variable:

- *vol\_id* is the volume identifier of the missing cartridge.
- cell\_id was the storage cell location for this cartridge recorded in the database.
- drive\_id was the tape drive containing this cartridge, as recorded in the database, or none.

Action Required: No action is required. The customer may perform an audit of the ACS to locate lost volumes.

1139 W ACS: acs id port: port id Parity error

Explanation: A parity error occurred in communications between the ACSLS server and the LMU.

### Variable:

- acs\_id is the ACS identifier.
- *port\_id* is the identifier of the ACSLS-to-LMU port.

Action Required: None. If this message recurs often or is adversely affecting completion of library requests, check the ACSLS-to-LMU cable connection.

1141 W ACS: acs id port: port id Read timed out

**Explanation:** A read timed out in communications between the ACSLS server and the LMU.

- acs\_id is the ACS identifier.
- *port\_id* is the identifier of the ACSLS-to-LMU port.

Action Required: None. If this message recurs often or is adversely affecting completion of library requests, check the ACSLS-to-LMU cable connection.

```
1145 W ACS: acs id No queue entry found
```

**Explanation:** This message indicates that a response was received from the LMU with error status but when ACSLS searched its work queue for the corresponding entry it could not find it. The actual cause is not determinable in this instance but could be as a result of data transmission error between the LMU and ACSLS or possibly a duplicate return message from the LMU.

**Variable:** acs\_id is the ACS identifier.

Action Required: If the problem recurs, check the LMU logs for any hardware problems and if necessary obtain an LMU trace to aid your hardware service representative in diagnosing the problem.

```
1154 I ACS: acs_id Unexpected acknowledge received
```

Explanation: The ACSLS Library Handler received an unexpected acknowledgement from the library. This extra acknowledgement was ignored.

Background: When ACSLS communicates with a library via the Host/LMU Interface (HLI), each transmission must be acknowledged. If an acknowledgement is not received with 10 seconds, ACSLS sends the transmission again. If ACSLS then receives the delayed acknowledgement, it is ignored.

Note: HLI libraries includes the 9310 and SL8500.

**Variable:** acs\_id is the ACS identifier.

Action Required: None. ACSLS and the library automatically re-sends transmissions that are not acknowledged within the time-out period.

```
1156 N Invalid character received, line = line number
```

Explanation: A data packet received from the LMU contains an invalid character. Valid characters are A:Z and 0:9.

**Variable:** line number is the location in the ACSLS code where the error was detected.

Action Required: If the problem persists and the system does not recover, check cable connections between the LMU and the ACSLS server.

```
1159 W ACS: acs id port: port id Failed to connect,
line = line number
```

Explanation: A connection between the ACSLS server and the LMU failed to establish communications.

## Variable:

- acs\_id is the ACS identifier.
- *port\_id* is the identifier of the ACSLS-to-LMU port.
- *line\_number* is the location in the ACSLS code where the error was detected.

Action Required: Check the physical connection and cable between the specified port on the ACSLS server and the LMU.

1178 W Rp error: Co\_4400:Vwrite: ACS acs\_id: No connection created yet, line = line nbr

**Explanation:** An ACSLS request process attempted to send a request to the library when ACSLS did not have an active connection to the library. Variable:

- acs\_id identifies the library (ACS) to which ACSLS tried to send the request.
- line\_nbr identifies the line of source code that issued the message.

**Action Required:** Before sending requests to the library, restore communication between ACSLS and the library:

- Ensure that the library is ready.
- The desired state of both the port(s) and ACS must be online. If they are not online, vary them online.
- Resolve any network communications issues between ACSLS and the library.

1185 N ACS: acs id port: port id Resetting port, line = line number

Explanation: A communications error occurred between the ACSLS server and the LMU. The port is being reset to attempt to retry communications.

#### Variable:

- acs\_id is the ACS identifier.
- *port\_id* is the identifier of the ACSLS-to-LMU port.
- line\_number is the location in the ACSLS code where the error was detected.

Action Required: None, if communications are successfully reestablished. If not, check the physical connections between the ACSLS server and the LMU. Also check the acsss\_config setting of the ACS communications port.

1187 N Invalid or unknown media type found in transaction Unpack LMU Message Transaction

Explanation: The LMU encountered an unknown or invalid media type associated with the object volume of the current library operation.

**Action Required:** Check the media type character on the physical label of the associated volume. If the media type character is garbled or missing, a new label should be attached to the volume. Multiple instances of this error may point to problems with the robotics vision system.

1292 N Volume vol id: Found in cell/CAP/drive/recovery cell id/CAP id/drive id/cell action

**Explanation:** This message is issued when a misplaced tape is found in the library.

- $vol_i d$  is the identifier of the volume that was found.
- *cell/CAP/drive/recovery* is the location type where the volume was found.

- cell\_id/CAP\_id/drive\_id/cell is the identifier of the location where the volume was found. Note that, in the case of a volume being found in the playground area (recovery), only the word cell, not the cell\_id, is output.
- action is either added if a volume record was created for it or recovered if this volume already had a volume record.

Action Required: None.

1328 N DBMS error. Return code sql code and message error message. DI STATUS = di status

**Explanation:** ACSLS database found an invalid transaction or a system error.

Variable:

- sql\_code is the SQL error code returned by ODBC.
- error\_message is the description of the sql\_code\_code.
- di\_status is the status returned by the database interface

Action Required: Resolve the error condition; if you need assistance, gather the information required, described above, and collect relevant ACSLS data (see "Gathering Diagnostic Information for ACSLS Issues"). Then contact Support.

1392 N LSM *lsm\_id* offline

**Explanation:** The LSM is offline and is therefore unavailable for entering tape cartridges. If this message is logged during enter processing, the message means the LSM was varied offline with the force option while its CAP was being used for the enter.

**Variable:** 1 sm\_i d is the identifier of the LSM.

**Action Required:** Vary the LSM online and then reissue the enter request.

1406 N Transport failure drive id

**Explanation:** A hardware failure occurred in the specified transport.

**Variable:** drive\_id is the transport that failed.

Action Required: Contact hardware support.

1418 N Server system idle

**Explanation:** The ACSLM has been placed in the idle state by an operator and is unavailable for requests using library resources.

**Action Required:** None

1419 N Server system running

**Explanation:** The ACSLM has been placed in the run state.

**Action Required:** None

**1420 N** CAP *cap\_id*: Cartridges detected in CAP

Explanation: Cartridges were detected in the CAP during a vary online operation or during library server initiation or recovery.

**Variable:** cap\_id is the identifier of the CAP.

Action Required: Issue an enter request to unlock the designated CAP, then remove the cartridges from the CAP.

1421 N Drive drive id: Clean drive

**Explanation:** The specified drive needs to be cleaned.

**Variable:** drive\_id is the identifier of the library drive.

**Action Required:** If Auto Clean is FALSE, mount a cleaning cartridge in the designated drive. If Auto Clean is TRUE, this message is informational only; the drive will be cleaned automatically prior to the next mount of the drive.

1422 N Library configuration error.

**Explanation:** The library configuration specified in the database is not the same as the one defined in the LMU, or a component appears in the database, but fails to respond to LMU commands. This error causes the library server to terminate.

Action Required: Rerun acsss\_config. Then run an audit. See the "Configuring Your Library Hardware" chapter in the ACSLS Installation, Configuration, and Administration Guide for information about acsss\_config and running an audit.

1423 N Data base failure

**Explanation:** An ACSLS process is unable to access the database. A database error code, indicating the reason for the failure, will also be written to the Event Log.

Action Required:

- Gather Informix database information (see "Diagnostic Information for Informix Database-Related Error Messages" on page five (5).
- Collect relevant ACSLS data (see "Gathering Diagnostic Information for ACSLS Issues"). Then contact Support.

1427 N Event log is full

**Explanation:** The Event Log has reached the maximum size defined in the library server installation. Messages will continue to be added to the Event Log, but this message will be logged at one-minute intervals until you reduce the size of the log.

**Action Required:** If you wish to keep a copy of the current Event Log for archiving purposes, move it to another directory. The Event Logger will automatically create a new file when it logs the next message. For information on managing the Event Log, see the "Reporting and Logging" chapter in the ACSLS Installation, Configuration, and Administration Guide.

1428 N Server system idle is pending

**Explanation:** The ACSLM is in an idle-pending state and is therefore unavailable for requests using library resources.

Action Required: None

1429 N CAP cap id: Place cartridges in CAP

**Explanation:** The specified CAP is ready to receive cartridges, as part of an enter operation. This message is repeated at approximately two-minute intervals until the CAP door is opened.

**Variable:** cap\_id is the identifier of the CAP.

**Action Required:** Open the designated CAP door and place the cartridges in the CAP.

1430 N IPC failure on socket socket id

**Explanation:** The ACSLM or ACSSA cannot communicate with another library server software component.

**Variable:** socket\_id is the identifier of the failing socket.

**Action Required:** If you did *not* issue an idle force command *and* the problem recurs, shut down and restart the library server software. Use the following procedure:

- 1. From a cmd\_proc window, issue an idle request to place the library server in a quiescent state.
- 2. Log in as the acsss user, and shut down the library server using the kill.acsss utility.
- 3. Restart the library server using the notacsss utility.
- 4. If the problem continues, report the error to software support. Collect relevant ACSLS data (see "Gathering Diagnostic Information for ACSLS Issues"). Then contact Support.

**Explanation:** An error in the library hardware has been reported to ACSLS.

1431 N component component id: Library error, error type

Variable:

- component is the library component (for example, port or drive).
- component\_id is the identifier of the library component.
- error\_type is the type of error received from the library by the ACSLS server or encountered when ACSLS attempted to communicate with the library.

Action Required: If the cause of the error is not obvious from this and other messages on the Event Log, report the error to Sun Support or your Customer Services Engineer (CSE. The CSE shouldcheck the library and related hardware components to determine the cause of the library failure.

1432 N Server System network interface timeout

**Explanation:** Due to lack of client response, a timeout has occurred during network data handling. Data such as earlier requests you put in or system responses may have been lost.

Action Required:

1. Check the network connections on both the server system and the client system. If these are intact, the error may be due to network activity or momentary load.

2. If the error persists, verify network operations.

1433 N component component id: Offline

**Explanation:** The specified component was varied offline.

## Variable:

- *component* is the library component (for example, ACS).
- *component\_id* is the identifier of the library component.

Action Required: None

1434 N component component Id: Online

Explanation: The specified component was varied online.

## Variable:

- *component* is the library component (for example, ACS).
- *component\_id* is the identifier of the library component.

Action Required: None

1435 N Software process failure

Explanation: A library request process failed. This may be due to either an error in request processing or an unexpected process termination. This error can be ignored if you just issued an idle force command.

Action Required: Retry the command and see if you get the same error. If you do, shut down and restart ACSLS:

- 1. From a Command Processor window, issue an idle request to place the library server in a quiescent state.
  - c. Log in as the acsss user, and shut down the library server using the kill.acsss utility.
  - d. Restart the library server using the rc.acsss utility.
  - e. We recommend that you perform an audit to reconcile the database with the physical contents of the library.

1436 N Server system recovery complete

**Explanation:** Library server recovery completed successfully.

Action Required: None

1437 N Server system recovery failed

**Explanation:** Library server recovery failed.

Action Required: Check previous Event Log entries for additional information about the failure. Follow the suggested action for the associated error message(s).

1438 N LSM *lsm id*: In-transit cartridge recovery incomplete

Explanation: The specified LSM failed to recover all in-transit cartridges during library server recovery.

**Variable:** 1 sm\_id is the identifier of the LSM containing the in-transit cartridges.

Action Required:

- 1. Query the LSM to make sure there are empty cells in the LSM.
- 2. If there are not empty cells in the LSM, eject cartridges to free cell space. See the "Cartridge Management" chapter in the ACSLS Installation, Configuration, and Administration Guide for information about ejecting cartridges.
- 3. Ensure that the CAP in the specified LSM is empty.
- 4. Vary the LSM offline, and then back online to attempt in-transit cartridge recovery.
- 5. If this process is unsuccessful, collect relevant ACSLS data (see "Gathering Diagnostic Information for ACSLS Issues"). Then contact Support.

1439 N Server system recovery started

**Explanation:** Library server recovery has been initiated.

Action Required: None

1440 N CAP cap id: Remove cartridges from CAP

**Explanation:** The specified CAP contains cartridges and is ready for the operator to remove them. This message is repeated at approximately two-minute intervals until the CAP door is opened.

**Variable:** cap\_id is the identifier of the CAP.

Action Required: Open the designated CAP door and remove the cartridges.

1441 N Server system network interface failure

**Explanation:** The CSI has encountered a Remote Procedure Call (RPC) failure. Data such as earlier requests you put in or system responses may have been lost.

Action Required: Check previous Event Log entries for additional information about the failure. Follow the suggested action for the associated error message(s).

1442 N Pool pool id: high water mark warning

**Explanation:** The number of volumes in the specified scratch pool is greater than or equal to the high water mark.

**Variable:** pool\_id is the pool identifier.

Action Required: None. Unless cartridges are used from the pool or the high water mark threshold is reset, this message will be repeated when a volume is added to the specified scratch pool. See the "Cartridge Management" chapter in the ACSLS Installation, Configuration, and Administration Guide for information on managing scratch pools.

1443 N Pool pool id: low water mark warning

**Explanation:** The number of volumes in the specified scratch pool is less than or equal to the low water mark.

**Variable:** pool\_id is the pool identifier.

Action Required: Follow your company's procedures for adding scratch volumes unless it is not a problem to run out of scratch volumes. See the "Cartridge Management" chapter in the ACSLS Installation, Configuration, and Administration Guide for information on managing scratch pools.

1444 N CAP cap id: No CAP available, waiting...

Explanation: Audit processing has completed, but a CAP is not available for ejecting cartridges.

**Variable:** The cap\_id indicates which ACS does not have a CAP available.

**Action Required:** None. When a CAP is available, the cartridges will be ejected.

1445 N Drive drive id: Cleaned

**Explanation:** The specified drive has been cleaned.

**Variable:** drive\_id is the identifier of the library drive.

**Action Required:** None

1446 N CAP CAP id: CAP opened

**Explanation:** The CAP has been opened.

Variable:

■ *CAP\_id* is the identifier of the CAP that was opened.

Action Required: None

1447 N CAP CAP id: CAP is uninstalled, inoperative or it is offline

**Explanation:** The CAP is uninstalled, inoperative, or is offline.

### Variable:

■ *CAP\_id* is the identifier of the CAP whose door is open.

**Action Required:** If the CAP is offline, make it online. If the CAP is uninstalled or inoperative, use the other available CAP.

1448 N filesystem: Disk usage of current% pct exceeds limit of limit% pct

**Explanation:** The available disk space in the indicated file system is about to run out. Appearance of this message is usually indicative of either:

- the Event Log filling up disk space because it has not been periodically reset
- the database journal files are filling up disk space because a database backup has not been periodically done.

### Variable:

filesystem is the name of the disk subsystem that is about to run out of space.

- *current* is the current percentage of disk space used in the filesystem.
- *limit* the disk threshold above which this message is periodically issued.

Action Required: Take the following actions to free up disk space.

- 1. See "ACSLS Event Log" in "Appendix B: Troubleshooting" in the ACSLS Installation, Configuration, and Administration Guide for information about managing the Event Log size and rollover files.
- 2. See the "Database Backup and Restore" chapter of the ACSLS Installation, Configuration, and Administration Guide for information about database backups and managing database redo log files.

**1450 N** Volume identifier *vol id* deleted

Explanation: The specified volume identifier has been removed from the ACSLS database. This typically occurs when volumes are ejected from the library. It may also occur when the specified volume is not found where it should be located (for example, because it was manually removed from the library).

**Variable:** vol\_i d is the volume identifier of the volume that was deleted.

Action Required: None. However, if you believe the volume was deleted in error, then report the error to software support. Collect relevant ACSLS data (see "Gathering Diagnostic Information for ACSLS Issues"). Then contact Support.

1453 N CAP cap id: Enter operation status

**Explanation:** This message shows the status of an enter operation that is either in progress or completed.

# Variable:

- *cap id* is the identifier of the CAP.
- status is the current status of the enter operation and the CAP identified in the message.

**Action Required:** None

1458 N Server system terminated

**Explanation:** This message indicates that the ACSLS server is being shutdown and will not take any more requests or commands.

Variable: None

Action Required: Wait for the completion of server shutdown and then re-start the ACSLS server.

1459 N lib\_cmpnt cmpnt\_id configuration changed

**Explanation**: The configuration of the library component identified by cmpnt\_id, (e.g., LSM 0,0) changed.

# Variable:

- *lib\_cmpnt* is the library component type (LSM, ACS or CAP).
- *cmpnt\_id* is the identifier of a library component, e.g., 0,0 (*lsm\_id*).

**Action Required:** None

1460 N lib cmpnt cmpnt id port configuration changed

**Explanation:** The port connections of an ACS identified by acs\_id were changed.

### Variable:

- *lib\_cmpnt* is the library component, such as **ACS**.
- *cmpnt\_id* identifies the ACS. This is an *acs\_id*, e.g., 0.

**Action Required:** None

1463 N Unknown media type detected. Not Entered Validate volumes placed in CAP

Explanation: The media type of a volume found in the CAP is unknown to ACSLS and the volume will not be entered into the library.

**Action Required:** Remove the cartridge from the CAP and check the media-type character on the label. Make sure the label is readable and that it is associated with a valid tape device attached to the library. Multiple instances of this error may point to problems with the robotics vision system.

1571 I Backing up ACSLS control files...

**Explanation:** The backup of the ACSLS control files started.

Action Required: None.

1572 E Error backing up ACSLS control files control file.

Explanation: There was an error while backing up the ACSLS control files control\_file.

Variable: control\_files are the files in \$ACS\_HOME/data or \$ACS\_HOME/data/external

Action Required: Observe related error messages for clues to the possible cause of this condition.

1573 I ACSLS control files control files successfully backed up to device.

**Explanation:** Backup of ACSLS control files to the backup device was successful.

Variable: control\_files are the files in \$ACS\_HOME/data or \$ACS\_HOME/data/external device is the tape device or the file the user is trying to back up to.

**Action Required:** None

1575 I Restoring ACSLS control files...

**Explanation:** The restore of the ACSLS control files started.

Action Required: None.

1577 I ACSLS control files control files have been restored.

**Explanation:** Restore of the ACSLS control files completed successfully.

Variable: control\_files are the files in \$ACS\_HOME/data or \$ACS\_HOME/data/external.

Action Required: None.

1578 E Cannot extract ACSLS control files from restore file.

**Explanation:** There was an error while extracting ACSLS control files from the restore file.

Variable: restore\_file is the file used for ACSLS restore.

Action Required: Observe related error messages for clues to the possible cause of this condition.

1580 E Cannot rename source file to destination file.

**Explanation:** There was an error when moving source\_file to destination\_file

## Variable:

source\_file is the file to be moved

destination\_file is the target location

**Action Required:** Check if user performing the operation has necessary permissions.

1597: Exiting Library configuration program because ACSSS services are currently running. To modify the library configuration, first 'idle' the library server and then run the command, 'acsss disable'

**Explanation:** The acsss\_config routine discovered that ACSLS is running.

Action Required: You must bring down ACSSS services before you can run acsss\_config.

To do this, run acsss disable.

1616 W ACSLS control files export failed. Database export was successful though.

Explanation: There was an error during the export of ACSLS control files. However, the export of ACSLS database completed successfully.

Action Required: Observe related event log messages for clues to the possible cause of this condition.

1617 W An export file of the ACSLS control files matching the exported database table data in import file is not found. If ACSLS has been newly installed (or reinstalled), this import will not be able to restore any previous product customization, such as access control or scratch preferences.

Explanation: ACSLS control files will not be part of import\_file if export was done from pre-ACSLS 5.2 release.

1619 W ACSLS control files import failed. Database import was successful though.

Explanation: There was an error during the import of ACSLS control files. However, the import of ACSLS database completed successfully.

**Action Required**: Observe related event log messages for clues to the possible cause of this condition.

1626 I Please place the ACSLS export cartridge in the tape drive.

**Explanation:** An operation which uses a tape device was started.

Action Required: Place the correct tape containing exported ACSLS database files in the tape drive.

1627 W Check Tape Device tape device: Problems with the ACSLS export tape.

**Explanation:** An operation which uses Tape device was started.

**Variable:** tape\_device is the Tape device used for exporting ACSLS data.

**Action Required:** Correct the problems seen with the tape drive.

1651 I Beginning database export phase.

**Explanation:** The export of the ACSLS database was started.

Action Required: None.

1656 W ACSLS must not be running to facilitate database imports and exports. Execute the ACSLS server shutdown script (kill.acsss).

**Explanation:** This error is logged when you try to stop the database while ACSLS is running. This is not allowed since the application communicates extensively with the database. Hence, the ACSLS application must be shut down prior to shutting down the database.

# Action Required:

- Stop ACSLS by executing the commands idle and kill.acsss.
- Shut down the database server using db\_command stop.

1657 I Beginning database import phase.

**Explanation**: The export of the ACSLS database was started.

Action Required: None.

1662: ACSSS services must not be running while managing Bring down non-database database imports and exports. services with 'acsss disable'.

**Explanation:** The import or export utility discovered that ACSSS services are runing.

Action Required: You must first bring down the ACSSS services in order to import or export the ACSLS database. To do this, use acsss disable.

1663 I Extracting ACSLS control files.

**Explanation:** The extraction of the ACSLS control files was started.

**Action Required:** None.

1698 E Unable to start ACSLS database.

**Explanation**: There was an error while starting ACSLS Database.

Action Required: See ACSLS database log files. If you need assistance, gather the information required, described above, and collect relevant ACSLS data (see "Gathering Diagnostic Information for ACSLS Issues"). Then contact Support.

1726 I ACSLS database recovery started.

**Explanation:** This message is logged when the ACSLS database recovery is started.

Action Required: None.

1727 I ACSLS recovery successfully completed.

**Explanation:** Restore of ACSLS completed successfully.

Action Required: None.

1732 I ACSLS database recovery successfully completed. Database has been restored to the point of the last backup plus any subsequent transactions recorded on the current disk.

**Explanation:** This message indicates that the recovery you ran is completed. The second part of the message can mean that all transactions were recovered unless you have the following conditions:

- You do not have a second disk, just a primary disk.
- Your primary disk was damaged and you ran a recovery.

Under these conditions, it is possible that not all transaction files were recovered after running the recovery. Chances are likely that redo logs were not applied since they were corrupted by the same problem that prompted the restore.

If you do have a second disk or you have only a primary disk that did not crash, it is likely that all transactions were restored.

Action Required: None.

1765 E The backup media (in device) doesn't appear to have been generated by ACSLS database export. check and retry the operation with a valid tape or file.

Explanation: ACSLS database import has failed because of wrong input file or tape\_device is specified..

Variable: device is the tape device or the file the user is trying to import from

**Action Required:** Use correct file or tape\_device.

1775 E Failed to add necessary CRON entry for PostGres log management.

**Explanation:** There was an error while adding CRON entries for PostgreSQL log management.

**Action Required:** Verify if user has necessary permissions to add cron entry.

```
1820 E Unable to kill scsilh.im, PID PID
```

Explanation: A scsilh process was still running (scsilh.im) when the product came up. This scsilh.im process must be killed before the product can come up.

**Variable:** PID is the process id for the scsilh.im image that is still running.

# Action Required:

- 1. Kill the scsilh.im as acsss by running stopSCSILH.sh.
- 2. If stopSCSILH.sh does not work when run as acsss, run stopSCSILH.sh as root.
- 3. If stopSCSILH.sh fails when run as root, collect relevant ACSLS data (see "Gathering Diagnostic Information for ACSLS Issues"). Then contact Support.

```
1822 E Killing SCSILH process PID with SIGTERM failed on
error desc, errno= error no
```

Explanation: A scsilh.im was still running when the product came up or was shut down. This scsilh.im process must be killed before the product can come up.

# Variable:

- function is the function that found the error.
- *PID* is the process id of the process to be killed.
- error\_desc is the Unix error description associated with error\_no returned by kill.
- error\_no is the value of the Unix system error number

# Action Required:

- 1. Kill the scsilh.im as acsss by running stopSCSILH.sh.
- 2. If stopSCSILH.sh does not work when run as acsss, run stopSCSILH.sh as root.
- 3. If stopSCSILH.sh fails when run as root, collect relevant ACSLS data (see "Gathering Diagnostic Information for ACSLS Issues"). Then contact Support.

```
1824 E Invalid driver_state state for Connect/Vary
request ACS ACS_id port_name
```

**Explanation:** This error message indicates an ACSLS software error.

- function is the function that found the error.
- state is the state of the driver, of the form STATE\_<NAME\_OF\_STATE>.
- ACS\_id is the identifier of the ACS receiving the request.
- port\_name is the name of the port in the Connect/Vary request.

Action Required: Collect relevant ACSLS data (see "Gathering Diagnostic Information for ACSLS Issues"). Then contact Support.

1826 E Cleanup of SCSILH failed, rerun stopSCSILH.sh manually, errno error\_desc

**Explanation:** An scsilh process was still running when the product came up or shut down. This scsilh process must be killed before the product can come up.

#### Variable:

- *Function* is the function that found the error.
- error\_desc is the Unix error description associated with the error returned by UNIX, system call, system.

## Action Required:

- 1. Kill the scsilh as acsss by running stopSCSILH.sh.
- 2. If stopSCSILH.sh does not work when run as acsss, run stopSCSILH.sh as root.
- 3. If stopSCSILH.sh fails when run as root, call your Support Representative. See How to Request Help for information.

**1827** E Cleanup of SCSILH failed, rerun stopSCSILH.sh manually, return code return code

**Explanation:** A SCSilh process was still running when the product came up or shut down. This scsilh process must be killed before the product can come up.

#### Variable.

- function is the function that found the error.
- return\_code is the return code from the ACSLS shell script stopSCSILH.sh.

# Action Required:

- 1. Kill the scsilh as acsss by running stopSCSILH.sh.
- 2. If stopSCSILH.sh does not work when run as acsss, run stopSCSILH.sh as root.
- 3. If stopSCSILH.sh fails when run as root, collect relevant ACSLS data (see "Gathering Diagnostic Information for ACSLS Issues"). Then contact Support.

1828 E ACS ACS id: fork of SCSILH failed errno (error no) error desc

**Explanation:** The UNIX system call fork had an error.

- *function* is the function that found the error.
- ACS\_id is the ACS identifier.
- error\_no is the value of the UNIX system error number returned by the UNIX fork system call.
- error\_desc is the UNIX error description associated with the error number returned by UNIX, system call, fork.

Action Required: Restart ACSLS and if the problem persists, collect relevant ACSLS data (see "Gathering Diagnostic Information for ACSLS Issues"). Then contact Support.

1829 E execl (program) failed, errno=error desc

**Explanation:** The UNIX system call execl failed executing program.

#### Variable:

- function is the function that found the error.
- *program* the program that execl tried to execute.
- error\_desc is the UNIX error description associated with errno returned by the UNIX exec | system call.

**Action Required:** Restart ACSLS and if the problem persists, collect relevant ACSLS data (see "Gathering Diagnostic Information for ACSLS Issues"). Then contact Support.

1830 E SCSILH did not start, acslh exiting

**Explanation:** This message refers to a fatal error in either ACSLS, SCSILH, or the UNIX system. The product will shut down as part of this message.

**Variable:** function is the function that found the error.

Action Required: Restart ACSLS. If ACSLS does not restart after three tries, collect relevant ACSLS data (see "Gathering Diagnostic Information for ACSLS Issues"). Then contact Support.

1831 E return code (return code) terminated scsilh.im

**Explanation:** SCSILH terminated without a signal. If this message occurred during shutdown of ACSLS, it is informational only. Otherwise, see Action Required below.

**Variable:** return\_code is the code returned by SCSILH.

Action Required: Restart ACSLS. If ACSLS does not restart after three tries, contact collect relevant ACSLS data (see "Gathering Diagnostic Information for ACSLS Issues"). Then contact Support. Please have return code available.

1880 E Drive drive id: Unable to position on the drive, status: loaded

**Explanation:** The drive is loaded. The robot was unable to target on the drive.

**Variable:** drive\_id is the drive identifier.

Action Required: Drive transport is reporting a problem. This could be due to the drive or to the robot. Do the following:

- 1. Contact a CSE to have the drive checked for a stuck tape.
- 2. If there are no problems in the drive, the CSE should check the LMU and LSM error logs for more information.

1907 E Unable to create filename file

**Explanation:** An ACSLS utility could not create a required file.

Variable: filename is the name of the file to be created

**Action Required:** Make sure that the /tmp directory has write permission for all users, then rerun the backup.

1908 E Unable to read files from backup device, dev

**Explanation:** The rdb.acsss utility cannot read the backup files from the specified backup device.

**Variable:** *dev* is the backup device you specified.

Action Required: Rerun the restore operation, specifying a valid device with a valid backup file created by the bdb.acsss utility.

1909 E The backup device dev is not a good bdb backup from ACSLS release Please try again specifying a valid bdb backup

Explanation: The rdb.acsss utility cannot verify that the specified backup files are valid.

### Variable:

- *dev* is the backup device you specified.
- release is the ACSLS release you are running.

**Action Required:** You must restore the database from a backup created by the bdb.acsss utility from the same version of ACSLS (release) that you are running. Rerun the restore operation, specifying a valid device with a valid backup file created by the release version of the bdb.acsss utility.

1918 N Too many processes. With the current settings specified through acsss\_config, ACSLS requires no req pro processes to be running simultaneously. Currently, your system limit allows only sys limit no pro user processes per user. Either lower the number of mount processes, persistent query processes, or transient processes, or else raise this system limit.

**Explanation:** Message is self-explanatory.

### Variable:

- *no\_req\_pro* is the number of required processes.
- *sys\_limit\_no\_pro\_user* is the system limit on the number of processes per user.

**Action Required:** Do one or more of the following:

- Lower the number of persistent query processes through acsss\_config
- Lower the number of mount processes through acsss\_config
- Lower the maximum number of transient processes through acsss\_config
- Raise the maximum allowable number of processes per user. (This is systemdependent.)

1951 W < this mem> is insufficient memory. <recommended mem> is recommended.

Explanation: A check for sufficient memory space is made during the installation of ACSLS. If the server lacks sufficient memory, this message displays with the actual (installed) value and the recommended value of physical memory.

## Variables:

- *this\_mem* is the actual physical memory installed.
- recommended\_mem is the amount of memory recommended for this version of ACSLS.

Action Required: To avoid sluggish behavior and other operational difficulties with ACSLS, you should equip the machine with the recommended minimum amount of physical memory.

1952 W < current swap> is insufficient swap. < min swap> is recommended.

**Explanation:** A check for sufficient swap space is made during the installation of ACSLS. If the server lacks sufficient swap, this message displays with the currently configured value and the recommended value of swap space.

### Variables:

- *current\_swap* is the amount of swap space currently configured.
- min\_swap is the amount of swap space recommended for this version of ACSLS

Action Required: To avoid sluggish behavior and numerous operational difficulties with ACSLS, you should configure the system with the recommended amount of swap space.

1970 W RPtimeout value for keyword is not numeric.

Explanation: In the \$ACS\_HOME/data/internal/RPtimeout file the value for keyword was not all numeric data. This message will be followed by message 1974.

**Variable:** keyword represents the operation that has the corresponding timeout value.

Action Required: Collect relevant ACSLS data (see "Gathering Diagnostic Information for ACSLS Issues"). Then contact Support.

1971 W RPtimeout value for keyword is not in range.

Explanation: In the \$ACS\_HOME/data/internal/RPtimeout file the value for keyword was not in the range of 1 second to 24 hours. This message will be followed by message 1974. The default value for keyword will be used.

**Variable:** *keyword* represents the operation that has the corresponding timeout value.

Action Required: Collect relevant ACSLS data (see "Gathering Diagnostic Information for ACSLS Issues"). Then contact Support.

1972 W Unable to find keyword in RPtimeout file.

**Explanation:** In the file, ACSLS was unable to find the *keyword*. This message is followed by message 1974, which will give the keyword.

Action Required: Collect relevant ACSLS data (see "Gathering Diagnostic Information for ACSLS Issues"). Then contact Support.

1973 W Unable to open RPtimeout file.

**Explanation:** ACSLS attempted to open \$ACS\_HOME/data/internal/RPtimeout, but was unable to do so. The default value will be used. This message is followed by message 1974, giving the keyword.

Action Required: Collect relevant ACSLS data (see "Gathering Diagnostic Information for ACSLS Issues"). Then contact Support.

1974 I Using default timeout value for keyword.

Explanation: This message follows message 1970, 1971, 1972, or 1973 to inform you that the default timeout value was used for the LH request type keyword.

Variable: keyword represents the operation that has the corresponding timeout value.

**Action Required:** None. Action applies to the message that preceded this one.

2000 E Failed to get queue member.

**Explanation:** Message was not retrieved from the message queue for removal.

Action Required: Collect relevant ACSLS data (see "Gathering Diagnostic Information for ACSLS Issues"). Then contact Support.

2001 E Don't have read permission.

**Explanation:** The CSI does not have read permission on the csi\_ip\_switch.dat file.

Action Required: Use chmod to set permissions on the csc\_ip\_switch.dat file for read and write access for the user.

2002 E Can't open file errno=error no

**Explanation:** A failure of type errno occurred when the csi\_ip\_switch.dat file was attempted to be opened.

**Variable:** *error\_no* is the system error number associated with opening this file.

Action Required: Check that the file csc\_ip\_switch.dat exists and is in the proper location: \$ACSLS\_HOME/data/internal/client\_config/

If both of these conditions are met and the problem still persists, collect relevant ACSLS data (see "Gathering Diagnostic Information for ACSLS Issues"). Then contact Support. For more information about managing a dual-LAN client configuration, see "Managing a Dual-Lan Client Configuration" in the "Library Management" chapter of the ACSLS Installation, Configuration, and Administration Guide.

2003 E Invalid entry *displayed line* - line ignored

**Explanation:** The line displayed is an invalid entry and the line is ignored.

**Variable:** displayed\_line is the invalid line that needs to be corrected.

**Action Required:** Correct the line displayed and restart ACSLS.

2004 E Duplicate addresses displayed\_line - line ignored.

Explanation: Duplicate primary and secondary addresses were entered into the csc\_ip\_switch.dat file.

**Variable:** displayed\_line is the invalid line that needs to be corrected.

**Action Required:** Correct the line displayed and restart ACSLS.

2005 E Max number of (max no allowed) dual clients exceeded

Explanation: More than the maximum number of allowable dual clients was entered into the csc\_ip\_switch.dat file. Only the maximum number of dual clients is allowed.

**Variable:** max\_no\_allowed is the maximum number of allowable dual clients entered into the csc\_ip\_switch.dat file.

Action Required: Do not exceed the maximum number of allowable dual clients in the csc\_ip\_switch.dat file, or, if you need more clients, collect relevant ACSLS data (see "Gathering Diagnostic Information for ACSLS Issues"). Then contact Support.

2006 E Bad primary addr - bad conversion: displayed addr.

Explanation: The primary address entered into the csc\_ip\_switch.dat file is not an IP address format.

**Variable:** displayed\_addr is the erroneous primary address displayed.

**Action Required:** Correct the displayed address in the csc\_ip\_switch.dat file and restart ACSLS.

2007 E Bad primary addr - not digital: displayed addr

**Explanation:** The primary address entered in the csc\_ip\_switch.dat file is not an IP address format.

**Variable:** displayed\_addr is the erroneous primary address displayed.

**Action Required:** Correct the displayed address in the csc\_ip\_switch.dat file and restart ACSLS.

2008 E Bad secondary addr - bad conversion: displayed addr

Explanation: The secondary address entered in the csc\_ip\_switch.dat file is not an IP address format.

**Variable:** displayed\_addr is the erroneous secondary address displayed.

**Action Required:** Correct the displayed address in the csc\_ip\_switch.dat file and restart ACSLS.

2009 E Bad secondary addr - not digital: displayed addr

**Explanation:** The secondary address entered in the CSC\_ip\_Switch.dat file is not an IP address format. The address is not digital.

**Variable:** *displayed\_addr* is the erroneous secondary address displayed.

**Action Required:** Correct the displayed address in the csc\_ip\_switch.dat file and restart ACSLS.

2010 I path opened - DUAL PATH OPTION ACTIVATED.

**Explanation:** File (csc\_ip\_switch.dat) was opened and read successfully. Dual path function is activated.

**Variable:** path is the full path to the csc\_ip\_switch.dat file.

**Action Required:** None.

2011 E path opened - Dual Option Process Failure.

**Explanation:** A major process failure has occurred when trying to de-queue primary address packets.

Action Required: Collect relevant ACSLS data (see "Gathering Diagnostic Information for ACSLS Issues"). Then contact Support.

```
2012 N LMU error: ACS: acs id Invalid value found in
transmission, value = character
```

Explanation: The ACSLS (library handler process) detected an invalid character in the transmission received from the LMU.

# Variable:

- acs\_id is the ACS identifier.
- *character* is the invalid character detected in the transmission.

Action Required: If the request failed, reissue the request.

```
2014 N LMU error: ACS: acs_id Invalid lmu_mode lmu_mode.
```

**Explanation:** The ACSLS (library handler process) received a response packet from the LMU with an unrecognizable LMU code specified in lmu\_mode.

## Variable:

- acs\_id is the ACS identifier.
- *lmu\_mode* is the LMU mode from which the response was received. The mode is one of the following: master, standby, or standalone.

**Action Required:** None.

```
2018 N LMU error: ACS: acs id Invalid compatibility level
compat level line = line number.
```

**Explanation:** An invalid LMU compatibility level was detected.

## Variable:

- *acs\_id* is the ACS identifier.
- *compat\_level* is the invalid compatibility level detected.
- line\_number is the location in the ACSLS code where the error was detected.

Action Required: None.

```
2027 N ACS: acs id Library Recovery Complete.
```

Explanation: The ACSLH (library handler process) has completed processing of library requests that were affected by a switch LMU, library IPL, or when communication with the library was lost and has been re-established.

Variable: acs\_id identifies the ACS.

Action Required: None. This message is informational only.

2028 N ACS: acs id New Master LMU.

Explanation: The ACSLS (library handler process) has received an unsolicited message from the LMU indicating that there is a new Master LMU.

**Variable:** *acs\_id* is the ACS identifier.

**Action Required:** None.

2029 N LMU error: ACS: acs id Invalid lmu\_name 1mu name.

Explanation: The ACSLS (library handler process) received a packet from the LMU with an unrecognizable LMU name specified in the lmu\_name portion of the packet.

### Variable:

- acs\_id is the ACS identifier.
- *mu\_name* is the name of the LMU from which the packet was received: A, B, or standalone.

Action Required: None.

**2030 N** LMU error: ACS: acs\_id Invalid standby\_status standby\_status.

Explanation: An unexpected status for a standby LMU has been returned in the response to a "query lmu" request.

#### Variable:

- vol id is the ACS identifier.
- standby\_status is the unexpected value which was received.

# **Action Required:**

- Check the status of the port used by ACSLS to communicate with the standby LMU for the specified ACS. A "vary port" command may correct the status of the LMU.
- If the error persists, collect relevant ACSLS data (see "Gathering Diagnostic Information for ACSLS Issues" in this manual). Then contact Support.

2031 N ACS: acs id Standby LMU now communicating.

**Explanation:** The standby LMU is communicating to the specified ACS.

**Variable:** acs\_id is the ACS identifier.

Action Required: None.

2032 N ACS: acs id Standby LMU not communicating

Explanation: The ACSLH (library handler process) has received an unsolicited message from the LMU indicating that the Standby LMU is not communicating with the ACSLS server.

**Variable:** acs\_id is the ACS identifier.

Action Required: None.

2034 N ACSLH: Request Recoverer: message

Explanation: This message usually displays when a software error occurs during a dual LMU switchover recovery or in the recovery period after a standalone LMU IPLs.

Variable: message gives a detailed description of the error.

Action Required: Have the error description from message available, and collect relevant ACSLS data (see "Gathering Diagnostic Information for ACSLS Issues"). Then contact Support.

2035 N status = port status: Cannot vary last Master port offline, leaving port online.

**Explanation:** Issuing a vary port offline command to the last online master port is not allowed.

**Variable:** port\_status is the status of the port.

Action Required: None.

2036 N Standalone LMU, cannot initiate switch.

**Explanation:** Issuing a switch LMU command to a standalone LMU is not allowed.

Action Required: None.

2037 N Standby LMU not communicating, cannot initiate switch.

**Explanation:** Issuing a switch LMU command when the standby LMU is not communicating is not allowed.

**Action Required:** None.

2038 N ACS acs id has no LSMs configured; you may want to verify hardware configuration.

**Explanation:** This message may appear in either of the following conditions:

- If the ACS was configured with ports that are actually connected to different ACSs.
- If you have a dual-LMU configuration and a switchover occurs during acsss\_config, it is possible to get this message when one of the LMUs IPLs during acsss\_config.

**Variable:** acs\_id is the ACS that has no LSMs configured.

Action Required:

■ If you see this message during product configuration, verify all hardware configuration and all hardware connections. These connections include those to the server, from the LMUs to the LSMs, and between the LMUs in a dual-LMU configuration.

If all hardware connections are correct and acsss\_config still detects an empty ACS, collect relevant ACSLS data (see "Gathering Diagnostic Information for ACSLS Issues"). Then contact Support.

■ If this message occurs with an LMU switchover during acsss\_config, rerun acsss config.

2041 W Could not find text 'text' in file filename

**Explanation:** Some expected text in the specified file was not found. The file could possibly be corrupted.

### Variable:

- *filename* is the file.
- *text* is the text that was expected to be in that file.

Action Required: Collect relevant ACSLS data (see "Gathering Diagnostic Information for ACSLS Issues"). Then contact Support.

2050 W Error processing command: command - error

Explanation: This message occurs when there is an error processing a command received within ACSLS.

#### Variable:

- command The command that caused the error.
- *error* The specific error that occurred.

Action Required: Collect relevant ACSLS data (see "Gathering Diagnostic Information for ACSLS Issues"). Then contact Support.

2051 W Ipc error reading command: error

**Explanation:** There was an internal communication error when trying to read a command for processing.

Variable: error The error encountered during IPC.

Action Required: Collect relevant ACSLS data (see "Gathering Diagnostic Information for ACSLS Issues"). Then contact Support.

2052 W Unable to get value for TRACE\_VOLUME dynamic variable

**Explanation:** There was an error retrieving the value for the TRACE\_VOLUME dynamic variable. This will result in possible inconsistent behavior with respect to volume tracing.

Action Required: Collect relevant ACSLS data (see "Gathering Diagnostic Information for ACSLS Issues"). Then contact Support.

2053 W Error trying to create volume statistics entry.error desc.

**Explanation:** There was a problem when trying to create an entry in the LIB\_VOL\_STSTS file.

**Variable:** error\_desc Detailed error message describing the problem.

Action Required: Collect relevant ACSLS data (see "Gathering Diagnostic Information for ACSLS Issues"). Then contact Support.

**2054 W** Move to *cell id* failed cartridge recovery needed. Volume vol id may be stuck intransit.

Explanation: Volume is stranded inside the LSM somewhere between its original source and destination.

#### Variable:

- *cell\_id* Destination cell address.
- vol id Volume identifier of stuck volume.

**Action Required:** Do either of the following:

- Manually remove tape from LSM then audit its cell and enter it.
- Vary offline force the LSM the volume is in, then vary the LSM online to force intransit recovery.

```
2055 W Error updating cell cell id state to full.
```

**Explanation:** There was an error in setting a cell's state to full. This may have resulted in an inconsistent ACSLS database.

**Variable:** cell\_id Cell address that had the error.

Action Required: Perform a subpanel audit of cell indicated to attempt to reconcile database.

```
2056 W Error update cell cell id state to empty.
```

**Explanation:** There was an error in setting a cell's state to empty. This may have resulted in an inconsistent ACSLS database.

**Variable:** *cell\_id* Cell address that had the error.

Action Required: Perform a subpanel audit of cell indicated to attempt to reconcile database.

2057 W Error update cell cell id state to reserved.

**Explanation:** There was an error in setting a cell's state to empty. This may have resulted in an inconsistent ACSLS database.

**Variable**: *cell\_id* Cell address that had the error.

Action Required: Perform a subpanel audit of cell indicated to attempt to reconcile database.

2058 W Idle command failed information.

**Explanation:** An attempt to idle a portion of the ACSLS server failed.

**Variable:** *information* Detailed information about failure.

Action Required: The server will still be functional but you should report the problem as it may be a symptom of a larger problem. Collect relevant ACSLS data (see "Gathering Diagnostic Information for ACSLS Issues"). Then contact Support.

2059 W Failed to close accept socket. Error: error

**Explanation:** There was an error when attempting to close an internal ACSLS communication mechanism.

**Variable:** *error* The error that caused failure.

Action Required: This error could indicate a one-time anomaly or it could be a symptom of a bigger, underlying problem. If this message appears one time with no other error messages, then it can be ignored. If it appears multiple times or with other error messages, then collect relevant ACSLS data (see "Gathering Diagnostic Information for ACSLS Issues"). Then contact Support.

2060 W Database Error: error

**Explanation:** There was an error processing a transaction with the database used by ACSLS.

Variable: error The specific error that occurred with the database.

Action Required: Collect relevant ACSLS data (see "Gathering Diagnostic Information for ACSLS Issues"). Then contact Support.

2061 W Invalid data found in command: information

**Explanation:** ACSLS detected some invalid data in an internal command structure.

**Variable:** *information* Detailed description of invalid data.

Action Required: Collect relevant ACSLS data (see "Gathering Diagnostic Information for ACSLS Issues"). Then contact Support.

2062 W Unexpected ACSLH result received by move: information

**Explanation:** An internal error occurred in the communication between ACSLS components.

Variable: information Detailed description of the unexpected result.

Action Required: Collect relevant ACSLS data (see "Gathering Diagnostic Information for ACSLS Issues"). Then contact Support.

2063 E Internal error in processing the move command: information

Explanation: An internal error occurred while processing a move request.

Variable: information Detailed information about the error.

Action Required: Collect relevant ACSLS data (see "Gathering Diagnostic Information for ACSLS Issues"). Then contact Support.

2064 E Error getting LIB\_VOL\_STATS value: explanation.

**Explanation:** ACSLS was unable to read the value for the LIB\_VOL\_STATS dynamic variable. This may result in a failure to log volume statistic entries.

**Variable:** explanation Detailed information about the error.

Action Required: Rerun acsss\_config to attempt to turn on LIB\_VOL\_STATS and then attempt the request again. If the error persists, then collect relevant ACSLS data (see "Gathering Diagnostic Information for ACSLS Issues"). Then contact Support.

2065 E Error creating record for Volume vol\_id: information.

**Explanation:** An internal error occurred while attempting to update the ACSLS internal database record for the given vol\_id.

## Variable:

- *vol\_id* Volume identifier of the volume that failed to create.
- *information* Detailed information about the error.

Action Required: Attempt to audit the expected location of the volume. If that fails, then collect relevant ACSLS data (see "Gathering Diagnostic Information for ACSLS Issues"). Then contact Support.

2066 E Unable to update status for Volume vol id: information.

**Explanation:** An internal error occurred while attempting to update the ACSLS internal database record for the given vol\_id.

#### Variable:

- *vol\_id* Volume identifier of volume that failed to create.
- information Detailed information about the error.

Action Required: Attempt to audit the expected location of the volume. If that fails, then collect relevant ACSLS data (see "Gathering Diagnostic Information for ACSLS Issues"). Then contact Support.

2068 N move: volume (vol id) not found in cell (%s), deleted.

**Explanation:** When attempting to move a volume, the volume was not found in its home cell. The volume record is deleted from the database

# Variable:

- *vol\_id* Volume identifier of the volume that was not found.
- *cell\_id* is the cell location.

Action Required: Audit the LSM to reconcile the ACSLS database with the contents of the LSM.

```
2069 N cl_vol_write failed: (vol id)\n
```

**Explanation:** The process failed to update the volume record in the database.

Variable: (vol\_id) is the volume id for the volume record that failed to be updated in the database.

**Action Required:** Display the volume. Collect relevant ACSLS data (see "Gathering Diagnostic Information for ACSLS Issues"). Then contact Support.

2079 I Sending first response to client %s.

**Explanation:** The first response that is sent to a network client is displayed. The substitution variable (%s) is the IP address.

**Action Required:** None. This is an informational message.

2088 E Unable to shift transaction log file on secondary disk.

Explanation: The secondary disk manager is unable to create the transaction log file on the secondary disk. This is a database error.

Variable: None.

**Action Required:** Rerun the secondary disk manager (sd\_mgr.sh).

2107 N Cannot allocate environment handle.

**Explanation:** The ODBC call to allocate the environment handle has failed.

Variable: None.

**Action Required:** The application has to be re-started; or contact your System Administrator.

2108 N Cannot allocate database handle.

**Explanation:** The ODBC call to allocate the database handle has failed.

Variable: None.

**Action Required:** The application has to be re-started. Contact your System Administrator.

2109 N Cannot allocate statement handle.

**Explanation:** The ODBC call to allocate the SQL statement handle has failed.

Variable: None.

Action Required: The application has to be re-started. Contact your System Administrator.

2111 N Cannot free connection handle.

**Explanation:** The ODBC call to free database connection handle has failed.

Variable: None.

Action Required: None.

2112 N Cannot free environment handle

**Explanation:** The ODBC call to free the environment handle has failed.

Variable: None.

Action Required: None.

2113 N Cannot fetch. Return code return code

**Explanation:** The ODBC call to fetch a row from the query result set has failed.

**Variable:** return\_code The error code number returned by ODBC.

**Action Required:** The application has to be re-run. Contact your System Administrator.

2114 N Error in preparing statement

**Explanation:** The ODBC call to prepare an SQL statement for execution has failed.

Variable: None.

**Action Required:** The application has to be re-run. Contact your System Administrator.

2115 N Cannot reset auto commit option

**Explanation:** The ODBC call to set/reset the automatic commit option for all database transactions has failed.

Variable: None.

**Action Required:** The application has to be re-run. Contact your System Administrator.

2116 N Attempt to database recovery was aborted by the user

**Explanation:** During database recovery, a warning message is prompted to the user for overwriting the current database. Database recovery cannot be interrupted once it starts. With this message the user has selected to discontinue with the database recovery process.

Variable: None.

Action Required: None.

2118 E Could not create the filename file.

**Explanation:** The file creation command failed. This message is logged when the installation program is unable to create the odbc.ini file. The installation program fails to create this file when any one of the following environment variables is not set:

- \$ACS HOME
- \$INFORMIXDIR
- \$HW\_PLATFORM

**Variable:** *filename*. The odbc.ini file.

**Action Required:** Check whether the above-mentioned variables are set. If these are not set, please reinstall ACSLS.

2125 E ACSLS database gentle shutdown did not succeed.

Explanation: Gentle shutdown of the database failed. This error is logged when the command fails after 10 retries.

# Action Required:

- If the error occurred during initial installation, reinstall the product and retry.
- If the existing database is corrupted, collect relevant ACSLS data (see "Gathering Diagnostic Information for ACSLS Issues"). Then contact Support.

2126 E ACSLS database forced shutdown did not succeed.

**Explanation:** The forced shutdown failed.

Action Required:

- If the error occurred during initial installation, reinstall the product and retry.
- If the existing database is corrupted, collect relevant ACSLS data (see "Gathering Diagnostic Information for ACSLS Issues"). Then contact Support.

2128 E ACSLS database fast shutdown did not succeed.

**Explanation:** The fast shutdown failed.

Action Required:

- If the error occurred during initial installation, reinstall the product and retry.
- If the existing database is corrupted, collect relevant ACSLS data (see "Gathering Diagnostic Information for ACSLS Issues"). Then contact Support.

2130 N There remains only %s MB of free space for ACSLS database space.

**Explanation:** Insufficient space for the ACSLS database. Contact support.

2131 N ACS: acs id Standby LMU now communicating with master.

**Explanation:** The standby LMU for the specified ACS has resumed communicating with the master LMU for that ACS over their internal connection. Note that communication status between ACSLS and the standby LMU is tracked separately, and can be displayed using the "query lmu" command.

Variable: acs\_id is the ACS identifier.

### **Action Require:**

None. This message is informational only, and replaces message number 2031.

2132 N ACS: acs id Standby LMU not communicating with master.

Explanation: The standby LMU for the specified ACS has stopped communicating with the master LMU for that ACS over their internal connection. Note that communication status between ACSLS and the standby LMU is tracked separately, and can be displayed using the "query lmu" command.

Variable: acs\_id is the ACS identifier.

# **Action Required:**

- No action is required for ACSLS, which continues communicating with the master LMU. This message is informational only, and replaces message number 2032.
- This message would typically be seen when an IPL of the standby LMU is performed. Once the IPL is complete, message 2131 would be expected, indicating that internal communication between the LMUs has resumed. If this does not occur, it may indicate a problem. Check the LMUs, verifying that both are operational and that the LAN cable(s) between them are properly connected.

2133 N LMU error: ACS: acs\_id Invalid master\_status master status.

**Explanation:** An unexpected status for a master LMU has been returned in the response to a "query lmu" request.

## Variable:

- vol\_id is the ACS identifier.
- master\_status is the unexpected value which was received.

# Action Required:

- Check the status of the port used by ACSLS to communicate with the master LMU for the specified ACS. A "vary port" command may correct the status of the LMU.
- If the error persists, collect relevant ACSLS data (see "Gathering Diagnostic Information for ACSLS Issues" in this manual). Then contact Support.

2134 I Module: Selecting another volume because scratch volume vol id may be in use.

**Explanation:** ACSLS selected a cartridge for a mount scratch request and was updating the database. However, the cartridge's home cell was already reserved. ACSLS then called Cartridge Recovery to investigate the cell and volume, and selected a different scratch cartridge.

#### Variable:

- Module is the ACSLS module displaying this message.
- vol\_id is the ACS identifier.

Action Required: None.

2135 E Cannot cancel automatic enter at CAP cap id

Explanation: A cancel was attempted on an automatic enter request, which is not allowed.

### Variable:

cap\_id identifier of the CAP where the automatic enter could not be cancelled.

Action Required: None.

2136 E Cannot cancel this request type: request type

**Explanation:** A cancel was attempted on a request type, request\_type, that was not allowed.

**Variable**: request\_type is the request type not allowed.

Action Required: None.

2137 E CAP proc\_id: CAP cap\_id is in a partitioned library, but the CAP is not dedicated to this partition. Therefore, it cannot be set to automatic mode

Explanation: An attempt was made to set CAP cap\_id to automatic mode, but automatic mode is disallowed in a partitioned library unless the CAP is dedicated to this partition.

#### Variable:

- proc\_id is the name of the procedure issuing the error message.
- cap\_id identifies the CAP .

**Action Required:** None

2138 E CAP cap\_id is already reserved in partition partition num by host host id.

Explanation: An attempt was made to use a CAP cap\_id, but that attempt failed due to a prior CAP reservation by another partition. If

## Variable:

- cap\_id is the CAP you attempted to use.
- partition\_num is the partition which current holds the CAP reservation.
- host\_id is the identifier of the host using the partition that has the CAP reserved.

Action Required: In order for the CAP operation to complete, the CAP must be made available. This should be done by ending the processing of the host which is using the CAP. If that can't be done, seethe library procedures for overriding a CAP reservation.

2139 E CAP cap id received an unexpected CAP door opened message; ignoring.

**Explanation:** The ACSLM received an unexpected message pertaining to a CAP door opening event.

Variable: cap\_id is the CAP you attempted to use

Action Required: none.

2140 E CAP cap id received an unexpected CAP door closed message; ignoring.

**Explanation:** The ACSLM received an unexpected message pertaining to a CAP door closing event.

Variable: cap\_id is the CAP you attempted to use

Action Required: none.

2141 I CAP cap id has been set to manual mode because the CAP is now shared; it is no longer dedicated to this partition.

Explanation: The CAP is no longer dedicated to this partition and therefore cannot be in automatic mode; a CAP must be in manual mode when it is being shared.

**Variable**: cap\_id identifies the CAP.

**Action Required:** none. This message is informational only.

2142 W CAP cap id is in a partitioned library, and the CAP is dedicated to another partition. Please run Dynamic Config or acsss config to remove the CAP from the configuration for this ACS. The CAP will be varied offline.

**Explanation:** The CAP is no longer accessible to this partition, and therefore should be removed from the configuration.

Variable: cap\_id identifies the CAP.

Action Required: Either run the Dynamic Configuration utility to update the configuration for the ACS (config acs acs\_id), or shutdown ACSLS and run acsss\_config to reconfigure the ACS.

2143 W The library reports CAP cap id as not installed. Please run Dynamic Config or acsss config to remove the CAP from the configuration. The CAP will be varied offline.

**Explanation:** The CAP is no longer installed in the library, and therefore should be removed from the configuration.

**Variable**: cap\_id identifies the CAP.

Action Required: Either run the Dynamic Configuration utility to update the configuration for the ACS (config acs acs\_id), or shutdown ACSLS and run acsss\_config to reconfigure the ACS.

2144 I Intermediate dismount response not received when dismounting volume vol\_id from drive drive\_id.

Explanation: ACSLS did not receive the informational only response from the library on a dismount.

#### Variables:

- vol\_id identified the volume.
- *drive\_id* identifies the drive.

**Action Required:** None. This message is informational only.

2145 E proc id: Maintenance required for component component id.

**Explanation:** The library reported a problem with the specified component.

#### Variables:

- *proc\_id* is the name of the procedure issuing the error message.
- *component* identifies the component type (volume or drive).
- *component\_id* identifies the component.

**Action Required:** Contact StorageTek Support to have the component inspected.

2146 I Fault Symptom Code (FSC) fsc reported when dismounting volume vol id from drive drive id.

**Explanation:** The drive reported a Fault Symptom Code (FSC) on a dismount.

### Variables:

- *fsc* is the four-digit Fault Symptom Code.
- *vol\_id* identified the volume.
- *drive\_id* identifies the drive.

Action Required: None. This message is informational only. If you continue experiencing problems with the drive or cartridge, provide this FSC to Sun Support to help them diagnose the problem.

2147 E Duplicate label vol id, with media domain and type media domain type, reported in the library in component component id.

**Explanation:** The library reported it contains two or more cartridges with the same label.

#### Variables:

- *vol\_id* identifies the duplicate volume label.
- media\_domain\_type is the media domain immediately followed by the media type.
- *component* identifies the component type (ACS, CAP, cell, or drive).
- *component\_id* identifies the component.

Action Required: Please see message 2148.

2148 E Please eject the duplicate volumes with label vol id via SLConsole and re-enter the correct volume.

**Explanation:** The library reported it contains two or more cartridges with the same label. Since ACSLS only supports unique labels (volume serial numbers), the duplicates must be ejected.

**Variable:** vol\_id identifies the duplicate volume label.

Action Required: Use SLConsole's recovery move function to eject all the volumes reported in message 2147, inspect them, and re-enter the correct volume.

2149 E proc id: The configuration for ACS acs id is out of date. The current configuration does not include component component id with volume vol id. Please update the configuration using Dynamic Config or acsss\_config.

**Explanation:** The configuration for the ACS is out of date, and a volume is in a component that is currently not in the configuration, and therefore not accessible.

- proc\_id is the name of the procedure issuing the error message.
- acs\_id identifies the ACS.
- *component* identifies the component type (cell or drive).
- *component\_id* identifies the component.
- vol id identifies the volume.

Action Required: Either run the Dynamic Configuration utility to update the configuration for the ACS (config acs acs\_id), or shutdown ACSLS and run acsss\_config to reconfigure the ACS.

2150 E Lh error: proc id: ACS acs id configured to ACSLS with partition ID = partition id, but the library is NOT partitioned.

**Explanation:** The ACS is attempting to connect to a partitioned library, but the library is not partitioned.

### Variables:

- proc\_id is the name of the procedure issuing the error message.
- acs\_id identifies the ACS.
- partition\_id is the partition to which the ACS is configured.

**Action Required:** If partitioning is supposed to be disabled, run acsss\_config to reconfigure the ACS to a non-partitioned library or to remove the ACS. Otherwise, enable partitioning on the library with the partition partition\_id defined and reconnect.

2151 E Lh error: proc id: ACS acs id configured to ACSLS as NOT partitioned, but the library reports that this ACS is partitioned.

**Explanation:** The ACS is attempting to connect to a non-partitioned library, but the library is partitioned.

#### Variables:

- proc\_id is the name of the procedure issuing the error message.
- acs\_id identifies the ACS.

Action Required: If partitioning is supposed to be enabled, run acsss\_config to reconfigure the ACS to a defined partition or remove the ACS. Otherwise, disable partitioning on the library and reconnect.

2152 E Lh error: proc id: ACS acs id configured to ACSLS with partition ID = | partition id, but the library reports that this partition is not defined.

**Explanation:** The partition ID of the ACS is not a defined partition ID in the library.

### Variables:

- *proc\_id* is the name of the procedure issuing the error message.
- acs\_id identifies the ACS.
- partition\_id is the partition to which the ACS is configured.

Action Required: Ensure that partitioning is enabled and the partition ID is defined on the library. If partition is enabled, but the partition ID is not defined, run acsss\_config to reconfigure the ACS to the correct partition.

2153 E Lh error: proc id: HLI Transmission header invalid for host/library compatibility level = compat level.

Explanation: A communications error occurred between the ACSLS server and the library. When ACSLS communicates with a library via the Host/Library Interface (HLI), the transmission must match the compatibility level of the transmission.

Note: HLI libraries include the 9310 and SL8500.

#### Variables:

- proc\_id is the name of the procedure issuing the error message.
- *compat\_level* is the HLI compatibility level of the transmission.

Action Required: If the problem is disruptive then:

- 1. Restart ACSLS.
- 2. If the error reoccurs, collect relevant ACSLS data (see Gathering Diagnostic Information for ACSLS Issues). Then contact Support.

2154 E Lh error: proc id: ACS acs id already defined to partition defined id; attempt to connect to partition new\_id rejected.

Explanation: The ACSLS Library Handler received a connect request with a different partition ID than already defined for the ACS.

#### Variables:

- *file* is the name of the procedure issuing the error message.
- acs\_id identifies the ACS.
- defined\_id is the partition ID already defined for a connection to the ACS.
- *new\_id* is the new, rejected partition ID for the ACS.

**Action Required:** If the problem is disruptive then:

- 1. Vary the ACS offline.
- 2. Vary all ports for the ACS offline.
- 3. Vary all ports for the ACS back online.
- 4. Vary the ACS back online.

If the problem is still present, restart ACSLS.

If the problem reoccurs, collect relevant ACSLS data (see Gathering Diagnostic Information for ACSLS Issues). Then contact Support.

2155 E Lh error: proc id: Port port id already defined with port-name defined name; attempt to connect to portname new name rejected.

**Explanation:** The ACSLS Library Handler received a connect request with a different port-name than already defined for the port.

- proc\_id is the name of the procedure issuing the error message.
- *port\_id* identifies the port.
- *defined\_name* is the port-name already defined to the port.
- *new\_name* is the new, rejected port-name for the port.

- 1. Vary the ACS offline.
- 2. Vary all ports for the ACS offline.
- 3. Vary all ports for the ACS back online.
- 4. Vary the ACS back online.

If the problem is still present, restart ACSLS. If the problem reoccurs, collect relevant ACSLS data (see Gathering Diagnostic Information for ACSLS Issues). Then contact Support.

2156 I The reservation on CAP cap\_id was overridden by the library's CLI or SLConsole.

Explanation: ACSLS received notification from library that an operator overrode the CAP reservation held by ACSLS for a CAP in a partitioned library.

## Variables:

cap\_id identifies the CAP.

**Action Required:** Any enter or eject in progress has been terminated because the CAP reservation was overridden. If there are cartridges still in the CAP, they must be removed before the other partition can use the CAP. Please label these cartridges with the partition that they were being entered into or ejected from.

2157 I ACS acs id is affected by a configuration or capacity on demand change. Please run dynamic config to update the configuration of this ACS.

**Explanation:** ACSLS received notification from the library that this ACS is affected by either a configuration or capacity on demand change.

Variables: acs\_id identifies the ACS.

Action Required: Run the Dynamic Configuration utility to update the configuration for the ACS (config acs acs\_id).

2158 I Re-trying the mount of volume vol id on drive drive id using the volume's new home cell.

Explanation: The original mount of the volume failed because the volume was not in its home cell. However, ACSLS was able to find the volume in another cell, and is thus reattempting the mount.

### Variables:

- *vol\_id* identifies the volume.
- *drive\_id* identifies the drive.

**Action Required:** None. This message is informational only.

2159 I ACS acs id: Library Recovery Started.

**Explanation:** The ACSLH (library handler process) has started processing of library requests that were affected by a switch LMU, library IPL, or when communication with the library was lost and has been re-established.

Variable: acs\_id identifies the ACS.

**Action Required:** None. This message is informational only.

**2160 W** Port port id lost communication with the library and has been varied offline. If communication is reestablished, the port will automatically be varied online.

**Explanation:** ACSLS cannot successfully communicate with the library over the port. The port will continually attempt to reestablish communication, and when successful, it will be varied back online.

### Variables:

port\_id identifies the Portport.

## Action Required:

- Check that any cables used by the Portport are plugged in and operational.
- Check that all hubs, switches, routers, etc. used by the Portport are operational.
- Check that the physical devices on both ACSLS and the library are operational.

If the port does not come back online automatically after all checks have been made, vary the port offline and back online.

If the port still does not come online:

- 1. Vary the ACS offline.
- 2. Vary all ports for the ACS offline.
- 3. Vary all ports for the ACS back online.
- 4. Vary the ACS back online.

If the port is still offline, restart ACSLS.

If the port doesn't come online, restart the library.

If the problem reoccurs, collect relevant ACSLS data (see Gathering Diagnostic Information for ACSLS Issues). Then contact Support.

2161 W ACS acs id lost control of the library and has been varied offline. If control is reestablished, the ACS will automatically be varied to its previous state (previous state).

**Explanation:** ACSLS can no longer control the library. All ports capable of controlling the library (a non-standby port) have either been varied offline or have lost communication with the library. When a controlling port is either varied online or reestablishes communication, the ACS will automatically be varied to its previous state.

NOTE: In a dual LMU configuration, standby port(s) may still be online and communicating. However, because standby ports cannot control the library, the ACS was varied offline.

- *acs\_id* identifies the ACS.
- previous\_state is the desired state of the ACS before control was lost.

## Action Required:

- If a controlling port is varied offline, vary the port online.
- If all controlling port(s) are reconnecting, follow the Action Required section of Message 2160 to reconnect the port(s).

If the ACS does not come back to its previous state automatically after a controlling port has come online:

- 1. Vary the ACS offline.
- 2. Vary all ports for the ACS offline.
- 3. Vary all ports for the ACS back online.
- 4. Vary the ACS back online/diagnostic.

If the ACS is still offline, restart ACSLS.

- If the ACS does not come online, restart the library.
- If the problem recurs, collect relevant ACSLS data (see Gathering Diagnostic *Information for ACSLS Issues*). Then contact Support.

2162 I Port port id has reestablished communication with the library and has been varied online.

**Explanation:** ACSLS has successfully reestablished communication with the library over the port. The port is now online and operational.

#### Variables:

port\_id identifies the Portport.

**Action Required:** None. This message is informational only.

2163 I ACS acs id has reestablished control of the library and has been varied to its previous state (previous state).

**Explanation:** ACSLS has reestablished control of the library and the ACS has been varied to the desired state before control was lost. This occurred because a port capable of controlling the library (a non-standby port) either successfully reestablished communication with the library or was varied online.

#### Variables:

- acs\_id identifies the ACS.
- previous\_state is the desired state of the ACS before control was lost.

Action Required: None. This message is informational only.

2164 E Port port id cannot be varied offline because the desired state for ACS acs id is acs state. Please vary ACS acs id offline first.

**Explanation:** The attempt to vary the port offline failed because the port is either the last port online or the last port with a desired state of online, and the ACS needs to be online or diagnostic (previous acs\_state). You cannot vary all the ports of an ACS offline while the ACS is still needed to be online or diagnostic.

- *port\_id* identifies the port.
- acs\_id identifies the ACS.
- acs\_state is the desired state of the ACS.

Action Required: To vary the port offline, either vary another port for the ACS online, or vary the ACS offline.

2165 E Cannot vary ACS acs id new state because no ports for this ACS have a desired state of online. Please vary a port for ACS acs id online first.

**Explanation:** The attempt to vary the ACS online or diagnostic failed because no ports for the ACS are in an online state. You cannot vary an ACS online or diagnostic when no ports are online.

### Variables:

- acs\_id identifies the ACS.
- new\_state is the requested state for the ACS.

**Action Required:** To vary the ACS online or diagnostic, vary a port for the ACS online.

2166 I Desired state for component component id set to new state.

Explanation: The desired state for the component has successfully been updated set to new\_state in the database.

#### Variables:

- component identifies the component type (ACS or port).
- component\_id identifies the component.
- *new\_state* is the desired state for the component.

Action Required: None. This message is informational only.

2167 I Module: CAP cap id is an Access Expansion Module (AEM) and should not be used for small enters and ejects. Therefore maximum CAP priority is one.

**Explanation:** An attempt was made to set the CAP priority of an AEM to a priority higher than one (1).

AEMs are not designed for enters or ejects of small numbers of cartridges. To help prevent them from being automatically selected when the CAP ID is wild-carded with an asterisk or an LSM ID is specified, we do not allow AEMs to be set to a priority greater than 1.

## Variables:

- Module is the ACSLS module displaying this message.
- cap\_id is the AEM specified in the "set cap priority" command.

Action Required: Set the priority of an AEM to only zero or one. Please do not use AEMs for entering or ejecting small numbers of cartridges.

2200 E Cannot create group acsdb.

Explanation: This error can occur only while installing the product on an AIX operating system. The installation program creates the Unix group named acsdb. It calls the Unix command mkgroup to create the group. This error is logged if the mkgroup command fails. Group ID # 106 should be available.

**Action Required:** Reinstall ACSLS after the problem has been corrected.

2202 E Cannot create acsdb user.

Explanation: This error can occur only while installing the product on an AIX operating system. The installation program creates the UNIX user named acsdb. It calls the UNIX command mkuser to create the group. This error is logged if the mkuser command fails. User ID # 11 should be available.

**Action Required:** Reinstall ACSLS after the problem has been corrected.

2205 E Group file update (acsdb) failed: updates discarded.

**Explanation:** This error can occur only while installing the product on a Sun Solaris operating system. The installation program creates the UNIX group named acsdb. If the group name already exists, it tries to update the entry. This error is logged if the update fails.

**Action Required:** Reinstall ACSLS after the problem has been corrected.

2206 E Group file move (acsdb) failed: updates discarded.

**Explanation:** This error can occur only while installing the product on a Sun Solaris operating system. The installation program creates the UNIX group named acsdb. It tries to move the previous version of group file. This error is logged if the move fails.

**Action Required:** Reinstall ACSLS after the problem has been corrected.

2207 E Insufficient disk space available in disk. Need needed space Kb. Have available space kb. You must make at least needed space kb available in disk before installing ACSLS database.

Explanation: The installation program verifies the available disk space before commencing the installation. This message is logged if the disk where ACSLS is being installed does not have enough space to install ACSLS database software.

#### Variables:

- *disk* The disk on which the ACSLS product is being installed.
- *needed\_space* The disk space needed to install the ACSLS database.
- available\_space This indicates the space available on the disk.

### Action Required:

- Make space in the chosen directory by deleting files,
- Choose another directory that has more disk space, then reinstall ACSLS
- Install a larger disk

2208 E ACSLS database installation failed.

**Explanation:** This error is logged when the ACSLS database software installation fails. The cause can be one or several of the following:

- The directory chosen to install acsdb is not writable.
- The disk specified for backups had insufficient space.
- Initialization of the shared memory failed.

## Action Required:

- The directory chosen to install ACSLS database is not writable. Choose a directory that has write access and reinstall ACSLS.
- If the installation is being done using tapes, the tape is bad and the extraction failed. Replace the media and reinstall ACSLS.
- The disk specified for backups had insufficient space on it. Increase the available disk space and reinstall ACSLS.
- Initialization of the shared memory failed. Reinstall ACSLS.

2216 E Error in adding the device dev.

**Explanation:** During installation, the installation program registers the backup directories with Informix Storage Manager to be treated as backup devices. This message is logged when this process fails. This can happen for the following reasons:

- The backup directory does not exit.
- The backup directory is already mounted.
- Informix Storage Manager can support a maximum of four devices. If four devices have been mounted already, this error is logged.

**Variable:** *dev* The backup directory that is being registered as a backup device.

Action Required:

- Check to see whether the directory exists. If not, then create one with the same name and retry installation. If it exists, the permission should be 664.
- Collect relevant ACSLS data (see "Gathering Diagnostic Information for ACSLS Issues"). Then contact Support.

2217 E Error in labelling dev.

**Explanation:** During installation, the install program creates backup volumes. This message is logged when this process fails. This can happen if a volume with the same name already exists.

Variable: dev The backup directory which is associated with the backup volume.

Action Required: Collect relevant ACSLS data (see "Gathering Diagnostic Information for ACSLS Issues"). Then contact Support.

2218 E Error in mounting dev.

**Explanation:** During installation, the install program creates and mounts backup volumes. This message is logged when mounting a backup device fails. This can happen for the following reasons:

- The device does not exist.
- The backup volume with which the device is associated does not exist.

**Variable:** dev The directory that is getting mounted.

Action Required: Collect relevant ACSLS data (see "Gathering Diagnostic Information for ACSLS Issues"). Then contact Support.

2220 E Error in creating new devices.

**Explanation:** During installation of second disk, the backup directories are shifted to directories in the second disk. This message is logged when this process fails.

Action Required: Please refer to the sd\_event.log and see the error message number logged before this error number in order to know the exact reason for failure. One of the following errors may be the reason for failure:

- Please refer to the following error numbers in the ACSLS 6.0 Messages manual for more details: 1581, 1516, 1569, 2227, 2229, 2230, 2216, 2217, and 2218.
- Collect relevant ACSLS data (see "Gathering Diagnostic Information for ACSLS Issues"). Then contact Support.

2221 I Secondary disk already installed.

Explanation: This message is logged while doing the second disk installation if a secondary disk has already been installed.

**Action Required:** When this error occurs, it means that a second disk is already installed and no action is required.

2222 I ACSLS control files backup successfully completed.

**Explanation:** ACSLS control file backup was successful.

Action Required: None.

2225 E Error in turning mirror off for rootdbs.

**Explanation:** This message is logged while deinstalling the second disk.

Action Required: Contact your System Administrator or collect relevant ACSLS data (see "Gathering Diagnostic Information for ACSLS Issues"). Then contact Support.

2226 I Second disk de-installation completed successfully.

Explanation: This message is logged when second disk deinstallation is completed successfully.

**Action Required:** It will not appear if the installation fails.

2227 E Error in unmounting dev.

**Explanation:** This message is logged when an error occurs while installing or deinstalling the second disk. Also, the dismount fails if the backup device is in use by a backup or restore session.

**Variable:** dev The directory being dismounted.

Action Required:

 Check to see whether any backup process is running. If so, wait till the backup is completed.

- If the error was encountered while installing the second disk option, reinstall sd mgr.sh.
- If the error was encountered while deinstalling the second disk option, reinstall sd\_mgr.sh.

2228 E Unable to mirror dbspace on Secondary disk.

Explanation: As a part of the second disk installation, ACSLS mirrors the database on to the second disk in order to provide additional security for your data against failures. This message is logged if the process of mirroring fails.

## Action Required:

- Make sure the path given for the second disk is a valid one.
- Make sure the proper permissions (667) are set for the mirror dbspace on the second disk.
- If the problem still persists, collect relevant ACSLS data (see "Gathering Diagnostic Information for ACSLS Issues"). Then contact Support.

2230 E Unable to remove the device dev.

**Explanation:** During installation of a second disk, the backup directories are shifted to directories in the second disk. In this process, the devices used with the primary disk are removed. This message is logged when this process fails.

**Variable:** *dev* The directory being removed.

## Action Required:

- Check to see whether any backup process is running. If so, wait till the backup has completed.
- If the error was encountered while installing the second disk option, reinstall sd\_mgr.sh.
- If the error was encountered while deinstalling the second disk option, reinstall sd\_mgr.sh.

2233 N program: Cannot set ODBC driver version. Status code (error code).

Explanation: An internal error happened while ACSLS was trying to connect to the database.

#### Variable:

- program This is the name of the source file where the error was encountered.
- error\_code The error code encountered by the application on return from the SQLSetEnvAttr ODBC function.

**Action Required:** Reboot the server and retry (suspecting memory to be the reason).

2234 I ACSLS database backup started.

**Explanation:** Database backup process started.

Action Required: None.

2236 I ACSLS database backup successfully completed.

**Explanation:** Successfully completed the backup of the database.

Action Required: None.

2237 E EXEC SQL delete from audittable.

**Explanation:** An attempt to delete the rows from the audit table has failed.

Action Required: Collect relevant ACSLS data (see "Gathering Diagnostic Information for ACSLS Issues"). Then contact Support.

2240 E Unable to configure volume backup data volume.

**Explanation:** As a part of the manual backup, the backup files are archived to a tar file. During this process, the backup devices are configured to disallow backups until the archival is complete. This message is logged if an error occurs while configuring the backup devices.

**Variable:** backup data\_volume The backup volume that could not be configured. Volume names suffixed with pri\_ indicate that they are primary disk volumes. Similarly, volume names suffixed with Sec\_ indicate that they are secondary disk volumes.

Action Required: Please log out, log in as acsss and retry the second disk installation/deinstallation.

2241 E Failed to reset logfile name.

**Explanation:** During the course of time, some of the key Informix log files keep growing in size. In order to prevent this uncontrolled growth, these files are moved to backup files periodically.

**Variable:** logfile\_name The name of the log files being moved.

**Action Required:** Ensure that you are logged in as the correct user to execute this utility.

- Check the file access permissions for these files.
- Check the user permissions for these files. They should be 667.
- If you find that the variable \$ACS\_HOME was accidentally erased, please log out and log in again.

2243 E Cannot remove the directory directory.

**Explanation:** Deletion of a directory may have failed due to access permission problems.

**Variable:** directory The directory being deleted.

Action Required: Ensure that you are logged in as the correct user to execute this utility. Check the access permissions for the directory.

**2246** E Failed to add necessary CRON entry for automatic backup.

Explanation: The automatic backup configuration script registers the periodic backup event with the Operating System Scheduler. This error is logged when the registration failed.

Action Required: Contact your System Administrator or collect relevant ACSLS data (see "Gathering Diagnostic Information for ACSLS Issues"). Then contact Support.

2250 I ACSLS database recovery successfully completed. Database has been restored to the point of the specified backup.

**Explanation:** This message is logged after successfully restoring from a previous local disk backup.

Action Required: None. This message is informational only

2255 I ACSLS control files backup failed.

**Explanation:** The backup of the ACSLS control files failed.

2256 I Disk is percentage full, please decrease the database backup retention period to free disk space.

Explanation: The disk used for backup is running out of space. If expired volumes are not removed, there is a very high possibility of the backup disk overflowing. As a result, the automatic backup could fail to back up your data.

Variable: percentage The percentage indicating the amount of the disk space already used.

## Action Required:

- Run the acsss\_config script.
- Select the option 5: Set automatic backup parameters.
- Reply n for the prompt Would you like to modify the automatic backup settings? (y or n):
- Using the next prompt, set the retention period to a lower value. This setting automatically deletes expired backups, thereby releasing locked up disk space.

2257 E Unexpected error occurred in automatic configuration settings.

**Explanation:** The script that allows the user to configure the automatic backup parameters has failed. The failure may be due to the following reasons:

- The variable \$ACS\_HOME points to an incorrect directory.
- This script depends upon another script \$ACS\_HOME/.acsss\_env. That script is missing.
- Could not find script fix\_autobkup\_cron.sh.
- The configuration program registers your auto backup settings with the Operating System Scheduler. This process failed.

## Action Required:

- Please log out of the session and log in again. ACSLS reloads all the variables. If the error occurred because the environment variables got altered accidentally, the reloading will set it right.
- Reinstall ACSLS if any product files are missing.
- Execute the script acsss\_config to configure the auto-backup parameters.

2258 E Expired backup files could not be removed.

**Explanation:** ACSLS removes expired backup files prior to initiating a backup in order to avoid overfilling the backup disk. This message indicates that the recycling of the expired files could not be completed successfully.

This can happen if:

- The environment file \$ACS\_HOME/.acsss\_env is not found.
- Environment variable RETENTION\_PERIOD is not set.
- The variable \$ACSDB\_BACKUP\_DIR was altered or erased.
- The variable \$ACSDB\_BACKUP\_DIR points to an incorrect directory.
- There is no permission to delete files in the directory pointed to by \$ACSDB\_BACKUP\_DIR.

### Action Required:

- Log out of the session and log in again with the correct user ID. ACSLS reloads all the variables. If the error occurred because the environment variables got altered accidentally, the reloading would set it right.
- Reinstall ACSLS if any product files are missing.
- Contact your System Administrator or collect relevant ACSLS data (see "Gathering Diagnostic Information for ACSLS Issues"). Then contact Support.

2259 I Recycle of expired files completed.

Explanation: ACSLS removes expired backup files prior to initiating a backup in order to avoid overfilling the backup disk. This message indicates that the recycling of the expired files was completed successfully.

**Action Required:** ACSLS removes expired backup files prior to initiating a backup in order to avoid overfilling the backup.

2260 I ACSLS backup completed successfully.

**Explanation:** ACSLS backup has been completed successfully.

Action Required: None.

2261 I ACSLS control files backup started.

**Explanation:** The backup of the control files used by the ACSLS product is being started.

Action Required: None.

2262 W Failed to recycle expired files.

Explanation: An internal error occurred while trying to recycle expired backup files.

Action Required: No action required.

2264 I Writing ACSLS backup file to target location.

**Explanation:** Creating final tar for the backup.

2270 E Cartridge stuck in in-transit cell. Please vary LSM 1sm id offline and back online again to recover the cartridge.

**Explanation:** A cartridge is stuck in the in-transit cell of LSM with identifier <code>lsm\_id</code>.

**Variable:** <code>lsm\_id</code> is the LSM identifier.

Action Required: Vary the LSM specified in the message offline and back online to recover the cartridge.

2271 E LSM *lsm id* in maintenance mode.

**Explanation:** The LSM with the specified  $\label{lsm_id} \$  is in maintenance mode.

**Variable:** 1 s m\_ i d is the LSM identifier.

# Action Required:

- Record any status information displayed on the Library.
- IPL the LSM. In ACSLS, vary the LSM online.
- If the problem persists, call your StorageTek Customer Service Engineer (CSE).

2272 I Micro-code had been changed in LSM 1sm id.

**Explanation**: The microcode level for the LSM with identifier <code>lsm\_id</code> has been changed.

**Variable:** <code>lsm\_id</code> is the LSM identifier.

Action Required: None.

2273 E Pass-thru port inoperative in LSM *lsm\_id*.

**Explanation:** The pass-thru port in LSM with identifier <code>lsm\_id</code> is inoperative.

**Variable:** lsm\_id is the LSM identifier.

# **Action Required:**

- Record any status information displayed on the Library.
- IPL the LSM. In ACSLS, vary the LSM online.
- If the problem persists, call your StorageTek Customer Service Engineer (CSE).

2274 E LSM *1sm id* Not Ready. Manual Intervention Required.

**Explanation:** The LSM with identifier \left| sm\_id is not ready. Possible reasons are that a door is open or a cartridge is stuck in the LSM hand.

**Variable:** lsm\_id is the LSM identifier.

### Action Required:

- Check the LSM hand and manually remove cartridge.
- Be sure the LSM door is closed.

2275 E Cartridge stuck in pass-thru port. Please vary any LSM in ACS acs id offline and back online again to recover the cartridge.

**Explanation:** A cartridge is stuck in the pass-thru port of ACS acs\_id. Vary any LSM in the ACS specified in the message offline and back online to recover the cartridge.

**Variable:** acs\_id is the ACS identifier.

Action Required: Vary any LSM in the ACS specified in the message offline and back online to recover the cartridge.

2276 W LSM 1sm id could not recover volume vol id.

**Explanation:** One of the LSMs could not recover a cartridge.

#### Variable:

- *l sm\_i d* is the LSM identifier.
- *vol\_id* is the Volume identifier of the cartridge.

Action Required: None. The cartridge will probably be recovered by the other LSM of the L700e pair while coming online.

2277 I LSM 1sm id received Unit Attention Sense: sense code (sense desc).

**Explanation:** A SCSI device has returned a Sense Code for the LSM <code>lsm\_id</code>.

## Variable:

- 1 sm\_i d is the LSM identifier.
- sense\_code is the Sense Code returned by the SCSI device.
- sense\_desc is a brief description of the sense code returned.

Action Required: None.

2278 W LSM 1sm id received Sense: sense code (sense desc).

**Explanation:** A SCSI device has returned a Sense Code for the LSM <code>lsm\_id</code>.

### Variable:

- *l sm\_i d* is the LSM identifier.
- sense\_code is the Sense Code returned by the SCSI device.
- sense\_desc is a brief description of the sense code returned.

# Action Required:

- Record any status information displayed on the Library.
- IPL the LSM. In ACSLS, vary the LSM online.
- If the problem persists, call your StorageTek Customer Service Engineer (CSE).

2280 E DB status [err num] detected on delete from clienttable

**Explanation:** An attempt to delete a client record from the database has failed.

**Variable:** err\_num is the error number.

Action Required:

- Restart the application server and see if the problem persists.
- If it does, restart the database and see if the problem persists.
- If it does, collect relevant ACSLS data (see "Gathering Diagnostic Information for ACSLS Issues"). Then contact Support.

2281 E Exec SQL lock timeout on delete from clienttable.

Explanation: An attempt to delete a locked client record from the database has failed.

Action Required:

- Restart the application server and see if the problem persists.
- If it does, restart the database and see if the problem persists.
- If it does, collect relevant ACSLS data (see "Gathering Diagnostic Information for ACSLS Issues"). Then contact Support.

2283 E Unexpected resource type rsc\_type and resource status *rsc\_status* 

Explanation: An unexpected match of resource type and resource status is detected.

#### Variable:

- *rsc\_type* is the value of resource type.
- rsc\_status is the value of resource status.

Action Required: Collect relevant ACSLS data (see "Gathering Diagnostic Information for ACSLS Issues"). Then contact Support.

2284 I Status of *lib cmpnt cmpnt id* is changed to status.

**Explanation:** Status of a library component, e.g., LSM, CAP or DRIVE with an identifier cmpnt\_id, e.g., 0,0(lsm\_id) or 0,0,0(cap\_id) or 0,0,7,1(drive\_id) is changed to status.

### Variable:

- *lib\_cmpnt* is library component type, e.g., LSM, DRIVE, or CAP.
- cmpnt\_id is the identifier of a library component, e.g., 0,0(lsm\_id), 0,0,0(cap\_id), or 0,0,7,1(drive\_id).
- status is the new status value.

Action Required: None.

2285 E Invalid *lib cmpnt cmpnt id* received in a message from module type; dropping message

Explanation: This message indicates that acsmon received a message that included an invalid component identifier. The message is dropped, and normal processing continues.

### Variable:

■ lib\_cmpnt is the library component type, e.g., LSM or DRIVE

- $cmpnt_id$  is the identifier of a library component, e.g., 0,0(lsm\_id) or 0,0,7,1(drive\_id)
- *module\_type* is the name of the module that sent the message

Action Required: Collect relevant ACSLS data (see "Gathering Diagnostic Information for ACSLS Issues"). Then contact Support.

```
2287 I Serial number of lib cmpnt cmpnt id changed to
serial num.
```

**Explanation:** This message is to indicate that there is a serial number change for a library component, e.g., LSM or DRIVE with an identifier cmpnt\_id, e.g., 0,0(lsm\_id) or 0,0,7,1(drive\_id).

#### Variable:

- 1 i b\_cmpnt is library component type, e.g., LSM or DRIVE.
- *cmpnt\_id* is the identifier of a library component, e.g., 0,0(lsm\_id) or 0,0,7,1(drive\_id).
- *serial\_num* is the new serial number.

## Action Required: None.

```
2288 E EXEC SQL failed to create table name, error =
err_num
```

**Explanation:** An ODBC call to prepare an SQL statement for creating a table table\_name has failed.

#### Variable:

- *table\_name* is table name to be created.
- err\_num is the error number returned by ODBC.

## Action Required:

- Restart the database and see if the problem persists.
- If it does, contact your System Administrator.

2289 E DB status [err num] detected on delete for client id *client id* 

**Explanation:** An attempt to delete a client record from the database has failed.

# Variable:

- *err\_num* is the error number.
- *client\_id* is the identifier of the client to be deleted.

### Action Required:

- Restart the application server and see if the problem persists.
- If it does, restart the database and see if the problem persists.
- If it does, collect relevant ACSLS data (see "Gathering Diagnostic Information for ACSLS Issues"). Then contact Support.

2290 E EXEC SQL lock timeout on delete from clienttable where client\_id = clnt id

Explanation: An ODBC call to prepare an SQL statement for deleting a client record from clienttable has failed.

**Variable**: clnt\_id is an identifier of the client to be deleted.

Action Required:

- Restart the application server and see if the problem persists.
- If it does, restart the database and see if the problem persists.
- If it does, collect relevant ACSLS data (see "Gathering Diagnostic Information for ACSLS Issues"). Then contact Support.

2291 E EXEC SQL delete from clienttable failed, where client\_id = clnt id

Explanation: An attempt to delete a locked client record from clienttable has failed.

**Variable:** clnt\_id is the identifier of the client to be deleted.

Action Required:

- Restart the application server and see if the problem persists.
- If it does, restart the database and see if the problem persists.
- If it does, collect relevant ACSLS data (see "Gathering Diagnostic Information for ACSLS Issues"). Then contact Support.

**2292 E** EXEC SQL select client\_id *clnt id* from clienttable failed

**Explanation:** An ODBC call to prepare an SQL statement for selecting a client record(s) from clienttable has failed.

**Variable**: clnt\_id is the identifier of the client to be deleted.

Action Required:

- Restart the application server and see if the problem persists.
- If it does, restart the database and see if the problem persists.
- If it does, collect relevant ACSLS data (see "Gathering Diagnostic Information for ACSLS Issues"). Then contact Support.

2293 E EXEC SQL failed to open cursor.

Explanation: An ODBC call to prepare an SQL statement for opening a cursor has failed.

**Variable**: *cursor* is the database handle for executing SQL statement.

Action Required: The application has to be re-started. Contact your System Administrator.

2295 I Starting automatic backup to local disk.

Explanation: This message is displayed when you opt not to take backup on to a tape while exiting from rdb.acsss. In this case, an automatic backup to local disk is triggered.

**Action Required:** None.

2297: ACSSS services are running. You must first shutdown ACSSS services to restore the database. Run 'acsss disable'.

**Explanation:** The database restore utility discovered that ACSSS services were running.

Action Required: You must first bring down ACSSS services before you can restore the ACSLS database. To do this, run acsss disable.

2298 W ACSLS is running. To stop the database, ACSLS must first be shutdown using 'idle' and 'kill.acsss'. Exiting.

**Explanation:** This error is logged when you try to stop the database while ACSLS is running. This is not allowed since the application communicates extensively with the database. Hence, the ACSLS application must be shut down prior to shutting down the database.

## Action Required:

- Stop ACSLS by executing the commands idle and kill.acsss.
- Shut down the database server using db\_command stop.

2299 W ACSLS is running. To run rdb.acsss, ACSLS must first be shutdown using 'idle' and 'kill.acsss'. Exiting.

**Explanation:** This message is logged when you try to recover the database using rdb.acsss while the ACSLS application is running.

### **Action Required:**

- Stop ACSLS by executing the commands idle and kill.acsss.
- Shut down the database server using db\_command stop.

2303 E getenv failed for \"LSPID\_FILE\" in mod id at line line number.

Action Required: An attempt to get the environment variable LSPID\_FILE, which would indicate ACSLS is running, has failed.

#### Variable:

- *mod\_id* is the name of the module issuing the error message.
- *line\_number* is the location in the ACSLS code where the error was detected.

**Action Required:** None. The program exits after issuing the message.

2304 E stat failed for \${LSPID\_FILE} in mod id at line line number. errno is error no: error

Explanation: An attempt to locate the /tmp/acsss.pid file has failed. ACSLS can not run properly without this process.

- *mod\_id* is the name of the module issuing the error message.
- *line\_number* is the location in the ACSLS code where the error was detected.

- error\_no is the error number returned if the /tmp/acsss.pid file doesn't exist.
- error is the text of the error message for error\_no.

**Action Required:** None. The program exits after issuing the message.

2305 I ACSLS must be running to execute command

Explanation: The command that was entered can not run without an active ACSLS session.

**Variable:** *command* is the command that was entered by the user.

**Action Required:** None. The program exits after issuing the message.

2306 I Volume found in the library. Unable to delete, use EJECT.

Explanation: A manual volume delete request failed because the volume to be deleted was located by the Cartridge Recovery component. Manual volume delete can not be used to delete a verifiability present volume in an active LSM. In such a case, EJECT should be used to remove tapes from an LSM.

Action Required: None. The program exits after issuing the message.

2307 W Cartridge Recovery could not examine all recorded locations for this volume.

**Explanation:** The Cartridge Recovery component was unable to catalog a library location where the requested volume may reside. This can be due to an offline LSM or a non-communicating drive. User confirmation is required to delete these volumes. This message is issued in conjunction with MSG 2308 below. This message is suppressed and confirmation assumed if the -n (no\_confirm flag) was included in the original manual volume delete message.

**Action Required:** None. The program exits after issuing the message.

2308 I Do you really want to delete volume vol id from the database? [yes|no]

**Explanation:** A request for user confirmation is issued whenever the Cartridge Recovery component can not examine all possible library locations for the volume (see MSG 2307 above). This message is suppressed and confirmation assumed if the -n (no\_confirm flag) was included in the original manual volume delete message.

**Variable:** vol\_id is the volume serial number requested for deletion.

```
2309 E md_proc_init failure: status = status
```

**Explanation:** The function to register this process for error logging failed.

## Variable:

- *mod\_id* is the name of the module issuing the error message.
- *status* is the text of the status value returned from cl\_ipc\_create().

**Action Required:** None. The program exits after issuing the message.

```
2310 E mod_id: atexit failure: errno = error_no: error_msg
```

**Explanation:** This message is issued for a failed attempt to register the database disconnect or ipc destroy wrapper functions to be executed at the time the manual volume delete process exits.

#### Variable:

- *mod\_id* is the name of the module issuing the error message.
- error\_no is the error number returned if the /tmp/acsss.pid file doesn't exist.
- *error\_msg* is the text of the error message that corresponds with *error\_no*.

**Action Required:** None. The program exits after issuing the message.

2311 E mod id: cl\_db\_connect failure: status = status

**Explanation:** The program was unsuccessful in connecting to the database.

## Variable:

- *mod\_id* is the name of the module issuing the error message.
- status is the text of the status value returned from cl\_db\_connect().

**Action Required:** None. The program exits after issuing the message.

2312 E mod id: cl vol read failure: status = status

**Explanation:** An attempt to read a volume record from the database failed.

### Variable:

- *mod\_id* is the name of the module issuing the error message.
- status is the text of the status value returned from cl\_vol\_read().

**Action Required:** None. The program exits after issuing the message.

2313 E mod id: cl\_cel\_read failure: status = status

**Explanation:** An attempt to read a cell record from the database failed.

## Variable:

- *mod\_id* is the name of the module issuing the error message.
- *status* is the text of the status value returned from cl\_cel\_read().

**Action Required:** None. The program exits after issuing the message.

2314 E mod id: cl\_lsm\_read failure: status = status

**Explanation:** An attempt to read an LSM record from the database failed.

### Variable:

- *mod\_id* is the name of the module issuing the error message.
- *status* is the text of the status value returned from cl\_lsm\_read().

Action Required: None. The program exits after issuing the message.

2315 E mod id: cl drv read failure: status = status

**Explanation:** An attempt to read a drive record from the database failed.

- *mod\_id* is the name of the module issuing the error message.
- *status* is the text of the status value returned from cl\_drv\_read().

**Action Required:** None. The program exits after issuing the message.

2316 E mod id: cl\_loc\_read failure: status = status

**Explanation:** An attempt to read a lock record from the database failed.

#### Variable:

- *mod\_id* is the name of the module issuing the error message.
- status is the text of the status value returned from cl\_loc\_read().

**Action Required:** None. The program exits after issuing the message.

Explanation: An attempt to read a volume access control record from the database failed.

#### Variable:

- *mod\_id* is the name of the module issuing the error message.
- *status* is the text of the status value returned from cl\_vac\_read().

Action Required: None. The program exits after issuing the message.

**Explanation:** An attempt to delete a volume record from the database failed.

### Variable:

- *mod\_id* is the name of the module issuing the error message.
- status is the text of the status value returned from cl\_vol\_destroy().

**Action Required:** None. The program exits after issuing the message.

**Explanation:** An attempt to update a cell record on the database failed.

#### Variable:

- *mod\_id* is the name of the module issuing the error message.
- *status* is the text of the status value returned from cl\_cel\_write().

**Action Required:** None. The program exits after issuing the message.

**Explanation:** An attempt to disconnect from the database failed.

#### Variable:

- *mod\_id* is the name of the module issuing the error message.
- status is the text of the status value returned from cl\_db\_disconnect().

**Action Required:** None. The program exits after issuing the message.

2321 E mod id: Cartridge Recovery failure: status = status

**Explanation:** The Cartridge Recovery (ACSCR) component returned an error.

#### Variable:

- *mod\_id* is the name of the module issuing the error message.
- status is the text of the status value returned from the Cartridge Recovery component (ACSCR).

**Action Required:** None. The program exits after issuing the message.

2322 E mod\_id: cl\_ipc\_write failure: status = status

**Explanation:** The ipc write function returned an error.

#### Variable:

- *mod\_id* is the name of the module issuing the error message.
- *status* is the text of the status value returned from cl\_ipc\_write().

Action Required: None. The program exits after issuing the message.

2323 E mod id: cl\_ipc\_read failure: status = status

**Explanation:** The ipc read function returned an error.

### Variable:

- *mod\_id* is the name of the module issuing the error message.
- status is the text of the status value returned from cl\_ipc\_read().

Action Required: None. The program exits after issuing the message.

2324 E mod id: cl\_ipc\_destroy failure: status = status

**Explanation:** The cl\_ipc\_destroy function returned an error.

# Variable:

- *mod\_id* is the name of the module issuing the error message.
- status is the text of the status value returned from the function.

Action Required: None.

2325 E mod id: cl\_qm\_init failure: status = status

**Explanation:** The cl\_qm\_init function returned an error.

### Variable:

- *mod\_id* is the name of the module issuing the error message.
- status is the text of the status value returned from the function.

Action Required: None.

2326 E mod id: cl\_qm\_qcreate failure: queue = queue name

**Explanation:** The cl\_qm\_qcreate function returned an error.

- *mod\_id* is the name of the module issuing the error message.
- *queue\_name* is the name of the internal queue for which the failure occurred.

# Action Required: None.

2327 E mod id: cl\_qm\_mcreate failure: queue = queue name **Explanation:** The cl\_qm\_mcreate function returned an error.

## Variable:

- *mod\_id* is the name of the module issuing the error message.
- queue\_name is the name of the internal queue for which the failure occurred.

# Action Required: None.

2328 E mod id: cl\_qm\_maccess failure: member = member id **Explanation:** The cl\_qm\_maccess function returned an error.

### Variable:

- *mod\_id* is the name of the module issuing the error message.
- *member\_id* is the identifier of the queue member for which the failure occurred.

## Action Required: None.

2329 E mod id: cl\_qm\_mlocate failure: member = member id **Explanation:** The cl\_qm\_mlocate function returned an error.

#### Variable:

- *mod\_id* is the name of the module issuing the error message.
- *member\_id* is the identifier of the queue member for which the failure occurred.

## Action Required: None.

2330 E mod id: cl\_qm\_mdelete failure: member = member id **Explanation:** The cl\_qm\_mdelete function returned an error.

#### Variable:

- *mod\_id* is the name of the module issuing the error message.
- *member\_id* is the identifier of the queue member for which the failure occurred.

## Action Required: None.

2331 I Unreadable label found in location type location id: logged as vol id

Explanation: In the course of performing Cartridge Recovery, a cartridge with an unreadable label was discovered. No cartridge with a virtual label was recorded in this location.

- location\_type is the type of location (cell, drive) in which the unreadable label was detected.
- *location\_id* is the specific identifier of the location (cell\_id or drive\_id).

*vol*\_*id* is a generated volume identifier of the form UL@nnn where nnn begins with 001 when Cartridge Recovery is initialized and is incriminated each time an unreadable cartridge is reported. If the location is a drive, this volume identifier is recorded in the drive record.

Action Required: The unreadable cartridge is not ejected by Cartridge Recovery. If the location is a drive, the cartridge will be processed during dismount. If the location is a cell, physical removal of the unreadable cartridge may be required. Audit can be used to check the cell and will result in ejection.

```
2332 I Duplicate label found in location type
location id: label=vol id logged as dup id
```

**Explanation**: In the course of performing Cartridge Recovery, a cartridge was encountered which appears to be a duplicate. The cartridge was found unexpectedly while looking for some other cartridge, and when the recorded home cell for the unexpected cartridge was checked, the home cell contained what is presumed to be the original cartridge.

### Variable:

- location\_type is the type of location (cell, drive) in which the unreadable label was detected.
- location\_id is the specific identifier of the location (cell\_id or drive\_id).
- *vol\_id* is the volume identifier of the cartridge for which a duplicate was found. If the encountered label was unreadable, this may be a virtual label.
- dup\_id is a generated volume identifier of the form DL@nnn where nnn begins with 001 when Cartridge Recovery is initialized and is incremented each time a duplicate cartridge is reported. If the location is a drive, this volume identifier is recorded in the drive record.

**Action Required:** The duplicate cartridge is not ejected by Cartridge Recovery. If the location is a drive, the cartridge will be processed during dismount. If the location is a cell, physical removal of the duplicate cartridge may be required.

Note - The eject command cannot be used to remove the cartridge, since it would eject the original rather than the duplicate, and no record exists for the generated volume identifier.

```
2334 I Found volume vol id in location will check
home cell id when 1sm ism id comes online.
```

Explanation: In the course of performing Cartridge Recovery, a cartridge was encountered unexpectedly in a storage cell. When attempting to check the recorded home cell for that cartridge, the home LSM was found to be offline or inaccessible. The cartridge may be a duplicate, but that could not be determined at this time. The recorded home cell is marked as reserved, which will cause it to be checked when the LSM comes online. The volume record is updated to reflect the new location in which it was found.

- *vol\_id* is the volume identifier of the cartridge.
- location is the location in which the cartridge was found.
- home\_cell\_id is the recorded home cell for the cartridge.

■ *l* s m\_ *i* d is the identifier of the LSM containing the recorded home cell.

Action Required: None. When the LSM containing the old home cell comes online, the cell will be checked and its status corrected.

```
2335 I Volume vol id missing, home cell was cell id,
drive was drive_id, unable to examine location
```

**Explanation:** This tape cartridge was not found where ACSLS expected it, but either the home cell or the drive couldn't be examined during the recovery process. The volume record will remain in the database with a missing status until ACSLS can examine all recorded locations.

#### Variable:

- *vol\_id* is the volume identifier of the missing cartridge.
- *cell\_id* is the home cell recorded for the cartridge.
- *drive\_id* is the drive recorded for the cartridge.
- location is the location (either cell, drive, or cell and drive) that ACSLS could not examine.

Action Required: At least one recorded location could not be examined. ACSLS will automatically attempt to recover the cartridge when an LSM comes online. The missing status will be resolved when:

- The cartridge is found in one of the recorded locations by Cartridge Recovery. The volume record will be updated to reflect the location of the cartridge.
- Cartridge Recovery is able to check all recorded locations, and the cartridge is not found. In this case, the volume record will be deleted.
- Manual Volume Delete is used to delete the volume record from the database.

```
2336 I Volume vol id was not found and will be deleted
```

**Explanation:** This tape cartridge was not found in any location recorded by ACSLS. The volume record will be deleted from the database. This message will be followed by a 1054 I message that specifies the home cell and drive id which were recorded for this volume.

**Variable:** vol\_id is the volume identifier of the cartridge that will be deleted.

**Action Required:** None

```
2338 E mod id: Invalid volume id vol id
```

**Explanation:** This messages is issued when an invalid volume ID is entered.

### Variable:

- *mod\_id* is the name of the module issuing the error message.
- *vol*\_*id* is the identifier of the volume that was found.

**Action Required:** Reenter the command with the correct volume ID.

2339 E Volume vol id: Media type mismatch, recorded as media type, read as media type.

Explanation: The media type of the specified volume is recorded differently in the database than what was returned from a physical catalog of the volume's location. This could possible indicate that a label has fallen off.

### Variable:

- *vol\_id* is the volume serial number found by Cartridge Recovery.
- media\_type is the volume's media type designator.

Action Required: Cartridge may need to be relabeled. Operator intervention may be necessary.

2340 E surr\_main (PID 排排排排): Unable to set SO\_REUSEADDR on SURROGATE LISTENER socket NNNNN

**Explanation:** The Surrogate main routine was unable to set the SO\_REUSEADDR option on the socket using the setsockopt() system call. This option allows the socket at that port number to be reused if it still exists as can be the case if ACSLS is restarted soon after it was stopped. IPC Surrogate terminates.

### Variable:

- ##### is the Process ID of the Surrogate issuing the error.
- NNNNN is the port number that the Surrogate is trying to set the option on.

## Action Required:

- 1. Look for associated errors that may indicate why the setsockopt call failed.
- 2. Kill the ACSLS system using the kill.acsls command,
- 3. Then kill any additional "zombie" ACSLS processes (using a ps | grep acs).
- 4. See if the socket is in use (possibly by another process) with a netstat -a | grep NNNNN where NNNNN is the socket number shown in the error message.
- 5. If the socket is in use, wait for a few minutes to see if the socket eventually times out. Then restart ACSLS with the rc.acsss command. It may be necessary to reboot the ACSLS host to release any hung sockets.
- 6. If this does not fix the problem, collect relevant ACSLS data (see "Gathering Diagnostic Information for ACSLS Issues"). Then contact Support.

```
2341 E surr_main (PID #####): Unable to bind SURROGATE
LISTENER socket NNNNN
```

**Explanation:** The Surrogate main routine was unable to bind the main listener socket that it uses to accept requests from the Gateway on using the bind() system call. Each Surrogate has a unique port number it is trying to bind to. IPC Surrogate terminates.

## Variable:

- ##### is the Process ID of the Surrogate issuing the error.
- *NNNNN* is the port number that the Surrogate is trying to bind() to.

## **Action Required:**

- 1. Look for associated errors that may indicate why the bind() call failed.
- 2. Kill the ACSLS system using the kill.acsls command.
- 3. Then kill any additional "zombie" ACSLS processes (using a ps | grep acs).

- 4. See if the socket is in use (possibly by another process) with a netstat -a | grep NNNNN where NNNNN is the socket number shown in the error message.
- 5. If the socket is in use, wait for a few minutes to see if the socket eventually times out. Then restart ACSLS with the rc.acsss command. It may be necessary to reboot the ACSLS host to release any hung sockets.
- 6. If this does not fix the problem, collect relevant ACSLS data (see "Gathering Diagnostic Information for ACSLS Issues"). Then contact Support.

2342 E surr main (PID ####): Listen error on SURROGATE LISTENER socket NNNNN

**Explanation:** The Surrogate main routine was unable to complete a listen() system call on the main listener socket that it uses to accept requests from the Gateway. Each Surrogate has a unique port number it is trying to listen() to. IPC Surrogate terminates.

#### Variable:

- ##### is the process ID of the Surrogate issuing the error.
- NNNNN is the port number that the Surrogate is trying to listen() to.

### **Action Required:**

- 1. Look for associated errors that may indicate why the listen() call failed.
- 2. Kill the ACSLS system using the kill.acsls command.
- 3. Then kill any additional "zombie" ACSLS processes (using a ps | grep acs).
- 4. See if the socket is in use (possibly by another process) with a netstat -a ∣ grep NNNNN where NNNNN is the socket number shown in the error message.
- 5. If the socket is in use, wait for a few minutes to see if the socket eventually times out. Then restart ACSLS with the rc.acsss command. It may be necessary to reboot the ACSLS host to release any hung sockets.
- 6. If this does not fix the problem, collect relevant ACSLS data (see "Gathering Diagnostic Information for ACSLS Issues"). Then contact Support.

2343 I PID ##### surr\_main (PID #####): Surrogate listening on port **NNNNN** SURROGATE\_QUEUE\_AGE is set to SURROGATE\_TIMEOUT is set to NNN seconds *NN* minutes TRACING is <ON/OFF> QUEUE currently has **NN** active requests

Explanation: This message indicates what socket port the Surrogate is listening on to receive ACSLS requests from a Library Management Gateway system. It is issued when the Surrogate starts and has successfully created, bound, and is actively listening on the socket. Also shown are the current values that the program is using for SURROGATE\_QUEUE\_AGE and SURROGATE\_TIMEOUT. These two variables and the SURROGATE\_PORT are dynamic environment variables set in the acsss\_config program. Also displayed is whether program tracing is set "on" or "off". Finally, the number of requests that are currently on the queue is shown. This message is also displayed when the program receives a SIGHUP signal (i.e., kill - hup #排排排). The Surrogate continues running.

### Variable:

■ ##### is the Process ID of the Surrogate issuing the message.

- *NNNNN* is the number of the port on which the Surrogate is listening.
- NN is the number of minutes that SURROGATE\_QUEUE\_AGE is set to.
- NNN is the number of seconds until SURROGATE\_TIMEOUT. takes effect.
- NN is the number of active requests in the QUEUE

# Action Required: None.

```
2344 E surr_main (PID #####): Socket initialization
failed for SURROGATE LISTENER socket NNNNN; rc=XX
```

**Explanation:** The Surrogate main routine was unable to complete a listen() system call on the main listener socket that it uses to accept requests from the Library Management Gateway. Each Surrogate has a unique port number it is trying to listen() to. IPC Surrogate terminates.

## Variable:

- ##### is the Process ID of the Surrogate issuing the error.
- NNNNN is the port number that the Surrogate is trying to listen() to.
- *XX* is the return code from the listen() call.

## **Action Required:**

- 1. Look for associated errors that may indicate why the listen() call failed.
- 2. Kill the ACSLS system using the kill.acsls command.
- 3. Then kill any additional "zombie" ACSLS processes (using a ps | grep acs).
- 4. See if the socket is in use (possibly by another process) with a netstat -a | grep NNNNN where NNNNN is the socket number shown in the error message.
- 5. If the socket is in use, wait for a few minutes to see if the socket eventually times out. Then restart ACSLS with the rc.acsss command. Hint: It may be necessary to reboot the ACSLS host to release any hung sockets.
- 6. If this does not fix the problem, collect relevant ACSLS data (see "Gathering Diagnostic Information for ACSLS Issues"). Then contact Support.

```
2345 W surr_handler (PID #####): Due to above error,
packet is dropped & GATEWAY CONNECTED socket (NNNNN)
closed
```

Explanation: The Surrogate handler routine encountered an error earlier, which rendered the current ACSLS request unable to run to completion. Consequently, the Surrogate is forced to abort that particular request packet and close the socket that it was using to communicate with the Library Management Gateway servlet (the GATEWAY CONNECTED socket). This error is not considered fatal to the Surrogate. PC Surrogate closes the socket, removes the queue entry, and continues running.

#### Variable:

- ##### is the process ID of the Surrogate issuing the error.
- NNNNN is the socket number that the Surrogate has closed.

## **Action Required:**

1. Look for an error message preceding this one that caused the packet to be dropped and socket closed.

- 2. Look for other associated errors on the Gateway, Adapter, and client machines.
- 3. Try to identify the ACSLS command that is being sent from the originating client system.
- 4. If possible, re-send the offending command with tracing turned on for the Surrogate, Gateway, and Adapter.
- 5. If this does not fix the problem, collect relevant ACSLS data (see "Gathering Diagnostic Information for ACSLS Issues"). Then contact Support.

2346 E surr\_handler (PID #####): Write of ipc data to GATEWAY CONNECTED socket *NNNNN* failed

**Explanation:** The Surrogate handler routine encountered an error trying to write data to the socket connected to the Library Management Gateway servlet (GATEWAY CONNECTED socket). The write() system call failed. This may have occurred because the socket prematurely closed before all the data was written. IPC Surrogate terminates.

#### Variable:

- ##### is the process ID of the Surrogate issuing the error.
- NNNNN is the socket number that the Surrogate was trying to write to.

**Action Required:** This could be a possible hardware or network failure.

- 1. Look for associated error messages preceding this one that may indicate the cause.
- 2. Look for other associated errors on the Gateway, Adapter, and client machines.
- 3. Try to identify the ACSLS command that was being sent from the originating client system.
- 4. If possible, re-send the offending command with tracing turned on for the Surrogate, Gateway, and Adapter.
- 5. If this does not fix the problem, collect relevant ACSLS data (see "Gathering Diagnostic Information for ACSLS Issues"). Then contact Support.

2347 E surr\_handler (PID #####): Wrote *xx* rather than YY bytes of data to GATEWAY CONNECTED socket NNNNN

**Explanation:** The Surrogate handler routine encountered an error trying to write data to the socket connected to the Library Management Gateway servlet (GATEWAY CONNECTED socket). The write() system call could not write the expected number of bytes to the socket. This may be due to the socket's prematurely closing. IPC Surrogate terminates.

#### Variable:

- ##### is the Process ID of the Surrogate issuing the error.
- XX is the number of bytes returned by the write() system call.
- YY is the number of bytes the Surrogate program attempted to write to the socket.
- *NNNNN* is the socket number that the Surrogate was trying to write to.

**Action Required:** This could be a possible hardware or network failure.

- 1. Look for associated error messages preceding this one that may indicate the cause.
- 2. Look for other associated errors on the Gateway, Adapter, and client machines.

- 3. Try to identify the ACSLS command that was being sent from the originating client system.
- 4. If possible, re-send the offending command with tracing turned on for the Surrogate, Gateway, and Adapter.
- 5. If this does not fix the problem, collect relevant ACSLS data (see "Gathering Diagnostic Information for ACSLS Issues"). Then contact Support.

2348 E surr handler (PID #####): Unable to create a GATEWAY CONNECTED socket via ACCEPT (SURROGATE LISTENER NNNNN)

**Explanation:** The Surrogate handler routine was unable to complete an accept() system call on the main listener socket that it uses to accept requests from a Gateway servlet. Each Surrogate has a unique port number it is trying to listen() to. A new socket connection for the Gateway servlet is created as a result of a successful accept() call known as a GATEWAY CONNECTED socket. IPC Surrogate terminates.

#### Variable:

- ##### is the Process ID of the Surrogate issuing the error.
- NNNNN is the port number that the Surrogate is trying to listen() to.

### **Action Required:**

- 1. Look for associated errors that may indicate why the accept() call failed.
- 2. Kill the ACSLS system using the kill.acsls command.
- 3. Then kill any additional "zombie" ACSLS processes (using a ps | grep acs and kill -9 the appropriate ids.
- 4. See if the socket is in use (possibly by another process) with a netstat -a ∣ grep NNNNN where NNNNN is the socket number shown in the error message.
- 5. If the socket is in use, wait for a few minutes to see if the socket eventually times out. Then restart ACSLS with the rc.acsss command. It may be necessary to reboot the ACSLS host to release any hung sockets.
- 6. Also look for exceeding UNIX system limits on sockets, file descriptors, or other network resources.
- 7. If this does not fix the problem, collect relevant ACSLS data (see "Gathering Diagnostic Information for ACSLS Issues"). Then contact Support.

2349 E surr\_read\_socket (PID #####): "Read failed on GATEWAY CONNECTED socket **NNNNN** 

**Explanation:** The Surrogate read socket routine was unable to complete an read() system call on the socket that it uses to accept requests from a Library Management Gateway servlet. Each Surrogate has a unique port number it is trying to listen() to. A new socket connection for the Gateway servlet is created as a result of a successful accept() call known as a GATEWAY CONNECTED socket. The GATEWAY CONNECTED socket is closed and the IPC Surrogate continues running.

- ##### is the process ID of the Surrogate issuing the error.
- NNNNN is the port number that the Surrogate is trying to read() from.

## Action Required:

- 1. Look for associated errors that may indicate why the read() call failed.
- 2. Kill the ACSLS system using the kill.acsls command.
- 3. Then kill any additional "zombie" ACSLS processes (using a ps | grep acs and kill -9 the appropriate ids).
- 4. See if the socket is in use (possibly by another process) with a netstat -a | grep NNNNN where NNNNN is the socket number shown in the error message.
- 5. If the socket is in use, wait for a few minutes to see if the socket eventually times out. Then restart ACSLS with the rc.acsss command.

**Note** – It may be necessary to reboot the ACSLS host to release any hung sockets. This may be a result of a timeout of the command and increasing network timeout parameters may alleviate the condition.

6. If this does not fix the problem, collect relevant ACSLS data (see "Gathering Diagnostic Information for ACSLS Issues"). Then contact Support.

2350 E surr\_read\_socket (PID #####): "Read x bytes from GATEWAY CONNECTED socket (NNNNN) but expected

**Explanation:** The Surrogate read socket routine was unable to complete an read() system call on the socket that it uses to accept requests from a Library Management Gateway servlet. Each Surrogate has a unique port number it is trying to listen() to. A new socket connection for the Gateway servlet is created as a result of a successful accept() call known as a GATEWAY CONNECTED socket. It was trying to read Y number of bytes but only read X number of bytes. Surrogate continues running.

### Variable:

- ##### is the Process ID of the Surrogate issuing the error.
- NNNNN is the port number that the Surrogate is trying to read() from.
- *X* is the number of bytes that were successfully read.
- Y is the number of bytes that it was trying to read.

### **Action Required:**

- 1. Look for associated errors that may indicate why the read() call failed.
- 2. Kill the ACSLS system using the kill.acsls command.
- 3. Then kill any additional "zombie" ACSLS processes (using a ps | grep acs and kill -9 the appropriate ids).
- 4. See if the socket is in use (possibly by another process) with a netstat -a | grep NNNNN where NNNNN is the socket number shown in the error message.
- 5. If the socket is in use, wait for a few minutes to see if the socket eventually times out. Then restart ACSLS with the rc.acsss command.

**Note** – Note: It may be necessary to reboot the ACSLS host to release any hung sockets. This may be a result of a timeout of the command and increasing network timeout parameters may alleviate the condition.

6. If this does not solve the problem, collect relevant ACSLS data (see "Gathering Diagnostic Information for ACSLS Issues"). Then contact Support.

```
2351 E surr handler (PID #####):
                                  select() call failed
on GATEWAY CONNECTED socket (NNNNN)
```

**Explanation:** The Surrogate handler routine failed on a select() system call. This routine blocks on the socket that it uses to accept requests from a Library Management Gateway servlet and on the socket it uses to communicate with the acslm process. Each Surrogate has a unique port number it is trying to listen() to. A new socket connection for the Library Management Gateway servlet is created as a result of a successful accept() call known as a GATEWAY CONNECTED socket. IPC Surrogate terminates.

### Variable:

- ##### is the Process ID of the Surrogate issuing the error.
- *NNNNN* is the port number for the Gateway connected to the Surrogate.

### Action Required:

- 1. Look for associated errors that may indicate why the select() call failed.
- 2. See if the acslm process failed.
- 3. Check for the Gateway port by looking for it with the netstat -a | grep NNNNN.
- 4. Kill the ACSLS system using the kill.acsls command.
- 5. Then kill any additional "zombie" ACSLS processes (using a ps | grep acs and kill -9 the appropriate ids.
- 6. See if the socket is in use (possibly by another process) with a netstat -a | grep NNNNN where NNNNN is the socket number shown in the error message.
- 7. If the socket is in use, wait for a few minutes to see if the socket eventually times out. Then restart ACSLS with the rc.acsss command.

**Note** – It may be necessary to reboot the ACSLS host to release any hung sockets.

- 8. Also look for exceeding UNIX system limits on sockets, file descriptors, or other network resources.
- 9. If this does not solve the problem, collect relevant ACSLS data (see "Gathering Diagnostic Information for ACSLS Issues"). Then contact Support.

2352 W surr\_handler (PID #####): COMMAND (ACK | INTERMEDIATE | FINAL) response discarded because original socket connection is no longer on the queue. Advise increasing SURROGATE\_QUEUE\_AGE.

# **Explanation:**

The ACSLS library manager returned a response to the Surrogate handler routine for the COMMAND shown, but the Surrogate could not find the outstanding request and socket connection on its queue, so its only alternative was to report the problem and discard (ignore) the response from the library manager. This may result from the library's taking too long to execute commands. For example, a mount or dismount may be taking an exceedingly long time because of hardware errors, a drive being cleaned

before mounting, cartridges too far from the requested drive (i.e., different LSM), or other conditions. After a few minutes have passed (SURROGATE\_QUEUE\_AGE), the request on the queue is considered "stale" and removed from the queue. Eventually, when the library finally mounts or dismounts the tape, the FINAL response packet from the library manager can no longer be found on the queue and transmitted to the client. The Surrogate continues running.

#### Variable:

- COMMAND is the ACS command for which the Surrogate could not find an outstanding request and socket connection.
- SURROGATE\_QUEUE\_AGE is the dynamic environment variable that controls how long the Surrogate keeps requests on its queue.

# **Action Required:**

- 1. Look for any unusual conditions that may cause ACS commands to be delayed (see the explanation above).
- 2. Determine if the hardware is malfunctioning or misconfigured.
- 3. To increase the amount of time that the Surrogate keeps requests on its queue, increase the SURROGATE\_QUEUE\_AGE dynamic environment variable with the acsss\_config program.
- 4. Restart the Surrogate to enable the change to take effect.

```
2353 E surr_query_server (PID #####):
                                       Surrogate process
unable to issue query server (NN seconds)
```

**Explanation:** The Surrogate issues a "Query Server" request to the library manager when it starts running to be sure the library manager is ready to receive requests and before the Surrogate begins accepting requests from the Library Management Gateway socket. The Surrogate is expecting the server to be in RUN or RECOVERY mode. After waiting the number of seconds shown, the Surrogate determined that the "Query Server" could not be completed and gave up. The Surrogate abnormally terminates and is automatically restarted (up to 10 times) by the acsss\_daemon.

## Variable:

- ##### is the Process ID of the Surrogate issuing the error.
- NN is the number of seconds

## Action Required:

- 1. Look for errors in the acsss\_event.log that may explain why a "query server" request cannot be completed.
- 2. Try the "Query Server" request in cmd\_proc.

```
2354 W surr_query_server (PID #####): Surrogate waiting
for ACSLS to come up
```

Explanation: The Surrogate issues a "Query Server" request to the library manager when it starts running to be sure the library manager is ready to receive requests and before the Surrogate opens the Library Management Gateway listening socket to begin accepting requests. The Surrogate is expecting the server to be in RUN or RECOVERY mode. The Surrogate will issue this message every 30 seconds (for up to 10 minutes) till a "Query Server" returns that it is in RUN or RECOVERY mode. Once it is in RUN or RECOVERY mode, the Surrogate will continue coming up. If 10 minutes passes, then the surrogate will abnormally terminate with error 2353.

Note that this can occur if the system starts up in IDLE mode.

**Variable:** ##### is the Process ID of the Surrogate issuing the error.

### Action Required:

- 1. Look for errors in the acsss event.log that may explain why a query server isn't in RUN or RECOVERY mode.
- 2. Try the query server request in cmd\_proc.
- 3. Check to see if ACSLS is set to automatically start in IDLE mode using the acsss\_config program.
- 4. If the system is in IDLE mode, issue a START command.

2355 E ss\_main: Too many SURROGATE processes specified through acsss config. The maximum is 10 SURROGATE processes

**Explanation:** The acsss\_daemon read the SURROGATE\_PROCESSES dynamic environment variable in order to know how many surrogate processes to start. The number exceeds ten (10), the maximum allowed. ACSLS terminates.

Variable: SURROGATE\_PROCESSES is the dynamic environment variable that controls the number of surrogate processes running.

**Action Required:** The range for the dynamic environment variable SURROGATE\_PROCESSES has been set greater than the Surrogate program currently supports. Define the SURROGATE\_PROCESSES variable with the acsss\_config program to be a number less than 10.

2356 W surr handler (PID #####): NN surrogate requests (open socket) being processed; cannot accept more until some finish. Advise reducing SURROGATE\_QUEUE\_AGE.

**Explanation:** The surrogate handler routine was unable to complete an accept() system call on the main listener socket that it uses to accept requests from a Library Management Gateway servlet. Each SURROGATE has a unique port number it is trying to listen() to. A successful accept() call (known as a GATEWAY CONNECTED socket) creates a new socket connection for the Gateway servlet. The error code (errno) and - TOO MANY OPEN FILES". message returned by the accept() system call is "24

The SURROGATE will disregard the Library Management Gateway's attempt to connect its servlet to a SURROGATE socket. As requests are completed and open socket connections are closed, future attempts to connect will complete successfully. The SURROGATE will not abort on this error. Since it is possible for the Library Management Gateway to continue connection attempts (and fill the acsss\_event.log), this error message will be displayed in the acsss\_event.log no more often than every five (5) minutes. The SURROGATE continues running.

# Variable:

- ##### is the process ID of the SURROGATE issuing the error.
- *NN* is the number of open sockets.

■ SURROGATE\_QUEUE\_AGE is the dynamic environment variable that controls the length of time a request remains in the queue.

**Action Required:** Generally the problem is that the Library Management Gateway has sent more requests than the ACSLS system can process (or has sent them too fast) or that the ACSLS library system is processing the requests too slowly. Thus, the SURROGATE has reached the maximum limit of open files (sockets).

- 1. Look for errors in the acsss\_event.log that may show indicate hardware or configuration errors.
- 2. Also try a query request all command in cmd\_proc to see how many requests ACSLS are outstanding.
- 3. Check client software to see if many mount and dismount requests are being sent.
- 4. It may also be necessary to reduce the amount of time that the SURROGATE keeps outstanding requests on its queue. Reduce the SURROGATE\_QUEUE\_AGE dynamic environment variable with the acsss\_config program.
- 5. Restart the SURROGATE so that the change can take effect.

2361 N Volume vol id: Media type incompatible with L5500. Not entered.

Explanation: This message pertains to L5500 LSMs only; it indicates an attempt to enter an incompatible cartridge into an L5500 CAP. Only LTO and StorageTek 9840/9940 cartridges are compatible with L5500 LSMs. Requests to enter incompatible media are rejected.

**Variable:** vol\_id is the volume entered into the CAP.

## Action Required:

- Remove the cartridge from the CAP.
- Substitute an LTO or StorageTek 9840/9940 cartridge.

2362 N Cell cell id contains incompatible media: must be manually removed

Explanation: This message pertains to L5500 LSMs only. The message indicates that an audit found a cartridge that is neither an LTO cartridge nor a StorageTek 9840 or 9940 cartridge in an L5500 panel. Only LTO and StorageTek 9840/9940 cartridges are compatible with L5500 LSMs. (This may have been caused by someone physically entering the LSM and manually placing the cartridge in the panel.)

**Variable:** cell\_id is the cell in the L5500 containing the incompatible cartridge.

Action Required: Physically enter the L5500 and manually remove the incompatible cartridge.

```
2377 N ACS: acs id; LMU error: Co 4400:st parse error:
Request: request type
Error: error code - error explanation
```

### **Explanation:**

When an ACSLS request that does not involve cartridge movement request fails, this message both describes the original request and explains why it failed.

This message only reports on failing requests in HLI-attached libraries, such as SL8500s, SL3000s, and 9310s.

**Note** – To avoid filling up the Event Log with requests that may fail frequently, the following failures are not reported in this message:

- 0310 cannot cancel enter on release requests
- 0416 request cancelled (when a request in progress is cancelled)

#### Variables:

- acs\_id the ACS where the error occurred
- request\_type the type of non-movement request
- error\_code an internal four-digit error code (a two digit error category followed by a two digit error code)
- error\_explanation explains the error

# Action Required:

ACSLS may automatically recover from the failed request, or the failure may be returned to the client application. This message helps you understand what happened and how to address any problems.

The ACSLS component that requested the library action may issue related messages following this message when it receives the failure response.

# Example:

In the Catalog (audit) failure below:

- ACS: 1
- Request attempted: Catalog Cell Catalog is the request that is sent to the library to examine a specific location(s) (a cell, a drive, or a CAP cell).
- Error: The LSM is not ready.

```
2009-05-03 21:43:35 ACSLH[0]:
2377 N Co_ProcessResponses.C 1 609
ACS: 1; LMU error: Co_4400:st_parse_error:
Request: Catalog Cell
Error: 0401 - General procedure error: LSM is not ready
2378 N ACS: acs_id; LMU error: Co 4400:st parse error:
Error: error code - error explanation
Request: request_type
volser; vol id, media domain: media domain, media type:
media type
source: source_type source_location
destination:destination type destination location
stuck in location: stuck location
```

# **Explanation:**

When an ACSLS cartridge movement request fails, this message both describes the original request and explains why it failed.

ACSLS cartridge movement requests include mounts, dismounts, moves, enters, and ejects. (This message only reports on failing movement requests in HLI-attached libraries, such as SL8500s, SL3000s, and 9310s.)

**Note** – To avoid filling up the Event Log with requests that may fail frequently, the following failures are not reported in this message:

- 0416 request cancelled (when a request in progress is cancelled)
- 0424 drive is empty (on a dismount)
- 0426 drive is not rewound (Returned on a dismount. To dismount the cartridge, specify the "force" option.)

#### Variables:

- acs id the ACS where the error occurred
- error\_code an internal four-digit error code (a two digit error category followed by a two digit error code)
- *error\_explanation* explains the error
- request\_type the type of movement request (mount, dismount, move, enter, or eject)
- vol\_id the volume ID of the cartridge being moved
- media\_domain the media domain of the cartridge (e.g. T for T10000 data or L for LTO data cartridges)
- media\_type the media type of the cartridge (e.g. 1 for T10000 data or 4 for LTO Gen 4 data cartridges)
- source\_type the source is the starting location for the move. The source type can be a cell, drive, or cap.
- source\_location the source location for the move. Source locations can be:
  - cell acs,lsm,panel,row,column
  - drive acs,lsm,panel,drive
  - CAP cell acs,lsm,cap,row,column
- destination\_type the destination is the ending location for the move. The destination type can be a cell, drive, cap
- destination\_location the destination location for the move. Destination locations can be:
  - cell acs,lsm,panel,row,column
  - drive acs,lsm,panel,drive
  - drive w write protect acs,lsm,panel,drive
  - CAP cell acs,lsm,cap,row,column
- stuck\_location If the cartridge was not returned to the source after the failed move, the "stuck in location:" line will be present. (Normally the library is able to return a cartridge to the source location.) These stuck in locations may be displayed:
  - LSM acs,lsm Hand hand\_nbr
  - LSM acs,lsm PTP Panel panel\_nbr
  - Drive acs,lsm,panel,drive

# Action Required:

ACSLS may automatically recover from the failed movement request, or the failure may be returned to the client application. This message helps you understand what happened and how to address any problems.

The ACSLS component that requested the cartridge movement may issue related messages following this message when it receives the failure response.

Example: In the cartridge movement failure below:

- ACS: 0
- Error: On a dismount (next line), unable to unload the drive.
- Movement attempted: dismount, force (force means that a rewind and unload command was sent to the drive).
- Cart.ridge involved (LA9922), the media domain and type
- Source location (start of the attempted movement) drive 0,0,1,8.
- Destination of the attempted move cell 0,0,2,30,0
- Cartridge remains stuck in the drive (because the drive could not unload the cartridge).

2378 N Co\_ProcessResponses.C 1 1389 ACS: 0; LMU error: Co\_4400:st\_parse\_error:

Error: 0977 - LSM logical error: Unable to unload drive

Request: Dismount, forced rewind and unload Volser: LA9922, media domain: 0, media type: P

Source: Drive 0,0,1,8 Destination: Cell 0,0,2,30,0 Stuck in location: Drive 0,0,1,8

2400 E EXEC SQL select failed on table table name.

Explanation: An ODBC call to prepare an SQL statement for selecting records from table table\_name has failed.

Variable: table\_name is the name of the table from which the records were to be selected.

### **Action Required:**

- Restart the application server.
- If the problem persists, restart the database.
- If the problem persists, contact your System Administrator.

2401 E XML Error (error message) with error code (code).

**Explanation:** An XML Exception has occurred.

### Variable:

- error\_message is the XML Exception message.
- code is the error code from the XML Exception.

# **Action Required:**

• Check the validity of the XML in the Request.

2402 E XML Parsing Error (error\_message).

**Explanation:** An SAX Exception has occurred in parsing the XML.

Variable: error\_message is the SAX Exception message.

**Action Required:** Check the validity of the XML in the Request.

2403 E Invalid DISPLAY type detected.

**Explanation:** The type in the display response packet is invalid.

Variable: None. **Action Required:** 

- Retain the request XML and the response from the display processor.
- Contact Support.

2404 I Display tables could not be loaded.

**Explanation:** The display reference tables could not be loaded into the database during configuration.

Variable: None.

# Action Required:

- Restart the database.
- If the problem persists, contact your System Administrator.

2405 E EXEC SQL Cannot create database handle

**Explanation:** An ODBC call to create a handle to query the database has failed.

Variable: None.

Action Required:

- Restart the application server.
- If the problem persists, restart the database.
- If the problem persists, contact your System Administrator.

2406 E EXEC SQL Cannot register variables

**Explanation:** An ODBC call to specify the variables to store the records from the database has failed.

Variable: None.

### **Action Required:**

- Restart the application server.
- If the problem persists, restart the database.
- If the problem persists, contact your System Administrator.

2407 E Unexpected XML parsing error occurred

**Explanation:** An unexpected parsing error occurred in the XML4c APIs.

Variable: None.

### Action Required:

Restart the application server.

- If the problem persists, collect relevant ACSLS data (see "Gathering Diagnostic Information for ACSLS Issues"). Then contact Support.
- If the problem persists, contact your System Administrator.

2408 I acsdisp failed, database query string too long.

Explanation: The database query is too long to be passed through ODBC to query the database.

Variable: None.

**Action Required:** Please enter a shorter query.

2409 E Error while loading Module module name.

**Explanation:** You tried to run the install\_scsi\_Linux.sh script when the device is in use.

**Variable:** module\_name is the name of the module.

# **Action Required:**

- 1. Wait for all device operations to complete.
- 2. Idle the ACSLS server from cmd\_proc.
- 3. Kill the ACSLS server using kill.acsss.
- 4. Run install\_scsi\_Linux.sh.

2410 I Module module name successfully loaded.

**Explanation:** The module has been loaded and is ready to attach devices.

**Variable:** module\_name is the name of the module.

Action Required: None.

2411 I No SCSI medium changers are attached.

**Explanation:** The possible reasons for this are:

- No SCSI devices are attached to the server.
- The SCSI devices are attached and the module is loaded, but it does not detect any medium changer devices.

**Action Required:** If you want to attach SCSI medium changers:

- 1. Power off the server.
- 2. Attach the StorageTek SCSI medium changers.
- 3. Boot up the server.
- 4. Run install\_scsi\_Linux.sh script.

2412 E Could not generate major number for SCSI device.

Explanation: GNU/Linux has a limitation of 256 major numbers (from 0-255). All of them are already used by the other device drivers.

Action Required:

- 1. Remove the unwanted device driver modules using rmmod.
- Run install\_scsi\_Linux.sh.

2413 I Node node name assigned for Model-model name Channel - channel num Id-id num.

Explanation: This informational message describes how the hardware is mapped to the GNU/Linux OS file system. It displays the node-name that has been assigned on the file system for the SCSI medium changer which is attached to the server at the specified channel\_num and id\_num.

You can use this information to configure the SCSI libraries through acsss\_config.

#### Variable:

- *node\_name* is the name of the node on the filesystem
- model\_name is the name of the SCSI device model attached to the server
- channel\_num identifies the channel connected to the SCSI bus
- *id\_num* represents the identifier allocated to the SCSI device

2414 E Failed to create the node\_name.

**Explanation:** The script failed to create the special file for the SCSI device.

Variable: node\_name is the name of the node for the SCSI device on the file system.

# Action Required:

- Remove the unwanted nodes using rm.
- Run install\_scsi\_Linux.sh.

2415 E Failed to remove the Module module name.

**Explanation:** The script tried to remove the module when the device was in use.

Variable: module\_name is the name of the module.

# Action Required:

- 1. Wait for all device operations to complete.
- 2. Idle the ACSLS server from cmd\_proc.
- 3. Kill the ACSLS server using kill.acsss.
- 4. Run install\_scsi\_Linux.sh.

2416 E Device information file module info file not found.

**Explanation:** The *module\_info\_file* was not found or was deleted while loading the module.

Variable: module\_info\_file is the name of the file that contains information about the SCSI devices connected to the server.

### Action Required:

Re-run install\_scsi\_Linux.sh.

#### 2. Reboot the server.

2420 E EXEC SQL failed to fetch from cursor.

Explanation: An ODBC call to prepare an SQL statement for fetching a row from the database with the cursor has failed.

**Variable:** cursor is the database handle for executing SQL statement.

Action Required: The application server has to be re-started. Contact your System Administrator.

2421 W DB status [err num] detected on update for client id client id

**Explanation:** An attempt to update a client record in the database failed.

#### Variable:

- *err\_num* is the error number.
- *client\_id* is the identifier of the client to be deleted.

### Action Required:

- Restart the application server and see if the problem persists.
- If it does, restart the database and see if the problem persists.
- If it does, collect relevant ACSLS data (see "Gathering Diagnostic Information for ACSLS Issues"). Then contact Support.

2422 W DB status [err num] detected on insert for client id clnt id

**Explanation:** An attempt to insert a client record into the database has failed.

### Variable:

- *err* num is the error number.
- $c lnt_i d$  is the identifier of the client to be deleted.

## Action Required:

- Restart the application server and see if the problem persists.
- If it does, restart the database and see if the problem persists.
- If it does, collect relevant ACSLS data (see "Gathering Diagnostic Information for ACSLS Issues"). Then contact Support.

2423 E EXEC SQL failed to insert client\_id clnt id into clienttable

Explanation: An ODBC call to prepare an SQL statement for inserting a client record into the database has failed.

**Variable:** clnt\_id is the identifier of the client to be deleted.

### **Action Required:**

- Restart the application server and see if the problem persists.
- If it does, restart the database and see if the problem persists.

■ If it does, collect relevant ACSLS data (see "Gathering Diagnostic Information for ACSLS Issues"). Then contact Support.

```
2424 E EXEC SQL lock timeout on update of clienttable where client_id = clnt id
```

Explanation: An attempt to update a locked client record from clienttable has failed.

**Variable:** clnt\_id is the identifier of the client to be deleted.

# **Action Required:**

- Restart the application server and see if the problem persists.
- If it does, restart the database and see if the problem persists.
- If it does, collect relevant ACSLS data (see "Gathering Diagnostic Information for ACSLS Issues"). Then contact Support.

```
2425 E EXEC SQL failed to update clienttable where client_id = clnt id
```

**Explanation:** An ODBC call to prepare an SQL statement for updating a client record has failed.

**Variable:** clnt\_id is the identifier of the client to be deleted.

### **Action Required:**

- Restart the application server and see if the problem persists.
- If it does, restart the database and see if the problem persists.
- If it does, collect relevant ACSLS data (see "Gathering Diagnostic Information for ACSLS Issues"). Then contact Support.

```
2426 E DB status [err_num] detected on operation for lib_cmpnt cmpnt_id
```

**Explanation:** An attempt to perform a database operation like the insertion, deletion or updating of a library component  $lib\_cmpnt$ , e.g., LMU or PTP or HAND or PANEL with an identifier  $cmpnt\_id$ , e.g.,  $0.0(lmu\_id)$  or  $0.0.0(panel\_id)$  or  $0.0.0.0(hand\_id)$ , has failed.

#### Variable:

- *err\_num* is the error number.
- *lib\_cmpnt* is the library component type, e.g., LMU, PTP, HAND or PANEL.
- $cmpnt_id$  is the identifier of a library component, e.g., 0,0(lmu\_id) or 0,0,0(ptp\_id or panel\_id) or 0,0,0,0(hand\_id).

### Action Required:

- Restart the application server and see if the problem persists.
- If it does, restart the database and see if the problem persists.
- If it does, collect relevant ACSLS data (see "Gathering Diagnostic Information for ACSLS Issues"). Then contact Support.

**2427** E EXEC SQL lock timeout on delete from *table\_name* where *lib cmpnt = cmpnt id* 

Explanation: An attempt to delete a locked a record from the table\_name, e.g., lmutable, ptptable or handtable for a library component <code>lib\_cmpnt</code>, e.g., LMU, PTP or HAND with an identifier cmpnt\_id, e.g., 0,0(lmu\_id) or 0,0,0(ptp\_id) or 0,0,0,0(hand\_id), has failed.

#### Variable:

- *table\_name* is the name of the database table from which row has to be deleted.
- lib\_cmpnt is library component type, e.g., LMU, PTP or HAND.
- cmpnt\_id is the identifier of the library component, e.g.,  $0.0(lmu_id)$  or 0,0,0(ptp\_id) or 0,0,0,0(hand\_id).

# **Action Required:**

- Restart the application server and see if the problem persists.
- If it does, restart the database and see if the problem persists.
- If it does, collect relevant ACSLS data (see "Gathering Diagnostic Information for ACSLS Issues"). Then contact Support.

```
2428 E EXEC SQL delete from table name failed, where
lib\_cmpnt = cmpnt\_id
```

Explanation: An ODBC call to prepare an SQL statement for deleting a record from the table\_name, e.g., lmutable, ptptable or handtable for a library component, e.g., LMU, PTP or HAND with an identifier *cmpnt\_id*, e.g., 0,0(lmu\_id) or 0,0,0(ptp\_id) or 0,0,0,0(hand\_id), has failed.

#### Variable:

- table\_name is the name of the database table from which row has to be deleted.
- lib\_cmpnt is library component type, e.g., LMU, PTP or HAND.
- cmpnt\_id is the identifier of a library component, e.g., 0,0(lmu\_id) or 0,0,0(ptp\_id) or 0,0,0,0(hand\_id).

# **Action Required:**

- Restart the application server and see if the problem persists.
- If it does, restart the database and see if the problem persists.
- If it does, collect relevant ACSLS data (see "Gathering Diagnostic Information for ACSLS Issues"). Then contact Support.

```
2429 E EXEC SQL select from table name failed, where
lib cmpnt = cmpnt id
```

Explanation: An ODBC call to prepare an SQL statement for selecting a record from the table\_name, e.g., lmutable, ptptable or handtable for a library component, e.g., LMU, PTP or HAND with an identifier cmpnt\_id, e.g., 0,0(lmu\_id) or 0,0,0(ptp\_id) or 0,0,0,0(hand\_id), has failed.

### Variable:

- table\_name is the name of the database table from which row has to be deleted.
- lib\_cmpnt is library component type, e.g., LMU, PTP or HAND.
- cmpnt\_id is the identifier of a library component, e.g., 0,0(lmu\_id) or 0,0,0(ptp\_id) or 0,0,0,0(hand\_id).

## **Action Required:**

Restart the application server and see if the problem persists.

- If it does, restart the database and see if the problem persists.
- If it does, collect relevant ACSLS data (see "Gathering Diagnostic Information for ACSLS Issues"). Then contact Support.

2430 E Table table name loading failed.

Explanation: ACSLS loads Access Control data files to temporary database tables before rebuilding the Access Control database tables. This message indicates that an attempt to load an Access Control data file to the specified temporary Access Control database table has failed.

**Variable:** table\_name is the name of the Access Control temporary database table.

# Action Required:

- If ACSLS is running, execute acsss\_config as user "acsss" and select the option to rebuild the Access Control tables.
- If ACSLS is not running, execute rc.acsss as user "acsss".
- If the problem persists, collect relevant ACSLS data (see "Gathering Diagnostic Information for ACSLS Issues"). Then contact Support.

2431 E Table table name rebuilding failed.

Explanation: To ensure that the Access Control database tables are locked while they are rebuilt, ACSLS loads Access Control data files to temporary database tables and uses the temporary tables to rebuild the Access Control database tables. This message indicates that an attempt to rebuild a specified Access Control database table has failed.

Variable: table\_name is the name of the Access Control database table that ACSLS failed to rebuild.

### **Action Required:**

- If ACSLS is running, execute acsss\_config as user "acsss" and select the option to rebuild the Access Control tables.
- If ACSLS is not running, execute rc.acsss as user "acsss".
- If the problem persists, collect relevant ACSLS data (see "Gathering Diagnostic Information for ACSLS Issues"). Then contact Support.

2432 I Access Control tables have been rebuilt.

**Explanation:** ACSLS has successfully rebuilt the Access Control tables.

Variable: None.

**Action Required:** None.

2440 E EXEC SQL lock timeout: on insert into table\_name, where identifier = id

**Explanation:** An attempt to insert a record into the locked table table\_name, e.g., clienttable, lmutable, ptptable, paneltable or handtable, where identifier identifier, e.g., client\_id, lmu\_id, ptp\_id, panel\_id or hand\_id with a value of id e.g., client1 (client\_id) or 0,0(lmu\_id) or 0,0,0(ptp\_id or panel\_id) or 0,0,0,0(hand\_id), has failed.

■ *table\_name* is the name of the database table from which row has to be deleted.

- identifier is an identifier, e.g., client\_id, lmu\_id, ptp\_id, panel\_id or hand\_id.
- $\blacksquare$  id is the value of an identifier, e.g., client1(client id), 0,0(lmu id) or 0,0,0(ptp id or panel\_id) or 0,0,0,0(hand\_id).

### Action Required:

- Restart the application server and see if the problem persists.
- If it does, restart the database and see if the problem persists.
- If it does, collect relevant ACSLS data (see "Gathering Diagnostic Information for ACSLS Issues"). Then contact Support.

2441 E EXEC SQL failed lock to insert into table name, where identifier = id

Explanation: An ODBC call to prepare an SQL statement to insert a record into table table\_name, e.g., lmutable, ptptable, paneltable or handtable, where identifier identifier, e.g., lmu\_id, ptp\_id, panel\_id or hand\_id with a value of id, e.g., 0,0(lmu\_id) or 0,0,0(ptp\_id or panel\_id) or 0,0,0,0(hand\_id), has failed.

### Variable:

- table\_name is the name of the database table from which row has to be deleted.
- *identifier* is an identifier, e.g., lmu\_id, ptp\_id, panel\_id or hand\_id.
- id is the value of an identifier, e.g., 0,0(lmu\_id) or 0,0,0(ptp\_id or panel\_id) or 0,0,0,0(hand\_id).

### **Action Required:**

- Restart the application server and see if the problem persists.
- If it does, restart the database and see if the problem persists.
- If it does, collect relevant ACSLS data (see "Gathering Diagnostic Information for ACSLS Issues"). Then contact Support. For more information, see Requesting Help from Software Support.

2442 E EXEC SQL lock timeout: on update table name, where identifier = id

**Explanation:** An attempt to update a record in the database for a locked table table\_name, e.g., Imutable, ptptable, paneltable or handtable, where identifier identifier, e.g., Imu\_id, ptp\_id, panel\_id or hand\_id with a value of id, e.g., 0,0(lmu\_id) or 0,0,0(ptp\_id or panel\_id) or 0,0,0,0(hand\_id), has failed.

#### Variable:

- table\_name is the name of the database table from which row has to be deleted.
- *identifier* is an identifier, e.g., lmu\_id, ptp\_id, panel\_id or hand\_id.
- id is the value of an identifier, e.g., 0,0(lmu\_id) or 0,0,0(ptp\_id) or panel\_id) or 0,0,0,0(hand\_id).

### **Action Required:**

- Restart the application server and see if the problem persists.
- If it does, restart the database and see if the problem persists.
- If it does, collect relevant ACSLS data (see "Gathering Diagnostic Information for ACSLS Issues"). Then contact Support.

2443 E EXEC SQL update of table\_name failed, where identifier = id

**Explanation:** An ODBC call to prepare an SQL statement for updating a record in the database for the table <code>table\_name</code>, e.g., lmutable, ptptable, paneltable or handtable, where identifier identifier, e.g., lmu\_id, ptp\_id, panel\_id or hand\_id with a value of id, e.g., 0,0(lmu\_id) or 0,0,0(ptp\_id or panel\_id) or 0,0,0,0(hand\_id), has failed.

#### Variable:

- *table\_name* is the name of the database table from which a row has to be deleted.
- identifier is an identifier, e.g., lmu\_id, ptp\_id, panel\_id or hand\_id.
- *id* is the value of an identifier, e.g., 0,0(lmu\_id) or 0,0,0(ptp\_id or panel\_id) or 0,0,0,0(hand\_id).

### **Action Required:**

- Restart the application server and see if the problem persists.
- If it does, restart the database and see if the problem persists.
- If it does, collect relevant ACSLS data (see "Gathering Diagnostic Information for ACSLS Issues"). Then contact Support.

2444 E EXEC SQL fetch from handtable failed

**Explanation:** An ODBC call to prepare an SQL statement for fetching a record from handtable has failed.

### **Action Required:**

- Restart the application server and see if the problem persists.
- If it does, restart the database and see if the problem persists.
- If it does, collect relevant ACSLS data (see "Gathering Diagnostic Information for ACSLS Issues"). Then contact Support.

2445 E PTP ptp\_id, configuration failed to verify

**Explanation:** ACSLS has discovered a mismatch between hardware and the database during recovery. PTP information needs to be added to or deleted from the database.

**Variable:** The PTP identifier is *ptp\_id*.

**Action Required:** After recovery processing terminates, rerun the library server acsss\_config program to redefine the library configuration in the database (see the *Installation, Configuration, and Administration Guide* for your platform).

2446 E Hand hand id, configuration failed to verify

**Explanation:** ACSLS has discovered a mismatch between hardware and the database during recovery. Hand information needs to be added to or deleted from the database.

Variable: The HAND identifier is hand\_id.

**Action Required:** After recovery processing terminates rerun the library server acsss\_config program to redefine the library configuration in the database (see the *Installation, Configuration, and Administration Guide* for your platform).

2447 I lib cmpnt cmpnt id is operative.

Variable:

- *lib\_cmpnt* is the library component type, e.g., PTP, HAND, DRIVE or CAP.
- $\blacksquare$  cmpnt\_id is the identifier of a library component, e.g., 0,0,0(ptp\_id) or 0,0,0,0(hand\_id) or 0,0,0(cap\_id) or 0,0,7,1(drive\_id).

# Action Required: None.

2448 W lib\_cmpnt cmpnt\_id is inoperative.

**Explanation:** This message is issued when the library component <code>lib\_cmpnt</code>, e.g., PTP, HAND, DRIVE or CAP, with an identifier cmpnt\_id, e.g., 0,0,0(ptp\_id) or 0,0,0,0(hand\_id) or 0,0,0(cap\_id) or 0,0,7,1(drive\_id), becomes inoperative.

### Variable:

- *lib\_cmpnt* is the library component type, e.g., PTP, HAND, DRIVE or CAP.
- $\blacksquare$  cmpnt\_id is the identifier of a library component, e.g., 0,0,0(ptp\_id) or 0,0,0,0(hand\_id) or 0,0,0(cap\_id) or 0,0,7,1(drive\_id).

Action Required: None.

2449 I CAP CAP id: CAP closed.

**Explanation:** The CAP with value CAP\_id was closed.

**Variable**: CAP\_i d is the CAP that was closed.

Action Required: None.

2450 I lib cmpnt cmpnt id serial number changed.

Explanation: This message indicates that there is a change in serial number for a library component, e.g., LSM or drive, with an identifier cmpnt\_id, e.g., 0,0(lsm\_id) or 0,0,7,1(drive\_id).

### Variable:

- *lib\_cmpnt* is the library component type, e.g., LSM or DRIVE.
- cmpnt\_id is the identifier of a library component, e.g.,  $0.0(lsm_id)$  or 0,0,7,1(drive\_id).

Action Required: None.

2451 I Drive drive id type changed.

**Explanation:** The type is changed for the DRIVE identifier with the value drive\_id.

**Variable:** drive\_id is the value of the DRIVE identifier.

Action Required: None.

2452 I LMU *lmu id* type changed.

**Explanation:** The type is changed for the LMU identifier with the value <code>lmu\_id</code>.

**Variable:** lmu\_i d is the value of the LMU identifier.

Action Required: None.

2453 I LSM *1sm\_id* type changed.

**Explanation:** The type is changed for the LSM identifier with the value <code>lsm\_id</code>.

**Variable:** lsm\_id is the value of LSM identifier.

Action Required: None.

```
2454 I lib cmpnt cmpnt id added.
```

**Explanation:** A library component, e.g., DRIVE, with an identifier cmpnt\_id, e.g., 0,0,7,1(drive\_id), has been added to the database.

#### Variable:

- *lib\_cmpnt* is the library component type, e.g., DRIVE.
- $\blacksquare$  *cmpnt\_id* is the identifier of a library component, e.g., 0,0,7,1(drive\_id).

Action Required: None.

```
2455 I lib cmpnt cmpnt id removed.
```

**Explanation:** A library component, e.g., DRIVE, with an identifier cmpnt\_id ,e.g., 0,0,7,1(drive\_id), has been removed.

### Variable:

- *lib\_cmpnt* is the library component type, e.g., DRIVE.
- $cmpnt_id$  is the identifier of a library component, e.g., 0,0,7,1(drive\_id).

Action Required: None.

```
2456 W lib cmpnt cmpnt id maintenance required.
```

**Explanation:** A library component, e.g., LSM, with an identifier cmpnt\_id, e.g., 0,0(lsm\_id) is in maintenance mode.

### Variable:

- *lib\_cmpnt* is the library component type, e.g., LSM.
- $cmpnt_id$  is the identifier of a library component, e.g., 0,0(lsm\_id).

**Action Required:** Collect relevant ACSLS data (see "Gathering Diagnostic Information for ACSLS Issues"). Then contact Support.

```
2457 I lib_cmpnt cmpnt_id HLI Compatibility Level changed.
```

**Explanation:** The HLI compatibility level has changed for a library component, e.g., ACS or LMU with an identifier cmpnt\_id, e.g., 0(acs\_id) or 0,0(lmu\_id).

## Variable:

- *lib\_cmpnt* is the library component type, e.g., ACS or LMU.
- *cmpnt\_id* is the identifier of a library component, e.g., acs\_id or lmu\_id.

Action Required: None.

```
2458 I LMU lmu_id is now standalone.
```

**Explanation:** The status of LMU with value <code>lmu\_id</code> is that of a standalone LMU.

**Variable:** \lnu\_i d is the value of the LMU identifier.

Action Required: None.

2459 I LMU *lmu id* is now master.

**Explanation:** The status of LMU with value \[ \lambda mu\_i d \] is that of the master LMU.

**Variable:** lmu\_id is the value of LMU identifier.

Action Required: None.

2460 I LMU *lmu id* is now standby.

**Explanation:** The status of the LMU with the value \left] mu\_i d is that of the standby LMU.

**Variable:** \lambda mu\_i d is the value of LMU identifier.

Action Required: None.

2461 I Server system configuration changed.

**Explanation:** This message is issued when the server system configuration is changed.

Action Required: None.

2462 I Volume vol id entered.

**Explanation:** This message is issued when VOLUME with value vol\_id is entered into the library.

**Variable:** vol\_id is the VOLUME identifier.

Action Required: None.

2463 I Volume vol id reactivated.

**Explanation:** This message is issued when VOLUME with value vol\_id that was absent is reactivated.

**Variable:** *vol\_id* is the VOLUME identifier.

Action Required: None.

2464 I Volume vol id ejected.

Explanation: This message is issued when VOLUME with value vol\_id is ejected from the library.

**Variable:** vol\_id is the VOLUME identifier.

Action Required: None.

2465 I Volume vol id absent.

**Explanation:** This message is issued when VOLUME with value vol\_id is marked absent.

**Variable:** vol\_id is the VOLUME identifier.

Action Required: None.

2466 W Cleaning cartridge vol id usage limit exceeded.

**Explanation:** A cleaning cartridge with the value VOl\_id has exceeded its maximum usage limit.

**Variable:** *vol\_id* is the VOLUME identifier.

**Action Required:** None.

2467 I Cleaning cartridge vol id is spent.

**Explanation:** The cleaning capacity of the cleaning cartridge with the value vol\_id is spent.

**Variable:** vol\_id is the VOLUME identifier.

Action Required: None.

2468 E lib cmpnt cmpnt\_id reported a Unit Attention.

**Explanation:** An LSM reported a Unit Attention status. This message is from the Event Notification component. Look for a preceding message from ACSLH scsilh that reports the specific Unit Attention status. The library is still operational after a Unit Attention Status is reported, but it may be in a degraded mode.

#### Variable:

- *lib\_cmpnt* is library component type, e.g., LSM, DRIVE or CAP.
- *cmpnt\_id* is the identifier of a library component, e.g., lsm\_id, cap\_id or drive\_id.

# **Action Required:**

- 1. Review the specific status reported earlier and respond to the problem reported. This may require calling StorageTek Hardware Support.
- 2. If this does not fix the problem, collect relevant ACSLS data (see "Gathering Diagnostic Information for ACSLS Issues"). Then contact Support.

2469 E lib cmpnt cmpnt id reported a hardware error.

**Explanation:** An LSM reported a Hardware Error. This message is from the Event Notification component. Look for a preceding message from ACSLH scsilh that reports the specific hardware error. The library is still operational after a hardware error is reported, but it may be in a degraded mode.

#### Variable:

- *lib\_cmpnt* is library component type, e.g., LSM, DRIVE or CAP.
- *cmpnt\_id* is the identifier of a library component, e.g., lsm\_id, cap\_id or drive\_id.

### **Action Required:**

- 1. Review the specific status reported earlier and respond to the problem reported. This may require calling StorageTek Hardware Support.
- 2. If this does not fix the problem, collect relevant ACSLS data (see "Gathering Diagnostic Information for ACSLS Issues"). Then contact Support.

2470 I LSM *lsm\_id* access door closed.

**Explanation:** The access door of the LSM with value <code>lsm\_id</code> is closed.

**Variable:** <code>lsm\_id</code> is the value of LSM identifier.

Action Required: None.

2471 I LSM *lsm\_id* access door opened.

**Explanation:** The access door of the LSM with value 1sm\_id is open.

**Variable:** \lambda sm\_i d is the value of LSM identifier.

Action Required: None.

2473 E Failed to add lib cmpnt cmpnt id into the examine list

Explanation: ACSLS discovered an internal error while examining a library component, e.g., LSM, CAP or drive. To avoid recursive examines, each component being examined is added to a list. This error is reported when a failure in memory allocation prevents the addition of a component to the list.

#### Variable:

- 1 i b\_cmpnt is the library component type, e.g., LSM, DRIVE or CAP.
- *cmpnt\_id* is the identifier of a library component, e.g., lsm\_id, cap\_id or drive\_id.

# **Action Required:**

- Restart ACSLS.
- If the error continues to be reported, collect relevant ACSLS data (see "Gathering Diagnostic Information for ACSLS Issues"). Then contact Support.

2474 E Failed to delete lib cmpnt cmpnt id from the examine list

Explanation: ACSLS discovered an internal error while examining library component, e.g., LSM, CAP or drive. The component is deleted from the examine list when the examine is completed. This error message indicates that the component has not been deleted from the list.

### Variable:

- *lib\_cmpnt* is the library component type, e.g., LSM, DRIVE or CAP.
- $\blacksquare$  *cmpnt\_id* is the identifier of a library component, e.g., lsm\_id, cap\_id or drive\_id.

# **Action Required:**

- Check the component indicated to see if a vary can correct the problem.
- If the error persists, collect relevant ACSLS data (see "Gathering Diagnostic Information for ACSLS Issues"). Then contact Support.

2475 I Volume vol id found in location type location id, reactivated with type=vol type access\_count=access count pool=pool id owner=owner id.

Explanation: The specified volume was marked as absent or ejected in the database, but ACSLS found it in the library. The volume has been reactivated, and its critical information has been preserved.

#### Variable:

- *vol\_id* is the absent or ejected volume.
- location\_type is the location type (drive or cell) where the cartridge was found.

- *location\_id* is the specific drive\_id or cell\_id where ACSLS found the cartridge.
- *vol\_type* is the volume type (data, scratch, or cleaning).
- access\_count is the access count of the volume before it was marked absent.
- pool\_id is the pool\_id to which the volume belonged before it was marked absent.
- *owner\_id* is the owner of the volume before it was marked absent.

### **Action Required:** None.

```
2476 W Volume vol_id, not found in location_type location id and was marked absent.
```

**Explanation:** Each volume has a home cell and ACSLS can record it as mounted on a drive. ACSLS could not find the specified volume in its recorded location(s), and it has been marked absent in the database to preserve its critical information.

#### Variable:

- $vol_id$  is the absent volume.
- *location\_type* is the location type (drive or cell) where the volume was recorded and where ACSLS could not find it.
- location\_id is the specific drive\_id or cell\_id where the volume was recorded but was not found.

Action Required: None. An audit of the ACS or LSM may find the absent volume.

```
2477 W LSM lsm\_id is full; volume vol\_id cannot be recovered and is marked absent
```

**Explanation:** ACSLS found this volume in the playground/in-transit cell or in a PCP cell while recovering an LSM. It attempted to recover the volume by moving it to a new home cell in this LSM. However, the volume could not be recovered, as the LSM was full, so the volume was marked absent in the database.

#### Variable:

- *lsm\_id* identifies the LSM being recovered.
- *vol\_id* identifies the absent volume.

# **Action Required:**

- 1. Eject a volume from the LSM.
- 2. Vary the LSM offline and back online to recover the volume.

2478 W LSM Misplaced cartridge detected, volume *vol\_id* cannot be recovered and is marked absent

**Explanation:** ACSLS found this volume in the playground/in-transit cell or in a PCP cell while recovering an LSM. It attempted to recover the volume by moving it to a new home cell in this LSM. However, the move failed because the destination cell contained a cartridge. The volume has not been recovered and is marked absent in the database.

**Variable:** vol\_id identifies the absent volume.

### **Action Required:**

• Check to make sure that the problem is not a single misplaced cartridge.

- If it is not, audit the LSM to update the ACSLS database to watch the actual contents of the library.
- Vary the LSM offline and back offline to recover the volume.

2479 I Volume identifer vol id already found absent

Explanation: The Manual Volume Delete utility (del\_vol) was run for a volume that is already marked as absent in the database, but the delete option (-d) was not specified. The volume remains in absent status.

**Variable:** vol\_id identifies the absent volume.

**Action Required:** None.

**2480 E** EXEC SQL Unable to mark volume *vol id* as absent because of a database error

**Explanation:** ACSLS could not find a volume in the library and attempted to mark it absent, but the ACSLS database interface returned an unusual status to the volumetable update. The database update failed.

**Variable:** vol\_id identifies the absent volume.

### **Action Required:**

- 1. Stop ACSLS (kill.acsss).
- 2. Stop the database (db\_command stop).
- 3. Kill any hanging ACSLS processes.
- 4. Restart ACSLS (one time).
- 5. If the problem persists, you need the help of ACSLS software support to verify that the table volumetable exists and that the "acsss" user has the proper permissions to update it. Collect relevant ACSLS data (see "Gathering Diagnostic Information for ACSLS Issues"). Then contact Support.

**2481 E** EXEC SQL Unable to mark volume *vol id* as ejected because of a database error

**Explanation:** ACSLS ejected a volume and attempted to mark it as ejected. The ACSLS database interface returned an unusual status to a volumetable update. The database update failed.

**Variable:** vol\_id identifies the ejected volume.

# **Action Required:**

- 1. Stop ACSLS (kill.acsss).
- 2. Stop the database (db\_command stop).
- 3. Kill any hanging ACSLS processes.
- 4. Restart ACSLS (one time).
- 5. If the problem persists, you need the help of ACSLS software support to verify that the table volumetable exists and that the "acsss" user has the proper permissions to update it. Collect relevant ACSLS data (see "Gathering Diagnostic Information for ACSLS Issues"). Then contact Support.

2482 E Volume vol id was not found and will be marked absent

**Explanation:** ACSLS did not find the specified volume in its home cell. If the volume was recorded as mounted on a drive, ACSLS did not find it on the drive. The volume will be marked absent in the database. An audit of the ACS or LSM may find the absent volume.

**Variable:** vol\_id identifies the volume that ACSLS did not find.

Action Required: None.

Will attempt to dismount volume vol id 2483 I program: from drive drive id

**Explanation:** This message is issued when a possible cartridge stuck-in-drive condition is encountered during a failed mount request. The dismount attempts to recover the cartridge and drive.

#### Variable:

- *program* is the name of the program from which the message originates.
- *vol\_id* is the identifier of the volume in this mount request.
- *drive\_id* is the identifier of the drive in this mount request.

Action Required: None. A dismount force request is automatically generated to recover the drive.

2488 E EXEC SOL lock timeout on delete from table

**Explanation:** An attempt to delete a locked record from the database has failed.

Variable: table is the name of the locked table

### Action Required:

- 1. Restart the application server.
- 2. If the problem persists, restart the database.

2489 E EXEC SQL delete from table failed

**Explanation:** An attempt to delete records from the table failed.

Variable: table is the name of the table.

# **Action Required:**

- 1. Restart the application server.
- 2. If the problem persists, restart the database.

**2490** E EXEC SQL select count(*col name*) from *table* failed

**Explanation:** An attempt to count the number of records from the table has failed.

# Variable:

- *col* name is the name of one of the columns in the table.
- *table* is the name of the table.

## Action Required:

- 1. Restart the application server.
- 2. If the problem persists, restart the database.

2500 E Illegal value illegal port number. Must be numeric.

**Explanation:** The number you entered for the port number is non-numeric.

Variable: illegal\_port\_number is an invalid port number that was entered for use as the fixed port for inbound ACSLS client requests (in acsss\_config).

**Action Required:** Enter a valid numeric number.

2501 E Out-of-bounds value illegal port number: CSI\_or SSI\_INET\_PORT.

**Explanation:** You have entered a value that is outside the legal range for the port for the ACSLS CSI or SSI networking component.

**Variable:** illegal\_port\_number is an invalid port number that was entered for use as the fixed port for inbound ACSLS client requests (in acsss\_config).

Action Required: Enter a value between 1024 and 65535.

2502 E Unable to allocate socket for RPC TCP service.

**Explanation:** ACSLS was unable to allocate a socket for network communications. Causes are typically system resource related, such as too many open descriptors.

**Action Required:** See your System Administrator.

2503 E Unable to set SO\_REUSEADDR on socket.

Explanation: ACSLS was unable to change a critical flag on the socket which would allow the socket to be reused for communications. This is usually related to system resource details.

Action Required: See your System Administrator.

2504 E Unable to bind socket to port port number.

**Explanation:** This indicates that the port was not bound to the socket. The most likely cause is that the port is already in use.

Variable: port\_number is the port number that was entered for use as the fixed port for inbound ACSLS client requests (in acsss\_config)

**Action Required:** Try changing the port number used by ACSLS for network communications to another (unused) port. See the Troubleshooting section or see your System Administrator for assistance.

2505 E Failed on attempt to get socket name.

Explanation: ACSLS was unable to get the name of the socket that is used for network communications. The most likely cause is an internal systems fault.

Action Required: Restart ACSLS.

2522 E ACSLS database backup area unavailable.

Explanation: Requested backup directory not available.

2553 E A drive in LSM acs id, lsm id is inoperative. Until this is corrected, the drives in this LSM cannot come online.

Explanation: The SL8500 may send a "1002" error (drive not operational) in response to "LSM Transport Status by Panel" request from ACSLS.

### Variable:

- acs id is the ACS identifier.
- *lsm\_id* is the LSM identifier.

### **Action Required:**

- Install the latest SL8500 microcode.
- If this does not fix the problem, identify the drive that is causing the "1002" error and remove that drive or replace that drive with a drive that is operational.
- If the inoperative drive cannot be removed or replaced, then do not use the drives that are offline in acs\_id, lsm\_id.

2554 W Module: LSM lsm id not found in the configuration

**Explanation:** The specified LSM was not found in the configuration.

### Variable:

- Module is the ACSLS module displaying this message.
- *lsm\_id* is the LSM that is not present in the configuration.

Action Required: None

2556 N Module: config command command canceled

Explanation: You cancelled the dynamic configuration utility config\_command.

#### Variable:

- module processing the cancel command. Here, it is cfg\_main.
- config\_command is the specific dynamic configuration request that you cancelled. It can be any one of the following:
  - config Ism Ism\_id
  - config acs new
  - config acs acs\_id
  - config acs acs\_id delete
  - config port(s) acs\_id

Action Required: None. You can re-enter the dynamic configuration command again.

2557 1 Module: Volume vol-id re-entered into library to cell location id, reactivated with type=vol type access count=access count pool=pool id owner=owner id

Explanation: The specified volume was marked as absent or ejected in the database, and is being re-entered into the library. The volume was re-activated, and its critical information was preserved.

#### Variable:

- *Module* is the ACSLS module displaying this message.
- vol\_id is the absent or ejected volume.
- location\_id is the new home location, where ACSLS moves the cartridge that is being re-entered.
- vol\_type is the volume type (data, scratch, or cleaning).
- access count is the access count of the volume before it was marked absent.
- pool\_id is the pool\_id to which the volume belonged before it was marked absent.
- owner\_id is the owner of the volume before it was marked absent.

# **Action Required:** None

2558 N Modifier: LSM READY received for LSM identifier 1sm id, Modifier modifer number.

**Explanation**: The LSM has been placed online.

### Variable:

- Module is the ACSLS module displaying this message.
- *Ism\_id* is the LSM identifier of the LSM that is online.
- modifier\_number is the LSM READY modifier and can have the following values:

1 for LSM Ready Normal 2 for LSM Recover Intransit cartridge 3 for LSM Ready with CAP Open

# **Action Required:** None

2559 I New robotic hand hand id detected in LSM lsm id; and added to the database

Explanation: ACSLS detected a new robotic hand in the LSM and added this hand to the handtable in the database.

Note: When robotic hands are removed from the library, the records from these hands are not removed from the database.

Variable: lsm\_id is the LSM identifier; hand\_id is the hand identifier.

# Action Required: None

2560 E DB status [db status] detected on cap mode update **Explanation:** An attempt to update cap\_mode to manual in ACSLS database failed.

**Variable:** db\_status identifies the status returned by database

Action Required:

- 1. Restart the application server.
- 2. If the problem persists, restart the database.

2561 E EXEC SQL Lock timeout on update captable

Explanation: An attempt to update cap\_mode to manual mode in ACSLS database failed.

Action Required:

- 1. Restart the application server.
- 2. If the problem persists, restart the database.

2562 W Additional Connect request received for port port id that is already connected. Request ignored.

**Explanation:** When a second connect request was received by SCSI libraries the request was ignored and the warning message was logged into the product log.

**Variable:** port\_id is the identifier of the ACSLS-to-library port.

**Action Required:** None

2563 E LSM 1sm id type changed from 1sm type db to 1sm type lib; LSM remains offline.

**Explanation:** LSM type changed from <code>lsm\_type\_db</code> to <code>lsm\_type\_lib</code> and LSM status reported is NOT READY. LSM will be marked offline

# Variable:

- 1 sm\_i d LSM identifier whose type has changed
- lsm\_type\_db LSM type as present in database
- <code>lsm\_type\_lib</code> LSM type as reported by library

Action Required: Determine why the LSM is not ready, and address the problem to bring the LSM online.

2564 I Please update your ACSLS library configuration using Dynamic Config or acsss config.

Explanation: The library configuration for ACS acs\_id or LSM lsm\_id has changed. The ACS or LSM involved remains offline [diagnostic] until the ACSLS configuration is updated.

Action Required: Use Dynamic Config or acsss\_config to update the ACSLS configuration for this ACS or LSM.

2565 E Invalid ACSLS database version acsls db version. Must be less than or equal to max supported db version. **Explanation:** The ACSLS database version being imported is not supported by this ACSLS release

### Variable:

- acs1s\_db\_version is the version number to which ACSLS database was exported
- max\_supported\_db\_version is the highest database version which can be imported to this ACSLS release.

# Action Required:

- 1. Export the previous ACSLS database in a format supported by this ACSLS release.
- 2. Import the compatible version of the database.

2611 E %s: Cannot connect to Library manager database. Status code (%d).

**Explanation:** Cannot connect to the database.

**Variable:** %s is the name of the file

2633 I ACSLS recovery inititated.

**Explanation:** Initiating database recovery process

2634 I ACSLS backup started.

**Explanation:** Backup of ACSLS started.

2635 I ACSLS recovery started.

Explanation: Restore of ACSLS started.

2649 E ACSLS recovery failed.

**Explanation:** Recovery of ACSLS failed.

2661 I ACSLS recovery aborted. ACSLS database and control files are not restored.

**Explanation:** Restore aborted due to some signal interferance. Signal was received before starting ACSLS database or control files

2662 E ACSLS recovery aborted. ACSLS database and control files are in an inconsistent state. ACSLS startup may fail. Perform a fresh recovery to avoid unforeseen errors

Explanation: Restore aborted due to some signal interference. Signal was received when ACSLS database or control files recovery is in progress. ACSLS canot be used and a fresh restore is needed

2663 I ACSLS database and control files recovery completed.

**Explanation:** Successful recovery of database and control files.

2664 E ACSLS recovery aborted. ACSLS database is not restored.

**Explanation:** .Restore aborted due to some signal interferance. Signal was received before the start of ACSLS database recovery.

2665 E ACSLS recovery aborted. ACSLS database is in an inconsistent state. ACSLS startup may fail. Perform a fresh recovery to avoid unforeseen errors

Explanation: Restore aborted due to some signal interference. Signal was received when ACSLS database recovery is in progress. ACSLS canot be used and a fresh restore is needed.

2666 I ACSLS recovery completed.

Explanation: Restore successful.

2667 E ACSLS recovery aborted. ACSLS control files are not restored.

Explanation: Restore aborted due to some signal interference. Signal was received before the start of control files recovery.

2668 E ACSLS recovery aborted. ACSLS control files are in an inconsistent state. ACSLS startup may fail. Perform a fresh recovery to avoid unforeseen errors

**Explanation:** Restore aborted due to some signal interference. Signal was received when control files recovery is in progress. ACSLS canot be used and a fresh restore is needed.

2669 E ACSLS backup aborted. ACSLS database and control files are not backed up.

Explanation: Backup aborted due to signal interference. Signal was received when backup of control files or database is in progress.

2670 W ACSLS backup aborted. ACSLS backup tape will not be usable.

Explanation: Backup to tape aborted due to signal interference. Signal was received when backup of control files or database is in progress.

2700 E Java version %s is downlevel! Version %s is required for ACSLS.

**Explanation:** ACSLS cannot work with the currently configured Java version.

Action Required: Consult the ACSLS Installation Guide to determine the correct Java version and the procedure for installing it.

2701 W Java version %s is downlevel! Setting link /usr/java to %s.

Explanation: While the configured Java version was down level, the script was able to find a compatible version on the system. It automatically changed the /usr/java link to point to the Java version required for ACSLS.

**Action Required:** No action is required unless you have installed other applications that employ a down-level Java version. In such cases, you will need to resolve the discrepancy either by upgrading the conflicting application, setting a different pointer to the Java version required by that application, or removing the conflicting application from the system.

5002 E Received incorrect byte count from input socket: byte count

**Explanation:** An internal communication between components has failed.

**Variable:** byte\_count is the count of bytes read.

**Action Required:** Retry the command.

5003 E Received invalid request type: reg type

**Explanation:** An internal communication between components has failed.

**Variable:** req\_type is the value of the invalid request.

**Action Required:** Retry the command.

5004 E Received invalid Sense Code: sense code

**Explanation:** An internal communication between components has failed.

**Variable:** sense\_code is the value sent by the hardware.

**Action Required:** Retry the command.

5005 E Received invalid Status request type: req\_type

**Explanation:** An unexpected response was detected from the hardware.

**Variable:** req\_type is the value of the invalid status request.

Action Required: Collect relevant ACSLS data (see "Gathering Diagnostic Information for ACSLS Issues"). Then contact Support.

5006 E Unexpected LH failure. Sense code is sense code

**Explanation:** An unexpected response was detected from the hardware.

Variable: sense\_code is the value sent by the hardware.

**Action Required:** Verify that the hardware is online. Check the LSM logs for more information.

5007 E Unexpected LSM failure. Sense code is sense code

**Explanation:** An unexpected response was detected from the hardware.

**Variable:** sense\_code is the value sent by the hardware.

Action Required: Verify that the hardware is online. Check the LSM logs for more information.

5008 E Received O bytes from device: dev name

**Explanation:** The SCSI device driver may not have been properly installed.

Variable: dev\_name is the name of the device being opened, i.e., /dev/mchanger4.

**Action Required:** Verify that the hardware is online. Check the LSM logs for more information.

5009 E No data received after forking process

**Explanation:** The scsiLh was not able to communicate with the scsiDP. The SCSI device driver may not have been properly installed.

**Action Required:** Verify that the hardware is online. Check the LSM logs for more information.

5010 E Failed to create UNIX process for device: dev name

**Explanation:** The SCSilh\_im was not able to communicate with the scsiDP.

Variable: dev\_name is the name of the device being opened, i.e., /dev/mchanger4.

Action Required: Restart ACSLS and if the problem persists, collect relevant ACSLS data (see "Gathering Diagnostic Information for ACSLS Issues"). Then contact Support.

5011 E Failed to set up read/Wait for process

**Explanation:** The scsiLh encountered an internal error.

Action Required: Restart ACSLS and if the problem persists, collect relevant ACSLS data (see "Gathering Diagnostic Information for ACSLS Issues"). Then contact Support.

5012 E Starting new UNIX process dev\_name

**Explanation:** The scsiDP died and was restarted by the scsilh\_im.

**Variable:** dev\_name is the name of the device being opened, i.e., /dev/mchanger4.

Action Required: Retry the command. and if the problem persists, collect relevant ACSLS data (see "Gathering Diagnostic Information for ACSLS Issues"). Then contact Support.

5013 E Received incorrect byte count from shared memory: byte\_count

**Explanation:** An internal communication between components has failed.

**Variable:** byte\_count is the count of bytes read.

Action Required: Retry the command, and if the problem persists, collect relevant ACSLS data (see "Gathering Diagnostic Information for ACSLS Issues"). Then contact Support.

5014 E Error received from call to smc library: error code

**Explanation:** An internal communication between components has failed.

**Variable:** error\_code is the error code returned by the smc library.

Action Required: Verify that the hardware is online. Check the LSM logs for more information.

5015 E Failed to write to socket: socket name

**Explanation:** An internal communication between components has failed.

Variable: socket\_name is the name of the socket.

Action Required: Retry the command, and if the problem persists, collect relevant ACSLS data (see "Gathering Diagnostic Information for ACSLS Issues"). Then contact Support.

5016 E Timed out on request: req name

**Explanation:** The hardware took longer than expected to respond.

Variable: req\_name is the name of the request.

**Action Required:** Verify that the hardware is online. Check the LSM logs for more information. If the problem persists, collect relevant ACSLS data (see "Gathering Diagnostic Information for ACSLS Issues"). Then contact Support.

5017 E Received too many (nnn) bytes in response to internal command: byte count

**Explanation:** An internal communication between components has failed.

### Variable:

- nnn is the number of bytes received.
- by te\_count is the count of bytes read.

Action Required: Retry the command, and if the problem persists, collect relevant ACSLS data (see "Gathering Diagnostic Information for ACSLS Issues"). Then contact Support.

5018 E Unexpected startup data received from process: aString

**Explanation:** An internal communication between components has failed.

**Variable:** a String is the string that was read from the hardware.

**Action Required:** Verify that the hardware is online. Check the LSM logs for more information. Retry the command, and if the problem persists, collect relevant ACSLS data (see "Gathering Diagnostic Information for ACSLS Issues"). Then contact Support.

5019 E Recovering scsiDP: aString

**Explanation:** A communication error occurred between the library and ACSLS.

**Variable:** a String is the scsiDP process description.

Action Required: None. If you see these messages frequently, you may be experiencing cable problems

5020 E Tried to access drive while cleaning cartridge installed

**Explanation:** An attempt was made to mount a cartridge while a cleaning cartridge was in the process of cleaning the drive.

(This message is for a SCSI/Fibre-attached library, where the library automatically cleans tape drives.)

**Action Required:** None. ACSLS should automatically retry the mount.

If the number of mount retries is exceeded and the ACSLS automatic retries fail, reissue the mount command.

6001 I Logical ACS logical acs id (name) added using physical ACS acs id

**Explanation:** A logical library was created by the administrator.

#### Variable:

- logical\_acs\_id is the logical ACS number assigned to the new logical library.
- *name* is the name specified for the logical library.
- acs\_id is the ACS identifier of the physical library.

Action Required: None.

6002 I Logical ACS logical acs id removed.

Explanation: A logical library was removed from the configuration and ia no longer be available for client access. Any drives and volumes in that logical library are unassigned and are available for ACSAPI use, or for assignment to another logical library.

# Variable:

• logical\_acs\_id identifies the logical library which was removed.

Action Required: None.

6021 I Logical Drive logical location (serial number) added using physical Drive drive id.

**Explanation:** A drive has been assigned to a logical library. A logical location is automatically assigned to the drive. The drive is no longer available for ACSAPI use or for assignment to another logical library.

# Variable:

- logical\_location identifies the logical location assigned to the drive.
- *serial\_number* identifies the serial number of the drive (if available).
- drive\_id identifies the physical drive.

Action Required: None.

6022 I Logical Drive logical location removed.

Explanation: A drive has been unassigned from a logical library. This frees a drive slot, to which another drive can now be assigned. The drive is now available for ACSAPI use or for assignment to another logical library.

### Variable:

■ logical\_location identifies the logical location which had been assigned to the drive.

Action Required: None.

6032 I Initiator initiator removed.

**Explanation:** An initiator (FC client port) which was connected to the ACSLS server has been removed from the database by the administrator. The ability to remove initiators allows the deletion of obsolete entries for clients that are no longer connected.

#### Variable:

initiator is the FC client (identified by WWN and alias) which was removed.

Action Required: None. ACSLS automatically (re-)adds initiators if they are detected on any configured ACSLS target port.

6034 I Target target removed.

**Explanation:** A FC port which was configured for target mode operations on the ACSLS server has been removed from the database by the administrator. The ability to remove targets allows the deletion of obsolete entries that are no longer configured.

#### Variable:

target is the FC target port identified by its WWN and its alias.

Action Required: None. ACSLS will automatically (re-)add targets if they are configured for target mode operations using the getHba.sh utility.

6041 I Mapping added to logical\_acs\_id for (initiator, target, lun).

Explanation: A mapping was created to make a logical library visible to a FC client. A mapping defines the target port and LUN on which the client will see the logical library.

### Variable:

- logical\_acs\_id is the logical ACS number for which the mapping was added.
- initiator is the FC client identified by its WWN and its alias.
- target is the FC target port identified by its WWN and its alias.
- *lun* is the LUN (logical unit number) associated with this client connection.

Action Required: None. The logical library is now available for client use (client system configuration may be needed to detect the library).

6053 I Logical Volume vol id mounted from logical drive logical location.

Explanation: A mount operation involving a volume and drive (both assigned to a logical library) has been performed by a FC client.

#### Variable:

- *vol\_id* identifies the volume which was mounted.
- logical\_location identifies the logical location of the drive.

### Action Required: None.

6054 I Logical Volume vol\_id dismounted from logical drive logical location.

**Explanation:** A dismount operation involving a volume and drive (both assigned to a logical library) has been performed by an FC client.

### Variable:

- *vol\_id* identifies the volume which was dismounted.
- logical\_location identifies the logical location of the drive.

# Action Required: None.

6055 I Logical Volume *vol\_id* moved to new home location *logical location*.

**Explanation:** A volume in a logical library has been moved to a new storage location by an FC client operation.

#### Variable:

- *vol\_id* identifies the volume which was moved.
- logical\_location identifies the new logical location of the volume.

### Action Required: None.

6056 I Logical Volume *vol\_id* ejected from logical ACS logical acs id.

**Explanation:** A volume in a logical library has been moved to an import/export location by a FC client operation. The logical status of the volume is updated to reflect this operation, and the volume is no longer accessible to that client. NOTE: no physical eject operation is performed, and the volume is not unassigned from the logical library.

# Variable:

- *vol\_id* identifies the volume which was moved.
- *logical\_acs\_id* is the logical ACS number to which the volume is assigned.

**Action Required:** None. The volume can be physically ejected if desired, but remains assigned to the logical library. If the volume is then re-entered, it becomes accessible to the client.

6070 I Logical Volume vol id corrected for eject.

**Explanation:** ACSLS detected that a physical eject operation has taken place, involving a volume which is assigned to a logical library. The logical status and location of the volume are updated to reflect this operation. The volume remains assigned to the logical library, but is inaccessible for client operations.

#### Variable:

• vol\_id identifies the volume which was updated.

Action Required: None. If the volume is re-entered, it becomes accessible to the client.

6071 I Logical Volume vol id corrected for enter (new location is logical location)

**Explanation:** ACSLS detected that a physical enter operation has taken place, involving a volume which is assigned to a logical library. A new logical location is assigned to the volume and it is now available for FC client operations.

#### Variable:

- *vol\_id* identifies the volume which was updated.
- logical\_location identifies the new logical location of the volume.

# Action Required: None.

6072 I Logical Volume vol id corrected for mount (new location is logical location).

**Explanation:** ACSLS detected that a physical mount operation has taken place, involving a volume which is assigned to a logical library. The logical status and location of the volume are updated to reflect this operation.

#### Variable:

- *vol\_id* identifies the volume which was updated.
- logical\_location identifies the new logical location of the volume.

# Action Required: None.

6073 I Logical Volume vol id corrected for dismount (new location is logical location).

Explanation: ACSLS detected that a physical dismount operation has taken place, involving a volume which is assigned to a logical library. The logical status and location of the volume are updated to reflect this operation.

#### Variable:

- *vol\_id* identifies the volume which was updated.
- logical\_location identifies the new logical location of the volume.

### Action Required: None.

6600 E Response received but packet size too small (byte count should be at least min size); Dropping packet!

**Explanation:** The ACSLS GUI has received a message that is too small from ACSLM. The GUI did not attempt to interpret the message because it did not have enough information. This could be a problem with either the network or the software.

### Variable:

- *byte\_count* is the number of bytes in the message.
- *min\_size* is the minimum size of a valid, readable message.

### Action Required:

■ Make sure the problem is not caused by a network issue.

■ If the problem is not a network issue, collect relevant ACSLS data (see "Gathering Diagnostic Information for ACSLS Issues"). Then contact Support.

6601 E Response received for unknown sequence number sequence num; Dropping packet!

**Explanation:** The ACSLS GUI received a response from ACSLS but the sequence number was not associated with any existing request. The response is ignored.

#### Variable:

sequence\_num is the sequence number contained in the response packet.

Action Required: None.

```
6650 I Communication with ACSLM at internet addr:
port num setup.
```

Explanation: An IPC communication link has been established between the ACSLS GUI and the ACSLM process. This link is used to perform library operations that are requested by a GUI operator.

### Variable:

- internet\_addr is the address of the server on which ACSLM is running.
- *port\_num* is the port number used to identify the ACSLM process.

**Action Required:** None.

```
7000 I SMCE startup beginning.
```

**Explanation:** The SMCE subsystem is beginning its initialization processing. This subsystem provides support for commands issued by FC clients.

Action Required: None.

```
7001 I SMCE startup complete.
```

**Explanation:** The SMCE subsystem has completed its initialization processing. Commands from FC clients can now be accepted.

**Action Required:** None.

```
7002 I SMCE mapping: Initiator: initiator, Target:
target, Lun: lun, acsID: logical acs id.
```

Explanation: A Unit Attention was raised to signal a startup event (Not Ready-to-Ready Transition) to any FC client that has access to a logical library. This informs the client that the logical library has become operational after being unavailable for some period of time.

#### Variable:

- initiator is the FC client identified by its WWN and its alias.
- target is the FC target port identified by its WWN and its alias.
- *lun* is the LUN (logical unit number) associated with this client connection.
- logical\_acs\_id is the logical ACS number of the logical library.

**Action Required:** None.

7100 I SMCE shutdown requested.

Explanation: The SMCE subsystem is beginning its shutdown processing. Commands from FC clients can not be accepted if this subsystem is shutdown.

Action Required: None. To resume FC client support, issue the acsss enable command.

7101 I SMCE shutdown complete.

Explanation: The SMCE subsystem has completed its shutdown processing. Commands from FC clients can not be accepted if this subsystem is shutdown.

**Action Required:** None. To resume FC client support, issue the acsss enable command.

7900 E SMCE terminated abnormally.

**Explanation:** An unrecoverable error has occurred during startup or execution of the SMCE subsystem. This subsystem is required to support FC client operations.

Action Required: The SMCE subsystem should automatically be restarted by the Solaris Service Management Facility (SMF). Verify that the smce service is online using the acsss status command. If the service is not online, check for errors or diagnostic information in the service log file. The log file location can be obtained using the acsss 1-status command.

7901 E SMCE command failed abnormally.

Explanation: An error has occurred during execution of a SCSI Media Changer command which was received from a FC client. The command may not have been successfully completed, or it may have been completed but the SMCE subsystem was unable to deliver a final response to the client.

**Action Required:** Check the client system for information regarding failed operations. Retry the failed operation from the client system, if needed.

The problem may be caused by FC connectivity issues between the client and the ACSLS server. Verify that the client operating system can still see the logical library device. Re-configuration of the client software may be needed.

If the client can see the logical library, but problems persist when trying to execute commands, collect relevant ACSLS data (see "Gathering Diagnostic Information for ACSLS Issues"). Then contact Support.

Messages